## Schieb Report

## **Ausgabe 2023.47**

**schieb.de** News von Jörg Schieb. https://www.schieb.de

#### **iOS: Personen in Bildern finden**

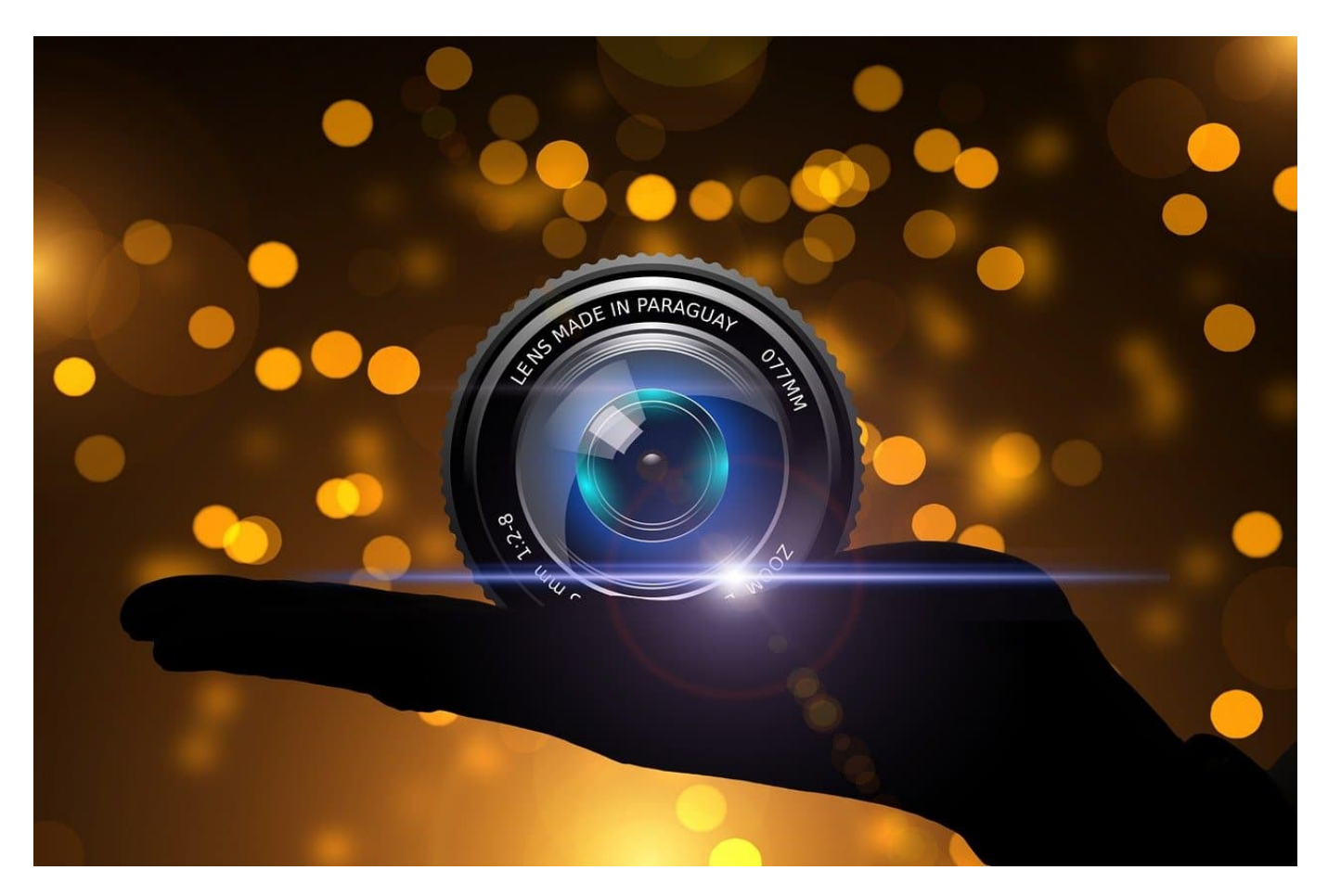

Die Kamera eures iPhones ist eure Hauptkamera, weil ihr sie immer dabeihabt. In der Folge ist die Zahl der Fotos in der Foto-App stetig wachsend und schnell unübersichtlich. Die Suche in der Fotos-App kann viel leisten, aber Personen erkennt sie nicht. Oder?

#### **Komfortable Bildersuche**

Bei Bildern ist die Suche noch ausgeklügelter: Die [Foto-App](https://www.schieb.de/mehr-aus-iphone-live-fotos-herausholen) verwaltet nicht nur eure Bilder, sondern taggt die automatisch mit verschiedenen Informationen: Der Kamera-Typ, Namen von Personen, Orte, sogar Beschreibungen des Inhalts:

- Öffnet die Fotos-App und klickt unten auf die Lupe.
- Gebt einen beliebigen Suchbegriff für ein Foto ein: "iPhone Pommes" beispielsweise sucht euch alle Bilder von geschnittenen, frittierten

Kartoffeln, die Ihr mit dem iPhone geschossen habt, an.

- Das funktioniert sehr gut, ist aber natürlich nicht unfehlbar: Wenn die Erkennung des Motivs fehlerhaft war, dann wird ein Bild natürlich auch nicht mit den richtigen Tags versehen.
- Findet die Suche ein Bild, das ihr sicher gemacht hattet nicht, dann ändert einfach die Suchbegriffe!

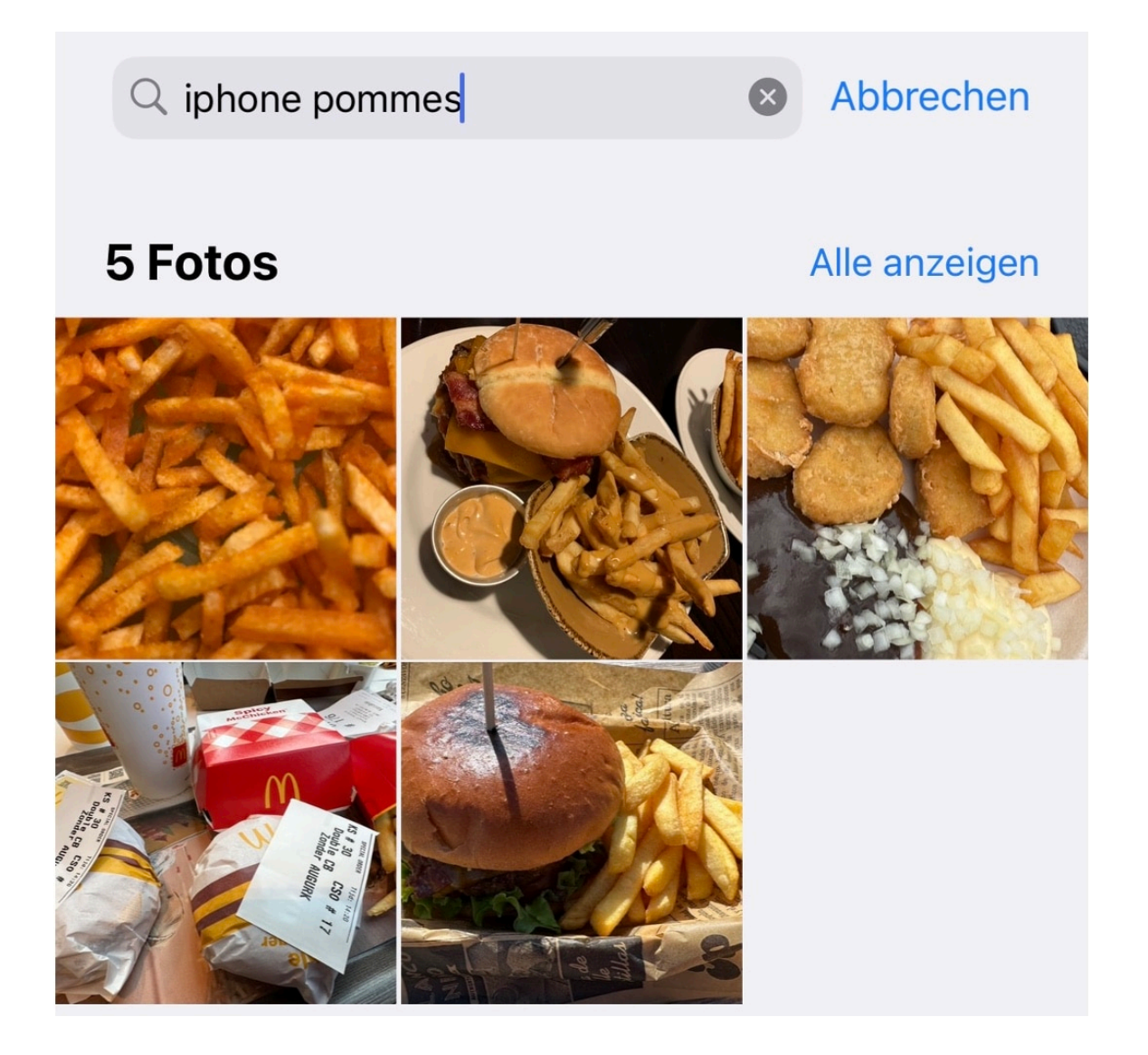

#### **Personen suchen**

Während iOS Gegenstände oder Orte erkennen kann - dafür sind die Server von Apple verantwortlich und analysieren die Bilder in *iCloud* - ist die Erkennung von Personen schwierig. Diese sind ja bei euren privaten Fotos nicht allgemein bekannt und eben nicht zu finden. Hier müsst ihr aber nur einen

• iOS sortiert Bilder gleiche Gesichter einer Person zu. Diese Einordnung

findet ihr im Abschnitt **Personen** in der Foto-App.

- Wenn ihr jetzt das Bild einer Person antippt, nach unten rollt und wieder unter **Personen** auf **Unbekannte Person** tippt, dann könnt Ihr die Person benennen.
- Dazu tippt ihr auf **Name hinzufügen** und gebt den Namen ein.
- iOS ordnet allen Bildern der Person den Namen zu. Das dauert einen Moment, abhängig davon, wie viele Bilder Ihr von dieser Person habt.
- Nach Abschluss der Zuordnung findet Ihr an den Bildern der Person den Namen und könnt den Namen auch in Suchen zusammen mit anderen Schlüsselbegriffen verwenden.

**schieb.de** News von Jörg Schieb. https://www.schieb.de

#### **Wie du mit deinem iPhone erstaunliche Bilder schießt - Tipps und Tricks!**

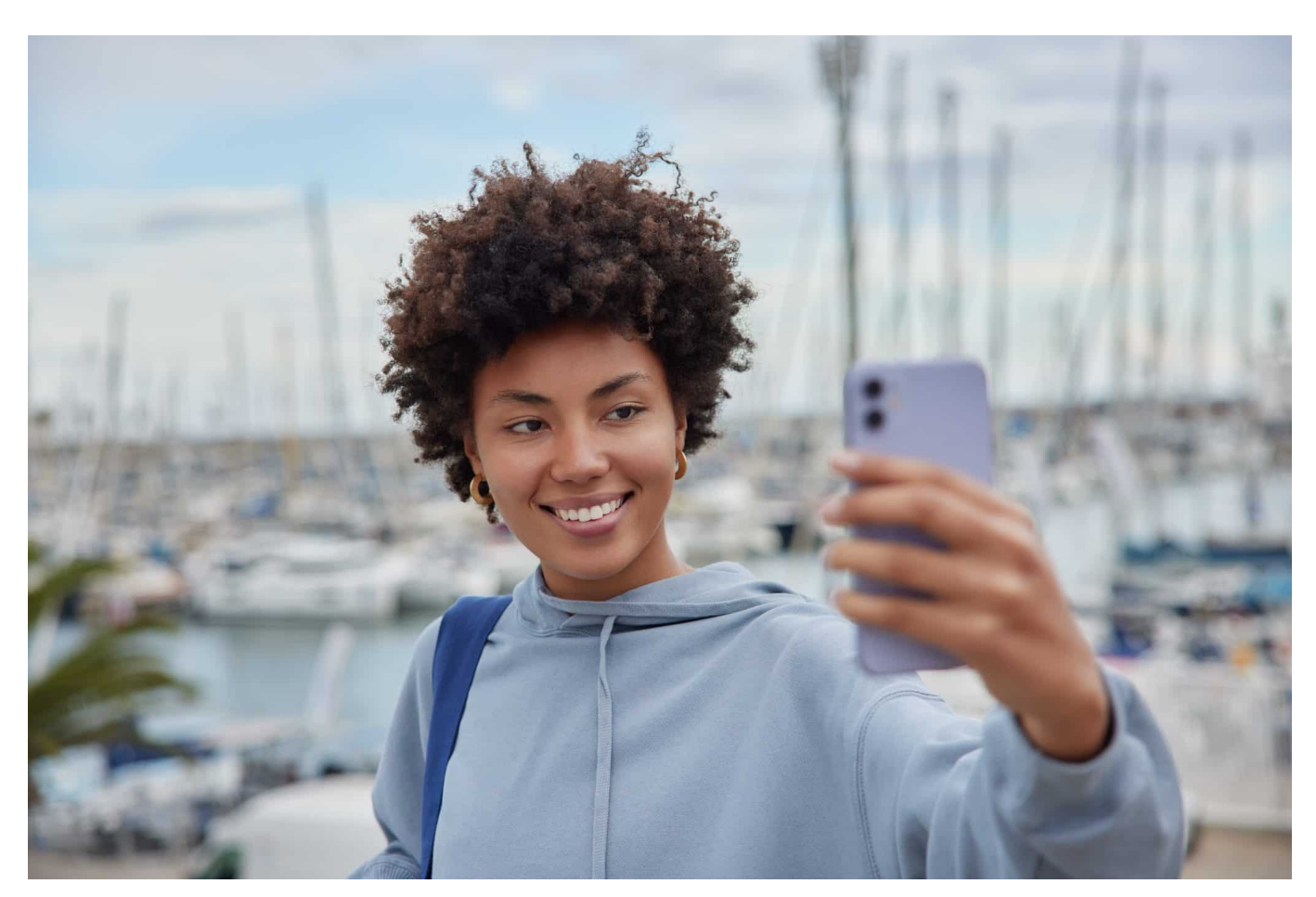

#### **Apples iPhone verfügt über eine bemerkenswerte Kamera - für Fotos und Videos. Wer ein paar Tipps kennt und beherzigt, kann hochwertige Fotos erstellen.**

Du hast ein iPhone und möchtest damit erstaunliche Bilder schießen? Dann bist du hier genau richtig! Mit den richtigen Tipps und Tricks kannst du das volle Potenzial deines iPhones nutzen und beeindruckende Fotos machen.

Egal ob du ein iPhone 15 Pro Max, ein iPhone 14 Mini oder ein älteres Modell besitzt - mit dem richtigen Wissen kannst du tolle Ergebnisse erzielen. Wir zeigen dir, wie du die Kameraeinstellungen optimal anpasst, das beste Licht nutzt und die Bildkomposition verbessern kannst. Also los geht's!

#### IEB **JORG**

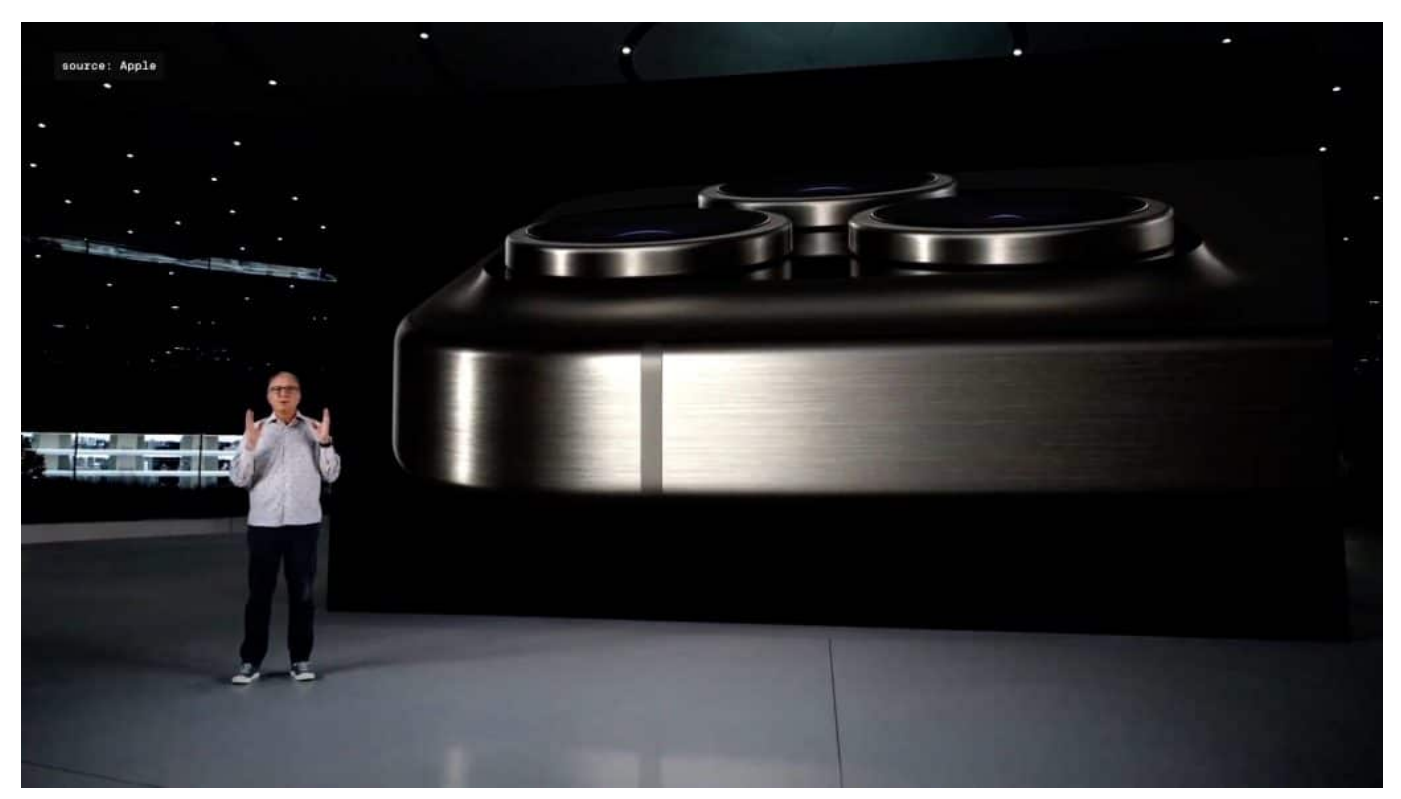

Das neue Titanium-Gehäuse beim iPhone

#### **1. Die besten Einstellungen für deine iPhone-Kamera**

Wenn du das Beste aus deiner iPhone-Kamera herausholen möchtest, ist es wichtig, die richtigen Einstellungen zu kennen. Das Betriebssystem iOS bietet eine Vielzahl an Optionen für die Kamera-Einstellungen, damit du professionelle Fotos mit deinem iPhone schießen kannst.

Zum Beispiel kannst du den Prozessor auf maximale Leistung einstellen oder die Pixelanzahl erhöhen, um mehr Details in deinen Bildern zu erfassen. Du kannst auch den HDR-Modus verwenden, um atemberaubende Kontraste und Farben auf deinen Fotos zu erzielen.

Und wenn du wirklich kreativ sein möchtest, solltest du verschiedene Perspektiven und Blickwinkel ausprobieren. Es ist wichtig zu wissen, dass jedes iPhone-Modell unterschiedliche Funktionen hat – von der Displaygröße bis zur Farbauswahl (wie Schwarz oder Blau).

Wenn du dir nicht sicher bist, welches Modell das beste Angebot für dich ist, solltest du online nachsehen oder einen Apple Store besuchen. In Deutschland gibt es viele Angebote für iPhones und SIM-Karten - sei also klug bei der Auswahl

des passenden Tarifs! Mit ein wenig Übung wirst du bald fantastische Bilder mit deinem iPhone machen können!

#### **2. Tipps zur optimalen Beleuchtung deiner Fotos mit dem iPhone**

Du möchtest tolle Fotos mit deinem iPhone schießen? Dann ist es wichtig, dass du die Beleuchtung im Griff hast. Hier sind einige Tipps, wie du das am besten machst: Achte darauf, dass das Motiv ausreichend beleuchtet ist und vermeide starke Kontraste zwischen Licht und Schatten.

Nutze am besten natürliches Licht von draußen oder eine zusätzliche Lichtquelle für Innenräume. Eine weitere großartige Möglichkeit ist der Einsatz des Blitzes auf deinem iPhone, um zusätzliches Licht hinzuzufügen. Achte jedoch darauf, den Blitz nicht direkt auf dein Motiv zu richten und experimentiere mit verschiedenen Winkeln.

Denke auch daran, dass die Farbtemperatur des Lichts einen großen Einfluss auf das Endergebnis hat. Wenn du in einem Raum mit gelbem oder blauem Licht fotografierst, kann dies dazu führen, dass deine Bilder unerwünscht warm oder kalt wirken.

Deshalb solltest du dich vor dem Fotografieren über die Farbtemperatur informieren und gegebenenfalls Anpassungen vornehmen. Mit diesen einfachen Tipps kannst du deine Fotos auf ein neues Level bringen!

**schieb.de** News von Jörg Schieb. https://www.schieb.de

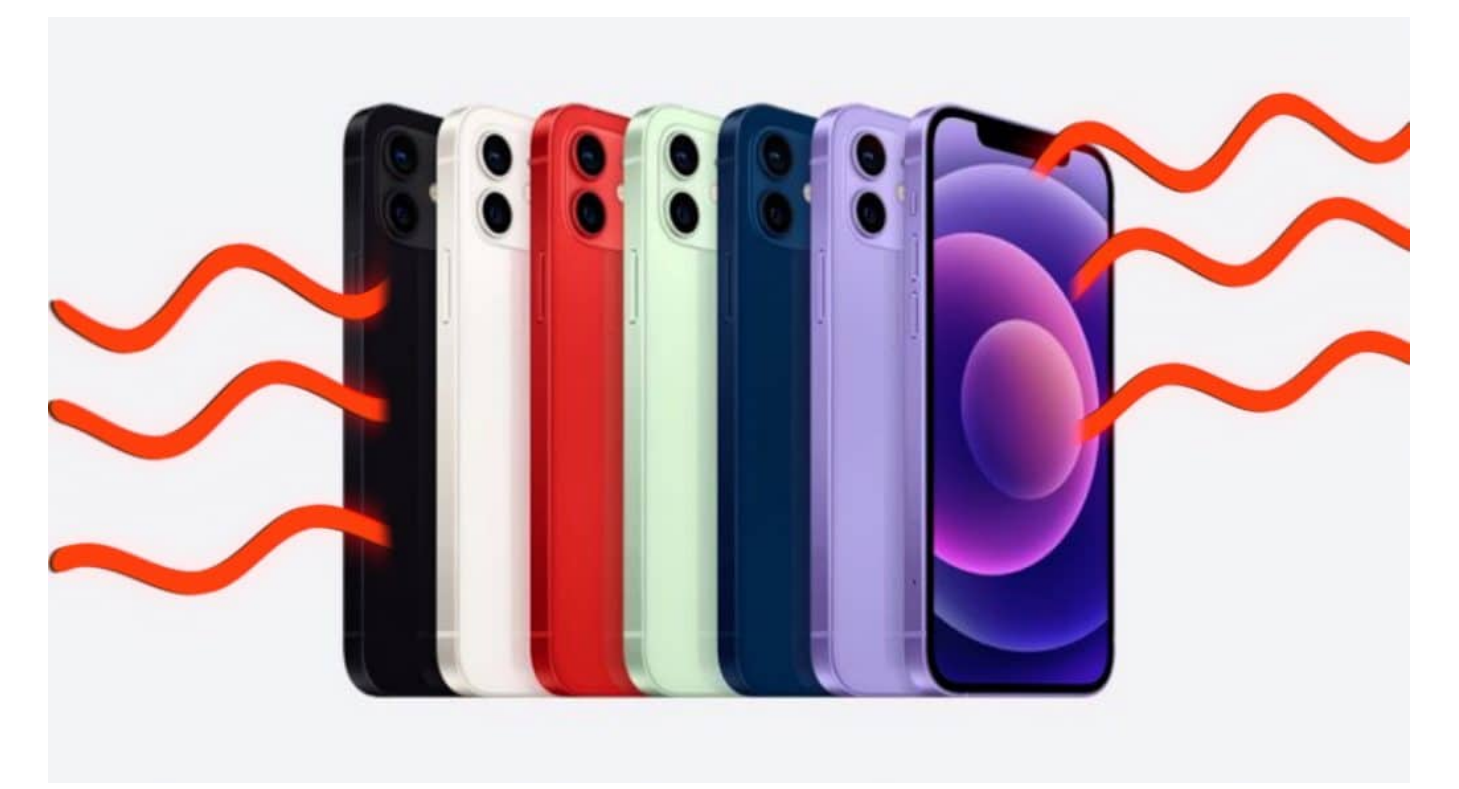

Beleuchtung ist das A und O für ein gutes Foto

#### **3. Kreative Perspektiven und Blickwinkel für beeindruckende Bilder**

Eine kreative Perspektive oder ein ungewöhnlicher Blickwinkel können deine iPhone-Fotos von gut zu großartig machen. Spiele mit der Entfernung und dem Winkel, aus dem du das Motiv aufnimmst. Setze die Kamera deines iPhones auf den Boden, um eine niedrigere Perspektive zu erhalten, oder halte es über deinen Kopf, um einen höheren Winkel zu erreichen.

Probiere auch verschiedene Bildformate aus, wie zum Beispiel quadratisch oder hochkant. Ein weiterer Tipp ist die Verwendung des "Portrait"-Modus bei Personen- oder Tierfotografie - diese Funktion bietet eine schöne Tiefenschärfe und einen unscharfen Hintergrund. Achte auch darauf, dass dein Motiv nicht immer in der Mitte des Bildes platziert ist - versuche es stattdessen in einem Drittel des Rahmens zu platzieren.

Dies wird als "Regel der Drittel" bezeichnet und kann dazu beitragen, dass dein Foto interessanter aussieht. Wenn du schwierige Lichtbedingungen hast, versuche es mit Gegenlichtaufnahmen oder Silhouettenbildern - sie können erstaunliche Effekte erzielen. Denke daran: Es gibt keine festen Regeln für

Fotografie! Experimentiere mit verschiedenen Techniken und schau dir an, was funktioniert und was nicht.

Du wirst überrascht sein, welche Ergebnisse du erzielen kannst! Mit diesen kreativen Perspektiven und Blickwinkeln bist du auf jeden Fall auf dem richtigen Weg zur Erstellung beeindruckender Bilder mit deinem iPhone!

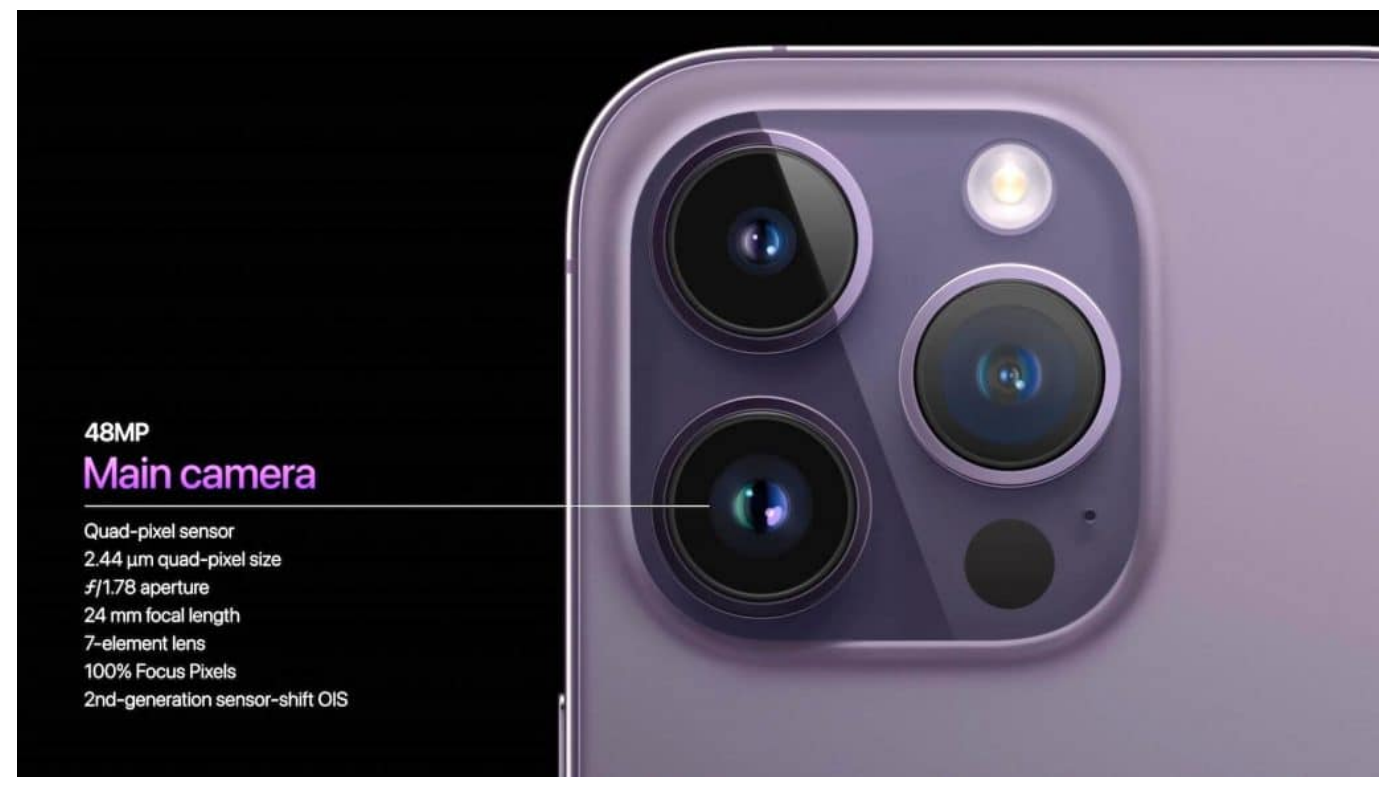

Verbesserte Außenkamera: Bessere Aufnahmen in schlechtem Licht

#### **4. Verwendung von Apps zur Bearbeitung und Verbesserung deiner iPhone-Fotos**

Jetzt, da du die besten Einstellungen für deine iPhone-Kamera kennst und weißt, wie du das perfekte Licht einfangen kannst, ist es an der Zeit, deine Bilder auf die nächste Ebene zu bringen. Mit den richtigen Apps kannst du wunderschöne Filter hinzufügen, Kontraste anpassen und Farben verbessern. Es gibt viele Angebote im App Store von Apple und online in Deutschland erhältlich, um deine Fotos zu bearbeiten.

Einige der beliebtesten Apps sind Pixelmator Photo, VSCO und Adobe Lightroom. Diese Apps bieten eine Vielzahl von Funktionen wie automatische Anpassungen oder manuelle Kontrollen über jeden Aspekt deines Bildes. Wenn du ein iPhone

mit einem größeren Display bevorzugst, solltest du das iPhone 12 Pro Max oder das iPhone 12 mini in Betracht ziehen - beide haben ein beeindruckendes OLED-Display mit einer Auflösung von bis zu 2532 x 1170 Pixeln.

Es spielt jedoch keine Rolle, welches Modell du hast - solange dein Betriebssystem iOS unterstützt (und fast jeder tut es), kannst du großartige Ergebnisse erzielen! In jedem Fall wird dein Bildbearbeitungsprozess deutlich schneller sein als bei vielen anderen Geräten auf dem Markt dank des leistungsstarken A14 Bionic Prozessors im Inneren deines iPhones. Also los geht's - lade dir einige dieser großartigen Apps herunter und experimentiere damit herum!

#### **5. Wie du den Fokus richtig setzt und Schärfe in deinen Bildern erzielst**

Du möchtest also den Fokus richtig setzen und Schärfe in deinen Bildern erzielen? Kein Problem mit dem iPhone! Die Kamera des iPhones ist von hoher Qualität und bietet viele Möglichkeiten, um die Schärfe deiner Bilder zu verbessern.

Zunächst solltest du darauf achten, dass der Fokus auf dem gewünschten Objekt liegt. Dafür kannst du einfach auf das Display tippen, um den Fokuspunkt manuell zu wählen. Um eine optimale Schärfe zu erreichen, empfiehlt es sich außerdem, einen ruhigen Standpunkt einzunehmen oder ein Stativ zu verwenden.

Auch die Verwendung des HDR-Modus kann helfen, um einen größeren Kontrastumfang abzubilden und so für mehr Details im Bild zu sorgen. Wichtig ist auch die Wahl des richtigen Betriebssystems: Das neueste iOS-Betriebssystem bietet viele Funktionen und Updates für die Kamera des iPhones.

Wenn du noch auf der Suche nach einem neuen iPhone bist, lohnt sich ein Blick in den Apple Store oder Online-Marktplätze wie eBay oder Amazon – dort findest du oft gute Angebote für ältere Modelle wie das iPhone X oder das iPhone 8 Plus. Egal ob Mini oder Max – mit dem richtigen Prozessor und Display kannst du tolle Bilder schießen!

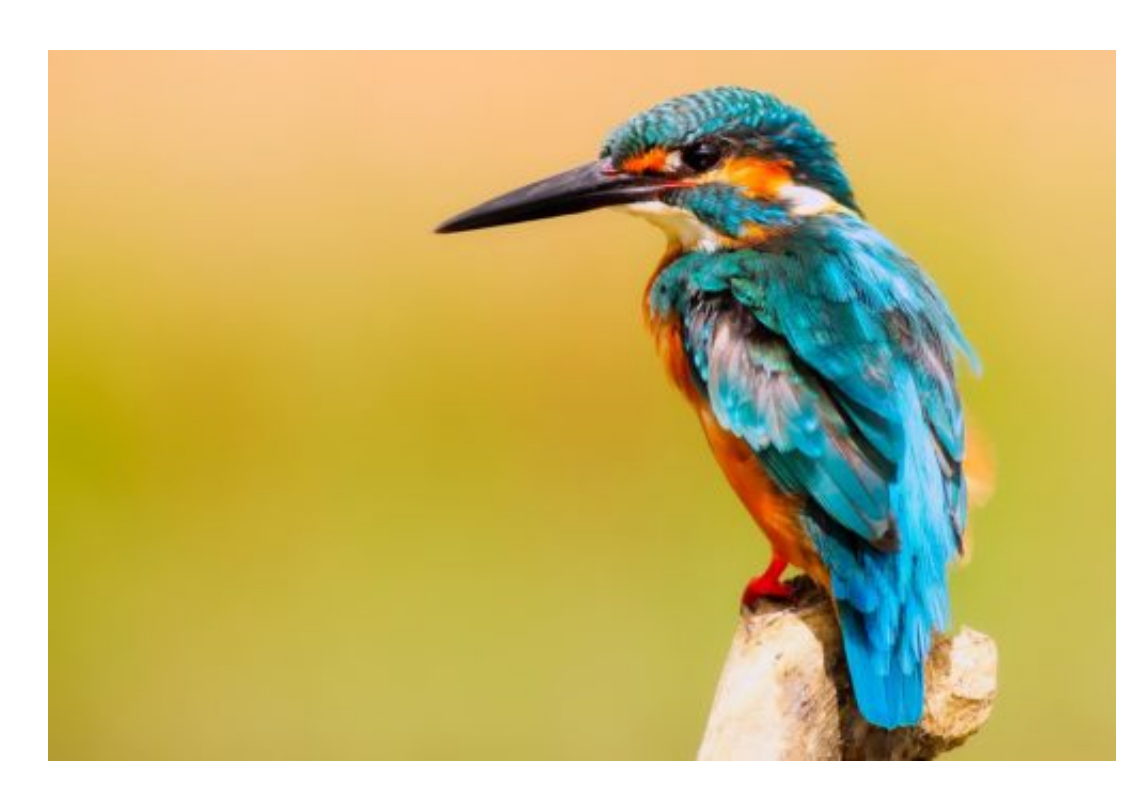

#### **6. Der Einsatz von HDR-Modus für atemberaubende Kontraste auf deinen Fotos**

Wenn du auf der Suche nach einer Möglichkeit bist, den Kontrast deiner iPhone-Fotos zu verbessern, solltest du unbedingt den HDR-Modus ausprobieren. Mit dieser Funktion kannst du in hellen und dunklen Bereichen deines Bildes mehr Details einfangen und so eine natürlichere Darstellung erzielen. Der HDR-Modus ist auf allen neuen iPhone-Modellen verfügbar, einschließlich des iPhone 12 Mini, 12 Pro und 12 Max.

Um ihn zu aktivieren, musst du lediglich in die Kamera-Einstellungen gehen und "HDR" auswählen. Es gibt auch eine Option für "Auto-HDR", bei der das iPhone automatisch entscheidet, ob der Modus verwendet werden sollte oder nicht. Beachte jedoch, dass die Verwendung von HDR dazu führen kann, dass deine Bilder etwas länger brauchen um gespeichert zu werden.

Wenn du also schnelle Schnappschüsse machen möchtest, solltest du den Modus eventuell deaktivieren oder manuell steuern. Insgesamt bietet der HDR-Modus eine großartige Möglichkeit für atemberaubende Kontraste auf deinen Fotos und ist definitiv einen Versuch wert!

**schieb.de** News von Jörg Schieb. https://www.schieb.de

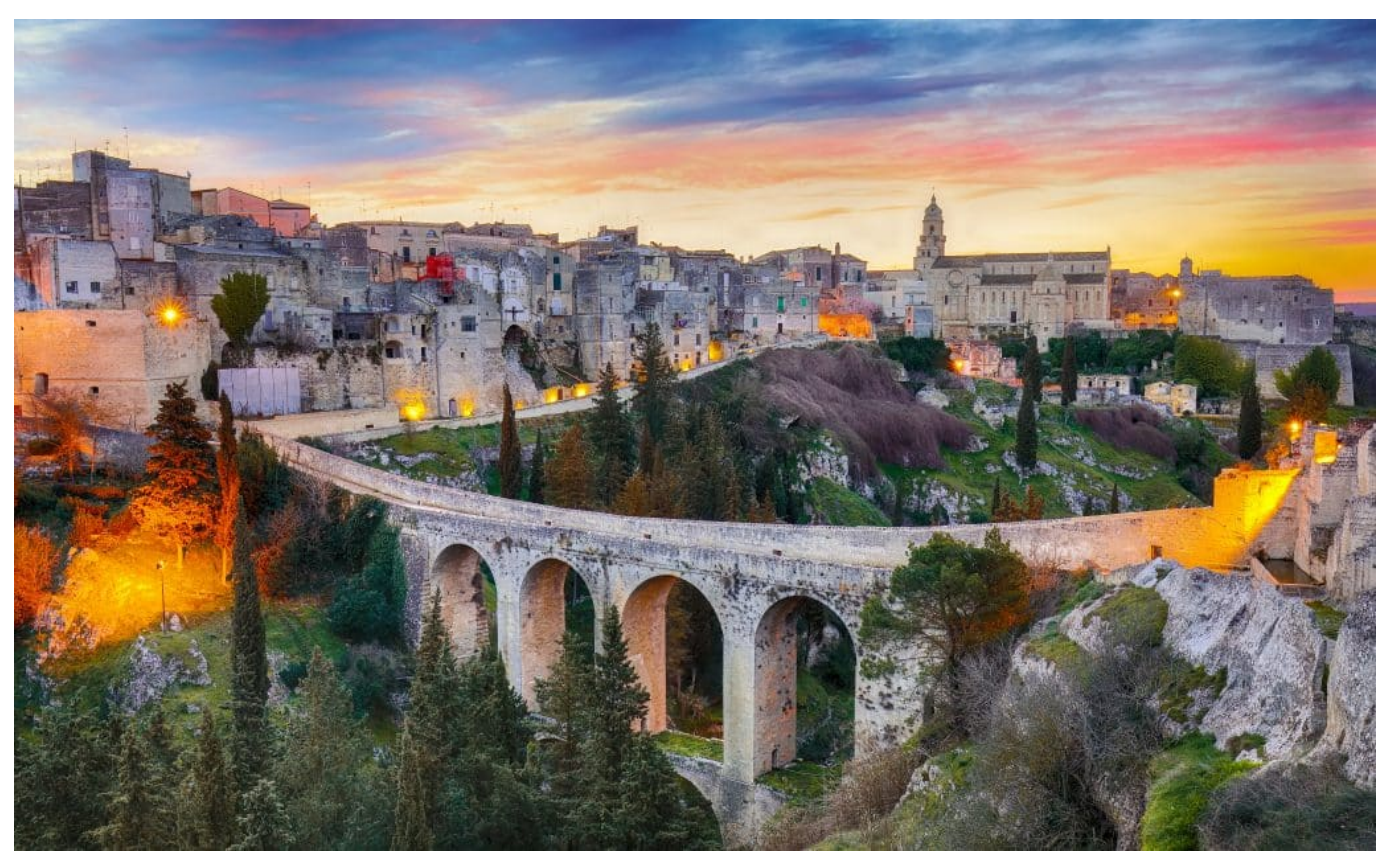

HDR sorgt für deutlich farbenprächtigere Aufnahmen und mehr Kontrst

#### **7. Nutze die Funktion "Live Photos" für lebendige Momentaufnahmen mit dem iPhone**

Wenn du auf der Suche nach neuen Möglichkeiten bist, um mit deinem iPhone erstaunliche Bilder zu schießen, solltest du unbedingt die Funktion "Live Photos" ausprobieren. Diese Funktion ermöglicht es dir, ein lebendiges Bild aufzunehmen und so eine Momentaufnahme zu schaffen, die mehr als nur ein statisches Bild darstellt.

Mit dieser Funktion kannst du einen kurzen Ausschnitt von Bewegung oder Ton einfangen und somit eine Geschichte erzählen. Um "Live Photos" zu nutzen, musst du lediglich das entsprechende Symbol in deiner Kamera-App aktivieren. Sobald dies geschehen ist, wird jedes Foto automatisch als Live Photo aufgenommen.

Du kannst sie dann später in deiner Galerie ansehen und durch Drücken des Bildschirms zum Leben erwecken. Diese Funktion ist besonders nützlich für Momente wie Geburtstage oder Familienfeiern, wo es oft viel Bewegung und Aktivität gibt.

Durch die Verwendung von "Live Photos" kannst du diese Momente noch lebendiger machen und später immer wieder erleben. Also zögere nicht länger und nutze die Funktion "Live Photos", um deine Fotos auf eine neue Ebene zu bringen!

#### **8. Erfahre, wie du das Beste aus der Portraitmodus-Funktion herausholst**

Du hast es sicherlich schon bemerkt: Die Portraitmodus-Funktion auf deinem iPhone ist etwas Besonderes. Wenn du sie richtig einsetzt, kannst du damit erstaunliche Bilder machen. Aber wie genau funktioniert das? Zunächst einmal musst du sicherstellen, dass dein iPhone das iOS-Betriebssystem hat und mit der neuesten Version ausgestattet ist.

Dann öffne die Kamera-App und wähle den Portraitmodus aus. Hier kannst du verschiedene Optionen anpassen, wie zum Beispiel die Beleuchtung oder den Hintergrundunschärfe-Effekt. Experimentiere ein wenig herum und finde heraus, welche Einstellungen am besten zu deinem Motiv passen. Beachte auch die Umgebung: Ein neutraler Hintergrund ohne Ablenkungen kann das Bild verbessern.

Außerdem solltest du darauf achten, dass dein Motiv gut ausgeleuchtet ist – idealerweise durch natürliches Licht oder eine externe Lichtquelle wie eine Lampe oder einen Blitz. Mit ein wenig Übung wirst du schnell lernen, wie du das Beste aus der Portraitmodus-Funktion herausholst und beeindruckende Bilder mit deinem iPhone schießt!

**schieb.de** News von Jörg Schieb. https://www.schieb.de

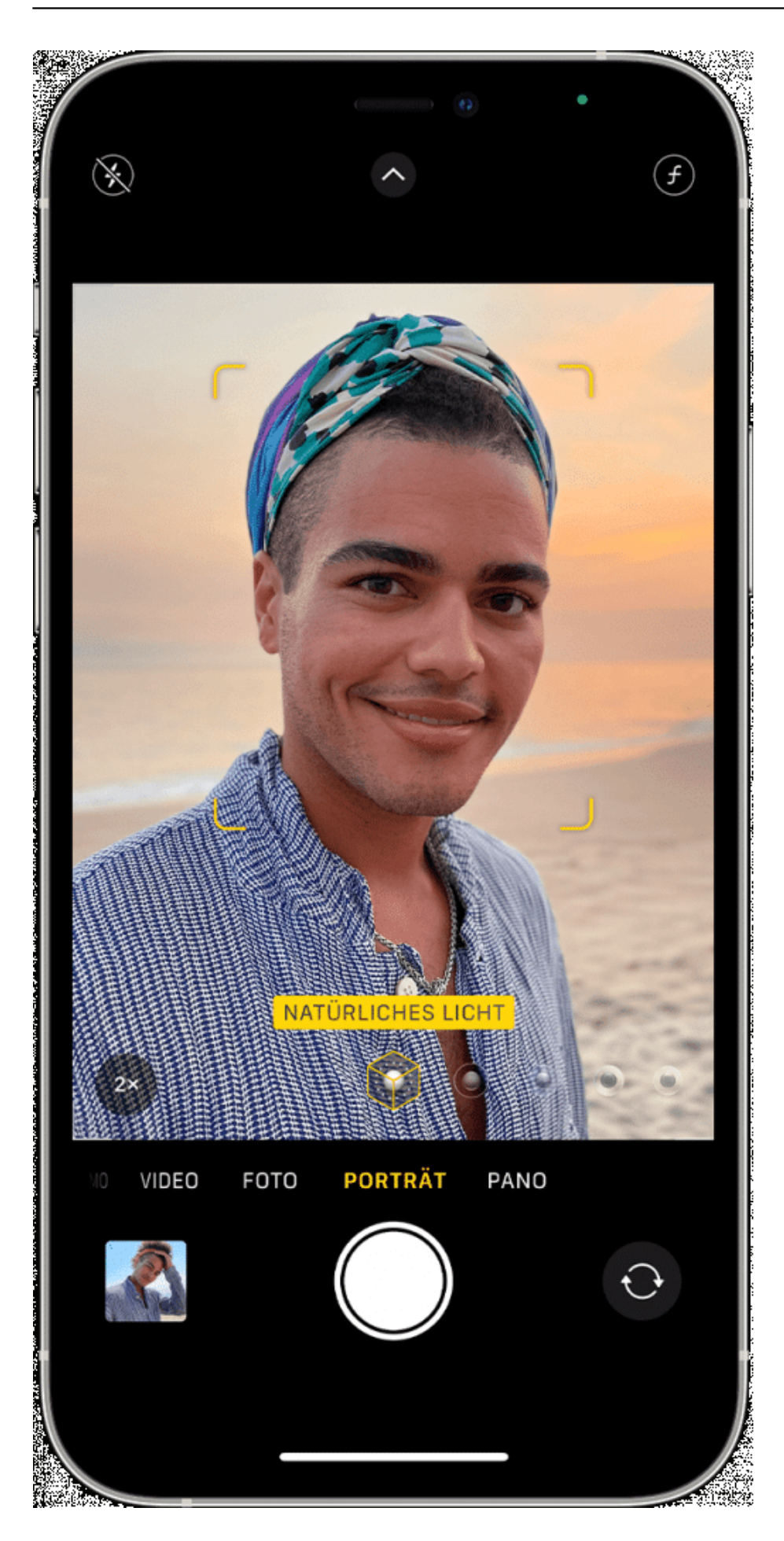

#### **9.Vermeide typische Fehler beim Fotografieren mit dem iPhone**

Wenn du mit deinem iPhone fotografierst, gibt es einige typische Fehler, die du vermeiden solltest. Zum Beispiel solltest du nicht vergessen, den Fokus richtig zu setzen und die Schärfe in deinen Bildern zu erzielen. Auch ist es wichtig, dass du die optimale Beleuchtung für deine Fotos findest und kreative Perspektiven und Blickwinkel nutzt, um beeindruckende Bilder zu schießen.

Zudem kannst du Apps zur Bearbeitung und Verbesserung deiner iPhone-Fotos verwenden. Wenn du dich für ein neues iPhone entscheiden möchtest, hast du verschiedene Optionen wie das iPhone 12 mini oder das iPhone 12 Pro Max - je nachdem welche Größe oder welchen Prozessor du bevorzugst. Auch auf dem deutschen Markt gibt es zahlreiche Angebote für iPhones, sowohl online als auch im Apple Store.

Wichtig ist jedoch immer darauf zu achten, dass dein iPhone mit der richtigen SIM-Karte ausgestattet ist und dass das Betriebssystem auf dem neuesten Stand ist (aktuell: iOS 14). Ein weiterer Tipp: Vermeide es möglichst in dunklen Umgebungen ohne Blitzlicht zu fotografieren - hier kann schnell ein Rauschen entstehen und deine Bilder verlieren an Qualität. Mit diesen Tipps wirst auch du zum Profi-Fotografen mit deinem iPhone!

#### **10.Das Fazit: Mit ein wenig Übung wirst du zum Profi-Fotografen mit deinem iPhone!**

Nachdem du jetzt alle Tipps und Tricks kennst, um mit deinem iPhone erstaunliche Bilder zu schießen, möchtest du sicherlich wissen, wie du dich zum Profi-Fotografen entwickeln kannst. Die Antwort ist einfach: Übung macht den Meister!

Je mehr du mit deinem iPhone fotografierst, desto besser wirst du darin werden. Verwende die verschiedenen Einstellungen und Funktionen, experimentiere mit unterschiedlichen Perspektiven und Beleuchtungen und nutze Apps zur Bearbeitung deiner Fotos. Mit der Zeit wirst du ein Gefühl dafür entwickeln, was funktioniert und was nicht.

Auch das Lesen von Fachliteratur oder das Anschauen von Tutorials kann helfen,

dein Wissen über Fotografie zu erweitern. Außerdem solltest du immer auf dem Laufenden bleiben bezüglich neuer Angebote auf dem Markt oder im Online-Store von Apple für iPhones sowie der neuesten Betriebssysteme (iOS) oder Prozessoren (Max). Also zögere nicht länger - setze deine neuen Fähigkeiten in die Tat um und werde zum Profi-Fotografen mit deinem iPhone!

#### **Wann kommt das iPhone 16?**

Zum jetzigen Zeitpunkt gibt es keine offiziellen Informationen darüber, wann das iPhone 16 auf den Markt kommen wird. Apple hat noch keine Ankündigung gemacht und es ist unwahrscheinlich, dass das Unternehmen in naher Zukunft ein neues Modell herausbringen wird. Das liegt daran, dass Apple normalerweise alle zwei Jahre ein neues iPhone-Modell auf den Markt bringt und das aktuelle Modell, das iPhone 12, erst im Jahr 2020 veröffentlicht wurde.

Es ist also wahrscheinlich, dass das iPhone 16 nicht vor 2022 oder sogar später erscheinen wird. Es gibt jedoch bereits Gerüchte und Spekulationen darüber, was wir von einem zukünftigen iPhone-Modell erwarten können.

Einige der erwarteten Funktionen sind eine verbesserte Kamera mit höherer Auflösung und besserem Zoom sowie ein größerer Bildschirm mit einer höheren Bildwiederholrate für flüssigere Animationen.

Es wird auch erwartet, dass Apple in Zukunft verstärkt auf die Entwicklung von Augmented Reality (AR) setzt und möglicherweise AR-Funktionen in zukünftigen iPhone-Modellen integriert. Insgesamt ist es schwierig zu sagen, wann genau das iPhone 16 veröffentlicht werden wird und welche Funktionen es bieten wird. Wir müssen abwarten, bis Apple offizielle Ankündigungen macht oder weitere Leaks auftauchen.

https://www.youtube.com/embed/CuxZK8r79og

**schieb.de** News von Jörg Schieb. https://www.schieb.de

#### **Apple TV: Hilfe bei Neustart und QMS-VRR-Fehler**

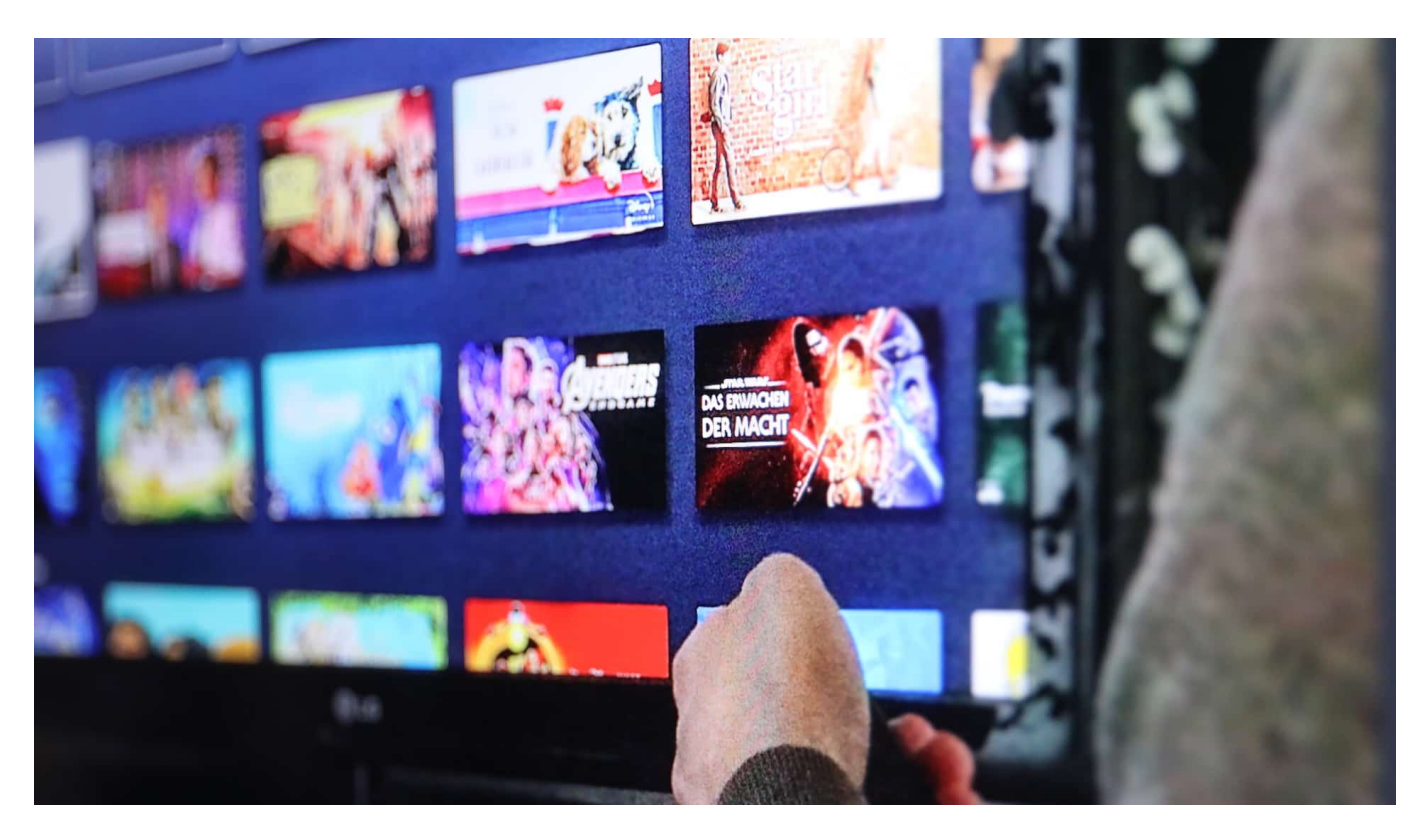

Apple Produkte sind in den meisten Fällen einfach zu installieren: Auspacken, anschließen, im Idealfall ein anderes Apple-Gerät daneben legen und schon startet der Einrichtungsvorgang. Sie werden hindurchgeleitet und sind im Handumdrehen fertig. Bei Apple TVs plagt allerdings ein Problem dauernder Neustarts.

#### **QMS - was ist das?**

Die Bildqualität wird immer besser, die Auflösung höher, Fernseher mit HDR und OLED-Panels bringen Kinoatmosphäre ins heimische Wohnzimmer. Und immer dann, wenn die großen technischen Veränderungen ausgereizt sind, dann kommen kleine Funktionen hinzu, die die Nutzungserfahrung noch besser machen sollen, auch wenn sie kaum spürbar sind. Dumm allerdings, wenn ein so kleines Feature wie QMS dann zu Problemen führt.

QMS, Quick Media Switching, ist eine Funktion, die schon länger im HDMI-Standard hinterlegt ist. Sie adressiert das "Problem", dass beim Umschalten

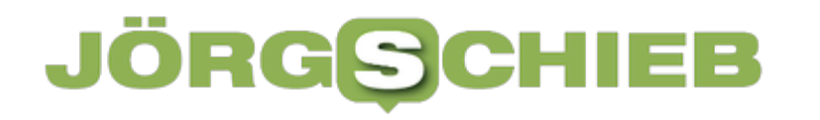

zwischen Quellen und Auflösungen an einem Fernseher ein schwarzer Bildschirm angezeigt wird. Mit QMS hält der Fernseher das Bild stabil, vorausgesetzt er wie auch das darstellende Gerät unterstützen dies. Klingt wenig wichtig? Ist es auch. Wenn da nicht die teilweise mangelhafte Synchronisation der mitwirkenden Geräte wäre!

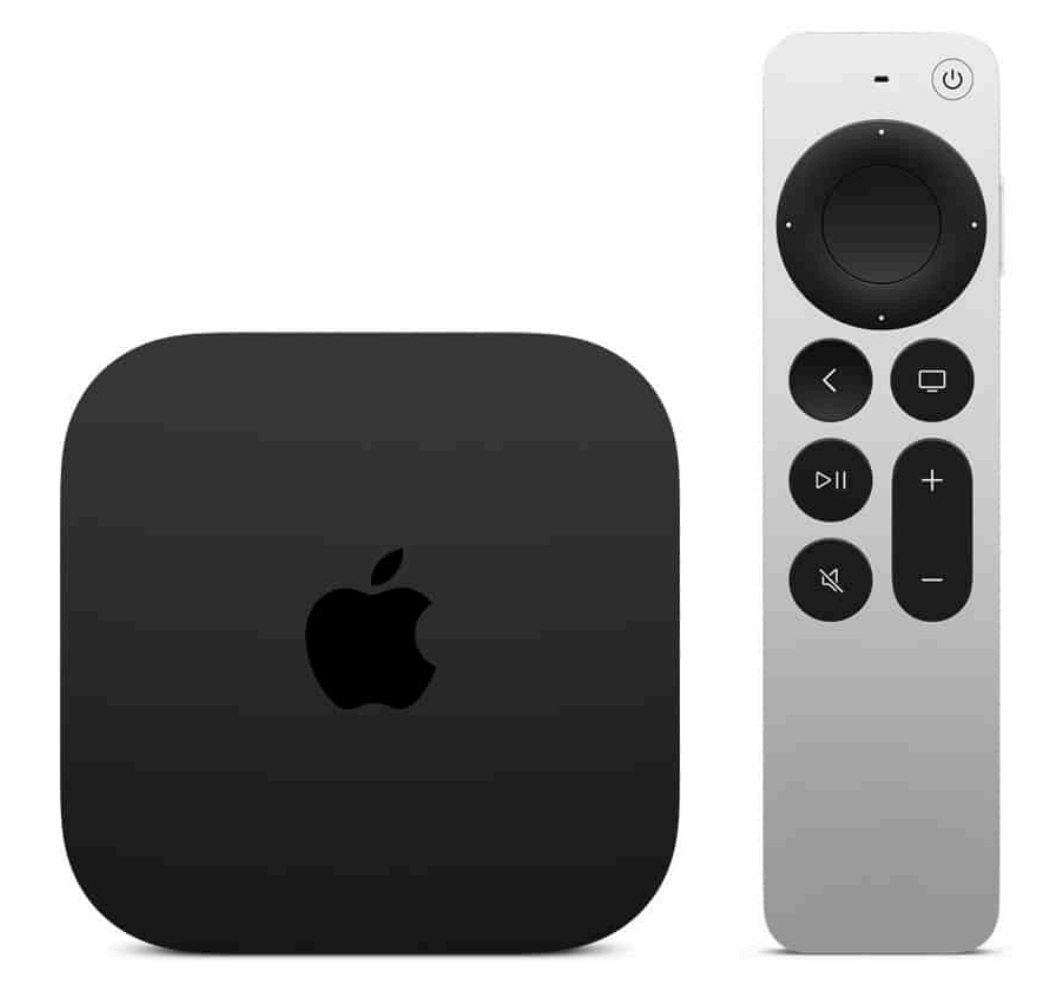

#### **Apple TV 4K und QMS**

Immer mehr Fernseher unterstützen QMS, und Apple hat es beim aktuellen Apple TV 4K der dritten Generation nachgelegt. Eigentlich sollte also auch hier die Einrichtung problemlos funktionieren. Tut sie allerdings nicht: Das Apple TV startet, der Fernseher zeigt als Meldung QMS-VRR an, das Apple TV startet neu, der Fernseher zeigt die Meldung an, das Apple TV startet nur. Das Ganze wiederholt sich mehrfach, dann meldet das Apple TV, dass es ein Problem habe

#### **CHIEB** JORGS

und entweder zurückgesetzt werden müsse oder neu starten wolle. Auswählen können Sie nichts, denn ohne die Ersteinrichtung des Apple TV ist nicht einmal die Fernbedienung gekoppelt.

Um diese Schleife zu unterbrechen und Ihr Apple TV nutzen zu können, geht wie folgt vor:

- Schließt das Apple TV an einen Fernseher/Monitor an, der kein QMS unterstützt. Beispiele sind normale Computermonitore, die ja auch über einen HDMI-Anschluss verfügen.
- Führt die Ersteinrichtung des Apple TV wie gewohnt durch.
- Nachdem diese abgeschlossen ist, schließt das Apple TV an den Fernseher an. Jetzt funktioniert die Synchronisation der Frequenzen und ihr könnt das Apple TV ohne Neustarts benutzen.

#### **Ein Jahr ChatGPT: Wie es mit OpenAI und Chatbot weitergeht**

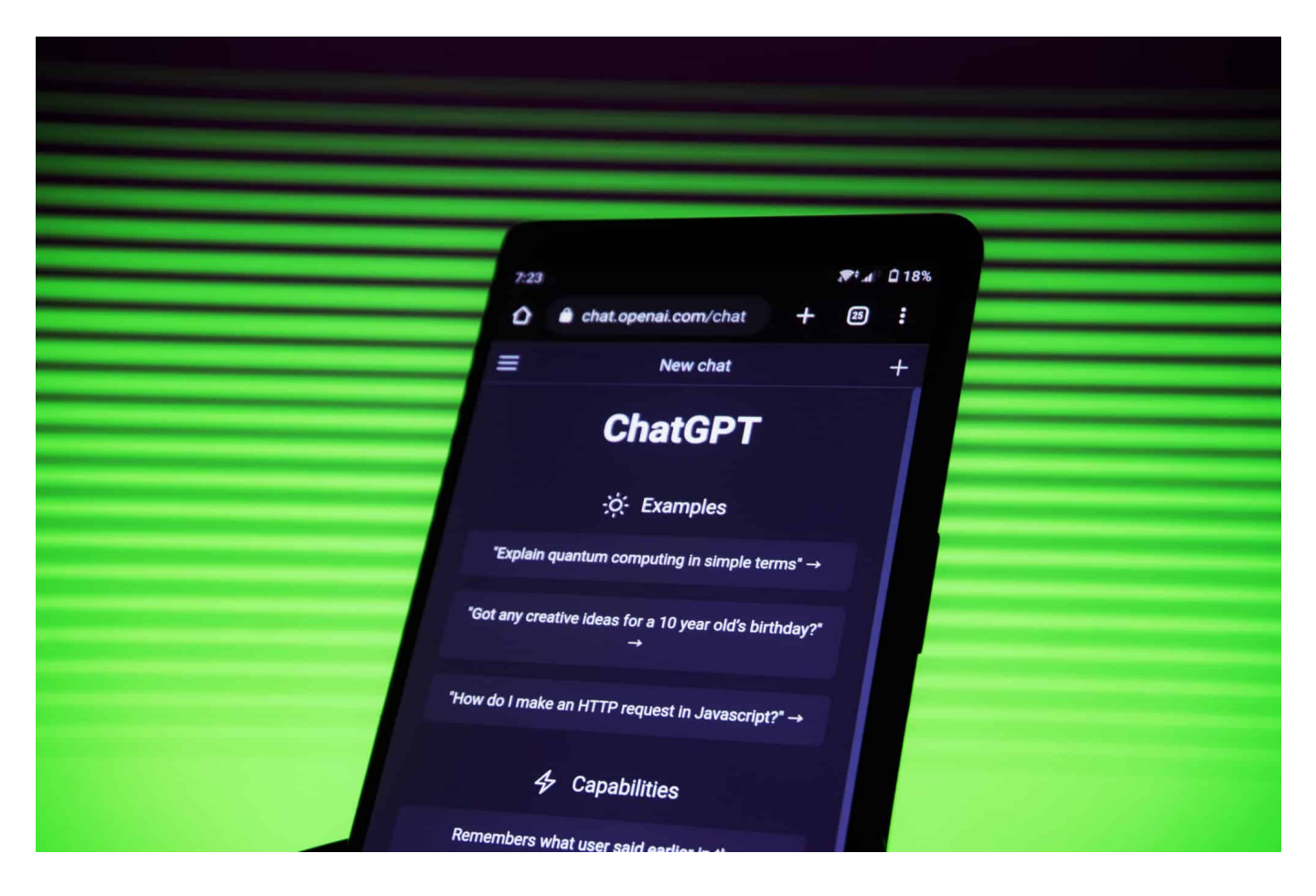

#### **Vor genau einem Jahr ist ChatGPT für die Öffentlichkeit geöffnet worden. Auch vorher hat es schon KI gegeben, doch durch ChatGPT wurde KI zum Massenphänomen.**

ChatGPT – heute muss man wohl kaum noch jemandem erklären, was das ist. Ein Chatbot, der Fragen beantwortet und Texte generieren kann. Vor genau einem Jahr ist ChatGPT öffentlich an den Start gegangen – und hat einen regelrechten Boom ausgelöst. Das Interesse an ChatGPT und Künstlicher Intelligenz ist explodiert.

Laut einer aktuellen Umfrage des Branchenverband Bitkom hat inzwischen jeder Dritte Deutsche ChatGPT schon mal ausprobiert. Ein Jahr ist ChatGPT nun öffentlich zugänglich – und seitdem hat sich eine Menge getan, nicht nur bei ChatGPT, sondern ganz generell im Bereich KI – auch in den Medien.

#### IEB **JÖRGSC**

**schieb.de** News von Jörg Schieb. https://www.schieb.de

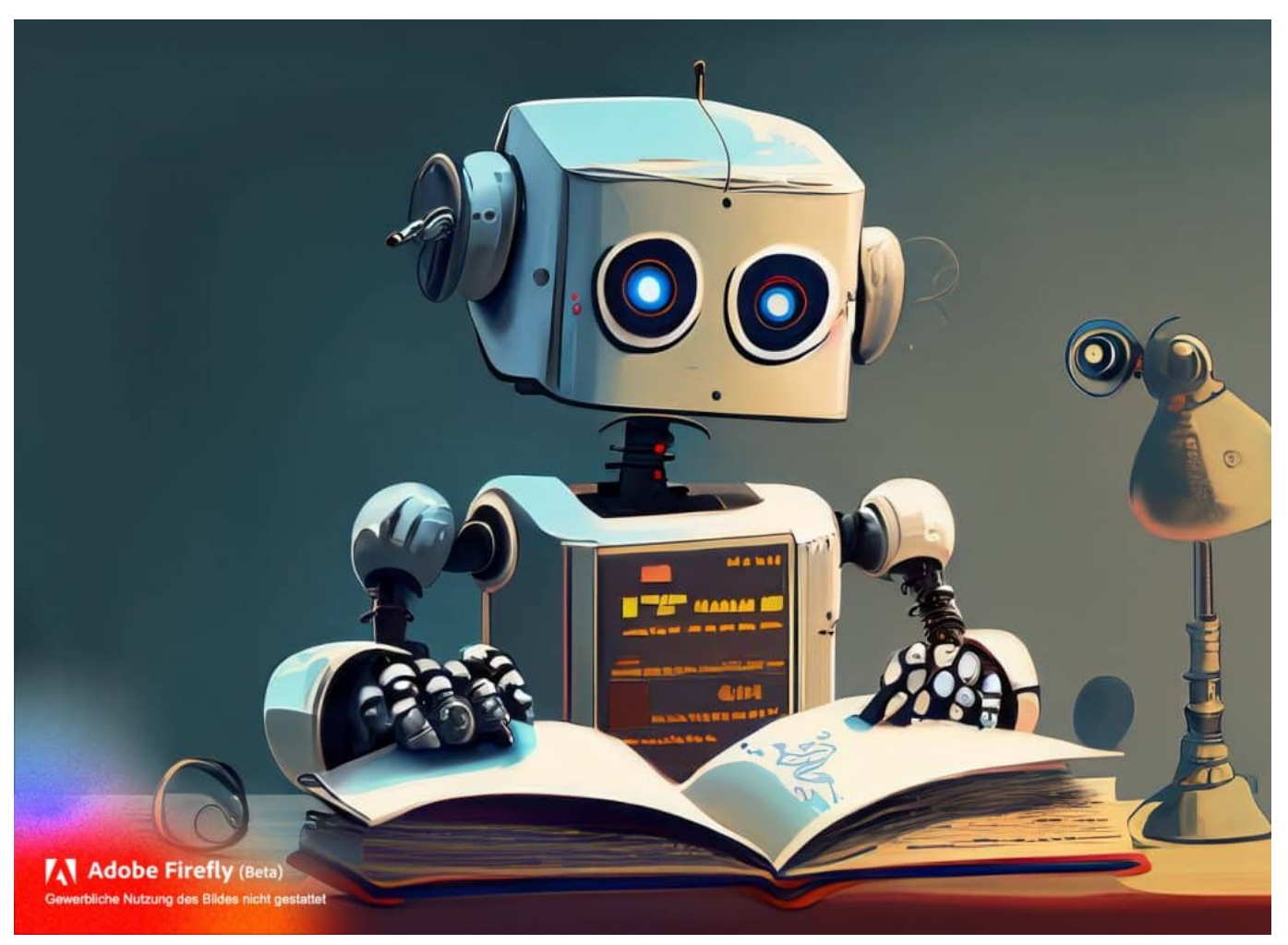

Was, wenn ein Roboter wie der Chatbot ChatGPT ein Buch liest?

#### **Jeder Dritte hat ChatGPT schon ausprobiert...**

Mich hat diese Technologie von Anfang an fasziniert. Denn vorher war KI etwas, was exklusiv an Hochschulen stattgefunden hat oder in großen Unternehmen wie Google und Meta entwickelt wurde, meist hinter verschlossenen Türen.

OpenAI hat sich als erstes Unternehmen getraut, seinen KI-Chatbot auf die Öffentlichkeit loszulassen. Das war neu. Und es hat sich gelohnt, denn so viele Menschen haben überall auf der Welt ChatGPT ausprobiert.

Auch wenn ChatGPT wie andere Chatbots noch weit davon entfernt ist, perfekt zu sein, so ist es doch erstaunlich, was KI heute bereits kann. Das Textverständnis von ChatGPT ist enorm – und die Qualität der Antworten und erzeugten Texte häufig beeindruckend.

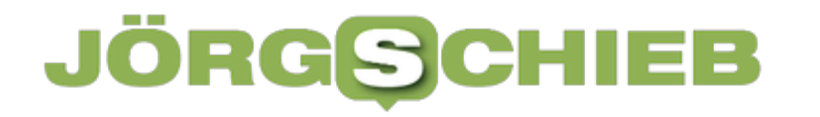

Manchmal auch enttäuschend. Ich persönlich habe noch tiefer gegraben und auch ChatGPT programmiert, das heißt, kleine Programme geschrieben, die die Fähigkeiten von ChatGPT nutzen – das geht nämlich auch und ist gar nicht mal so schwer.

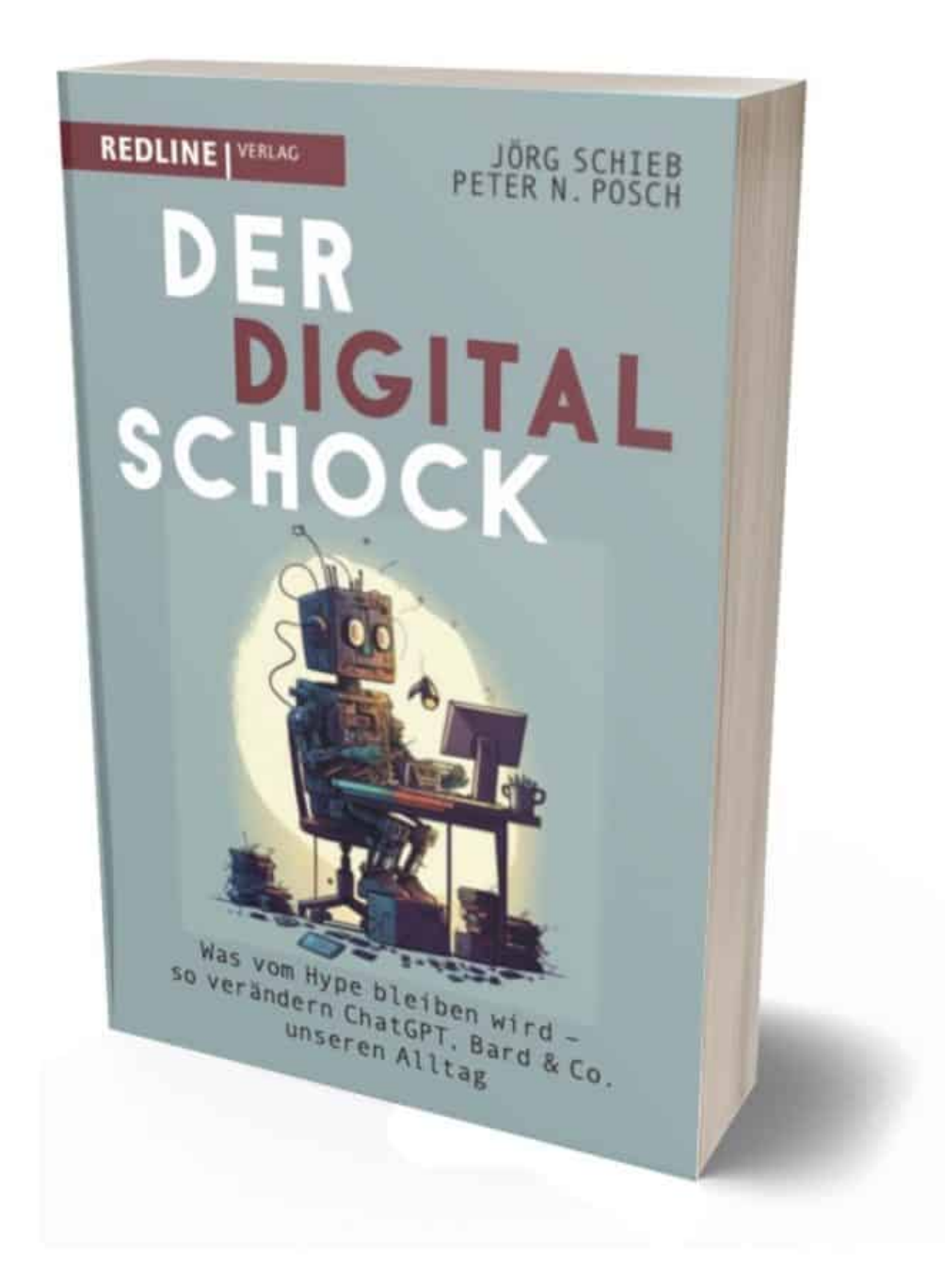

Mein Buch der Digitalschock: Alles, was Ihr über ChatGPT wissen müsst

#### **Jeder Dritte hat mit ChatGPT experimentiert**

Für viele Menschen ist ChatGPT der erste bewusste Kontakt mit KI gewesen.

Man kann wohl mit Fug und Recht behaupten, dass sich alles verändert hat. Es gibt aktuell einen Boom bei KI-Anwendungen: OpenAI, Microsoft, Meta, Google – sie alle und viele andere entwickeln an spannenden Lösungen. ChatGPT selbst hat sich enorm entwickelt in diesem einen Jahr.

Der Chatbot versteht heute besser als vor einem Jahr, was der Benutzer will. ChatGPT kann längere Texte erstellen. Vor allem aber ist ChatGPT jetzt multimodal: Das bedeutet, die KI kann nicht nur Texte verstehen und schreiben, sondern auch Sprache verstehen, aber auch mit einer eigenen Stimme sprechen.

In der App geht das schon. ChatGPT kann aber auch Bilder erzeugen, in beeindruckender Qualität. Und ChatGPT kann Bilder verstehen: Wenn ich der App ein Foto zeige, etwa von einem Gegenstand, den ich im Haushalt gefunden habe und wissen will, was das ist: Foto machen und ChatGPT fragen. Ich erfahre, was es ist und was ich damit machen kann.

Ich kann aber auch ein Foto zeigen mit einem Kind, das Luftballons in der Hand hält und fragen: Was passiert, wenn das Kind die Kordeln loslässt... und ChatGPT antwortet: Die Ballons fliegen dann weg.

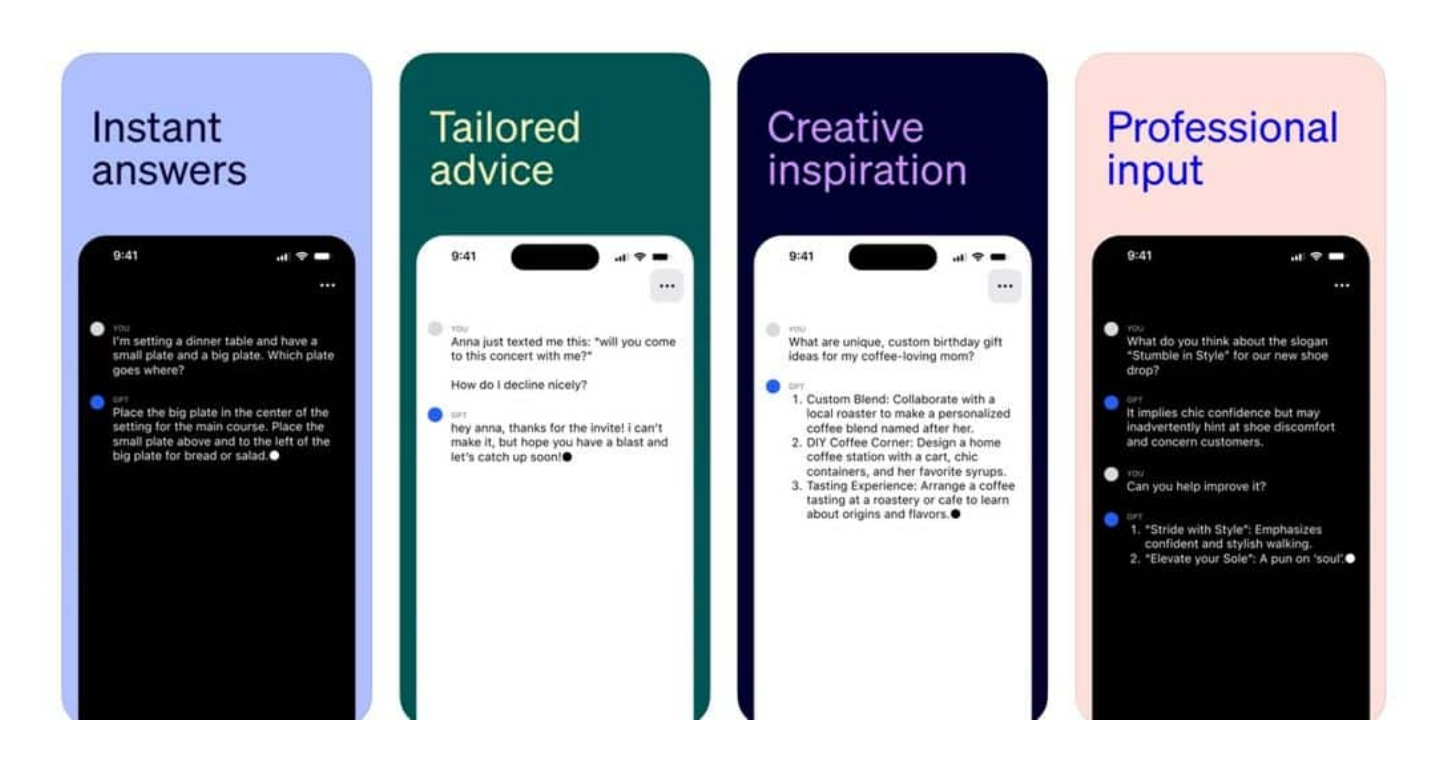

ChatGPT als iOS App: Unterwegs da weitermachen, wo man am Desktop begonnen hat - oder umgekehrt

#### **ChatGPT privat und beruflich**

82 Prozent der vom Bitkom Befragten gaben an, ChatGPT privat zu nutzen – die Hälfte auch für die Arbeit. Jeder Fünfte sogar ohne Wissen des Arbeitgebers. Was ist damit gemeint?

Vviele benutzen ChatGPT, um sich Texte erstellen zu lassen. Der Chatbot kann Briefe schreiben und beantworten, aber auch Hausarbeiten schreiben. Das kann man privat nutzen, aber auch für die Arbeit. Wenn der Chef sagt: "Müller, ich brauche eine Präsentation über unsere Umsätze, machen Sie mal..." kann man ChatGPT die Arbeit machen lassen.

Der Chatbot kann auch Daten und Zahlen verarbeiten. Man kann dann Fragen dazu stellen. Berichte erstellen und sogar Grafiken und Chart erstellen lassen. Wer das für den Job macht, ist möglicherweise schneller fertig – und steht gut da. Deswegen sagen es vielleicht einige Mitarbeiter ihren Chefs nicht.

Sollten sie aber. Denn wer einem Chatbot wie ChatGPT einfach so interne Daten anvertraut, geht durchaus ein Risiko ein. Denn die KI könnte die Daten zum Training der KI verwenden. Niemand kann wissen, was genau mit den Daten passiert.

Wer das am Arbeitsplatz macht, ist also gut beraten, dass mit den Vorgesetzten zu besprechen, alles andere wäre riskant. Ich kann es nur empfehlen. Es zeichnet sich allerdings ab, dass ohnehin auch Standardprogramme wie Microsoft Office mit KI ausgestattet werden, dem sogenannten "Copilot". Da wird das dann sowieso zum Alltag.

**schieb.de** News von Jörg Schieb. https://www.schieb.de

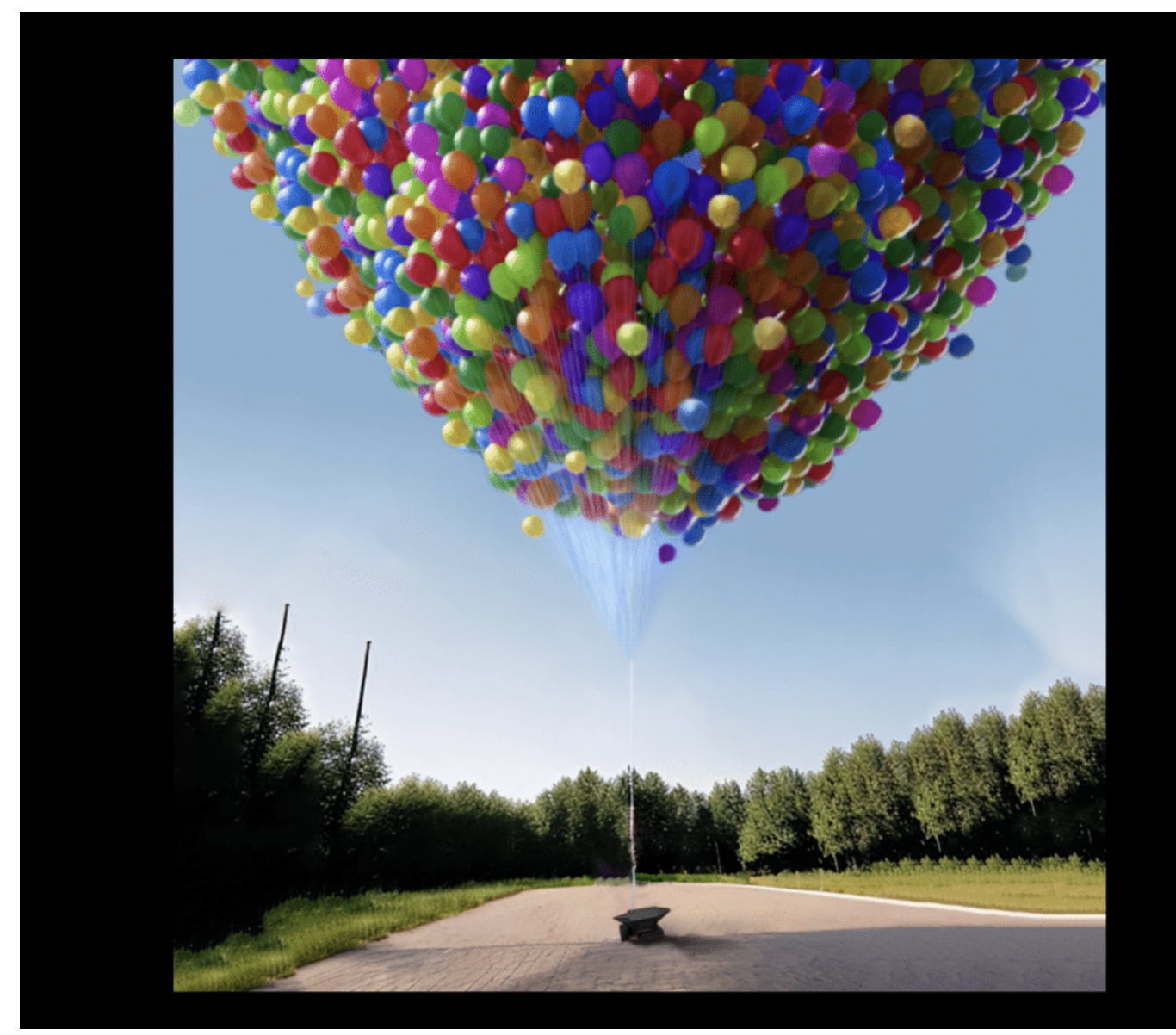

Was passiert, wenn jemand die Ballosn loslässt?

#### **Verwirrung um Sam Altman**

Vor allem Microsoft investiert Unsummen in die kleine Firma OpenAI. Doch es hat in den letzten Tagen viel Aufregung gegeben um den Firmenchef Sam Altman: Er wurde gekündigt, dann ist er zu Microsoft gegangen, die Mitarbeiter haben rebelliert – nun ist Altman zurückgekehrt.

Was sich alles hinter der Bühne abgespielt hat, wissen wir nicht. Aber es zeigt: Es gibt derzeit einen enormen Erwartungsdruck. Denn alle großen Unternehmen, auch Google und Meta, entwickeln gerade an KI-Lösungen, die Texte, Bilder, Fotos oder Videos generieren können.

**schieb.de** News von Jörg Schieb. https://www.schieb.de

Und die anderen Unternehmen sind keineswegs schlechter, ihre Chatbots wie Google Bard oder Llama von Meta sind nur nicht so bekannt. Es geht um viel Geld. Unvorstellbar viel Geld. Und da verlieren manche schon mal die Nerven.

Eins ist sicher: Microsoft braucht OpenAI und erlässt sich darauf, dass das Unternehmen schnell ist und weiter kreativ. Vermutlich hat Microsoft-Chef Nadella dafür gesorgt, dass bei OpenAI wieder Ruhe an der Spitze einkehrt. Denn OpenAI hat noch eine Menge vor. Das Unternehmen will eine "AGI" entwickeln, eine "Artifical General Intelligence". Eine Superintelligenz, die generell besser ist als der Mensch. In allen Disziplinen. So eine KI kommt garantiert.

https://www.youtube.com/watch?v=mFIHjHgSZlY

**schieb.de** News von Jörg Schieb. https://www.schieb.de

#### **Die Zukunft der KI: Ein tiefgehender Einblick in Multimodalität**

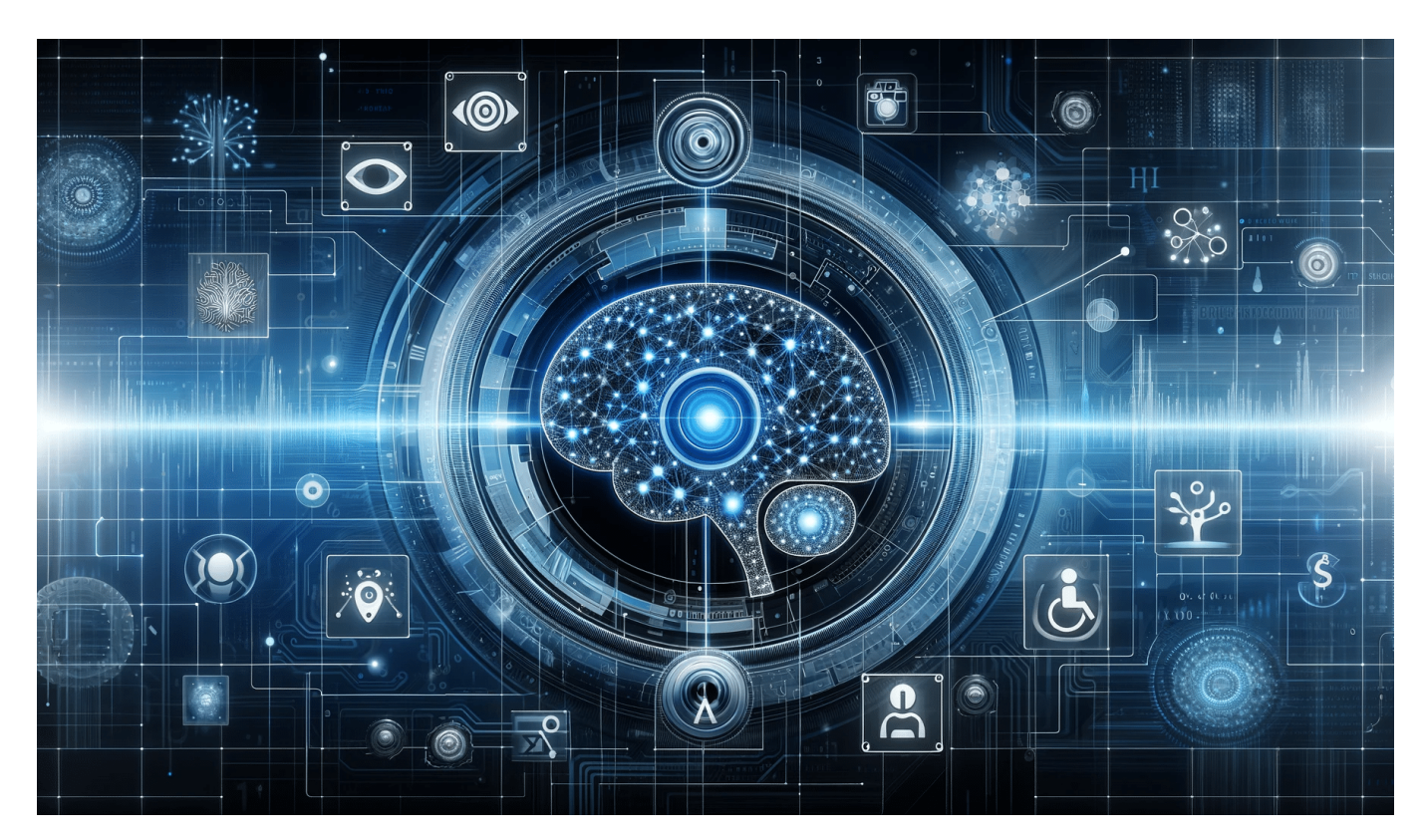

#### **ChatGPT kann mittlerweile nicht nur Texte erstellen, sondern auch Bilder erzeugen, Stimmen generieren und Bilder kreieren. ChatGPT ist multimodal.**

Der Begriff "Multimodal" in der Künstlichen Intelligenz (KI) ist ein aufregendes und zukunftsweisendes Konzept, das die Art und Weise, wie wir mit Technologie interagieren, revolutioniert. In diesem umfassenden Artikel erfahren Sie, was Multimodalität bedeutet, erkunden anhand von überzeugenden Beispielen ihre Anwendungen und erhalten einen Einblick, wohin die Reise in diesem faszinierenden Bereich der KI geht.

#### **Was bedeutet Multimodalität in der KI?**

Multimodalität in der KI bezieht sich auf Systeme, die mehrere Arten von Eingaben oder Kommunikationsmethoden verarbeiten und integrieren können. Dies umfasst in der Regel Text, Bilder, Sprache, und manchmal auch andere Sensordaten.

**schieb.de** News von Jörg Schieb. https://www.schieb.de

Durch die Kombination dieser verschiedenen Eingabearten kann ein multimodales KI-System ein tieferes Verständnis der Daten erreichen und komplexere Aufgaben ausführen, als es mit einer einzelnen Datenart möglich wäre.

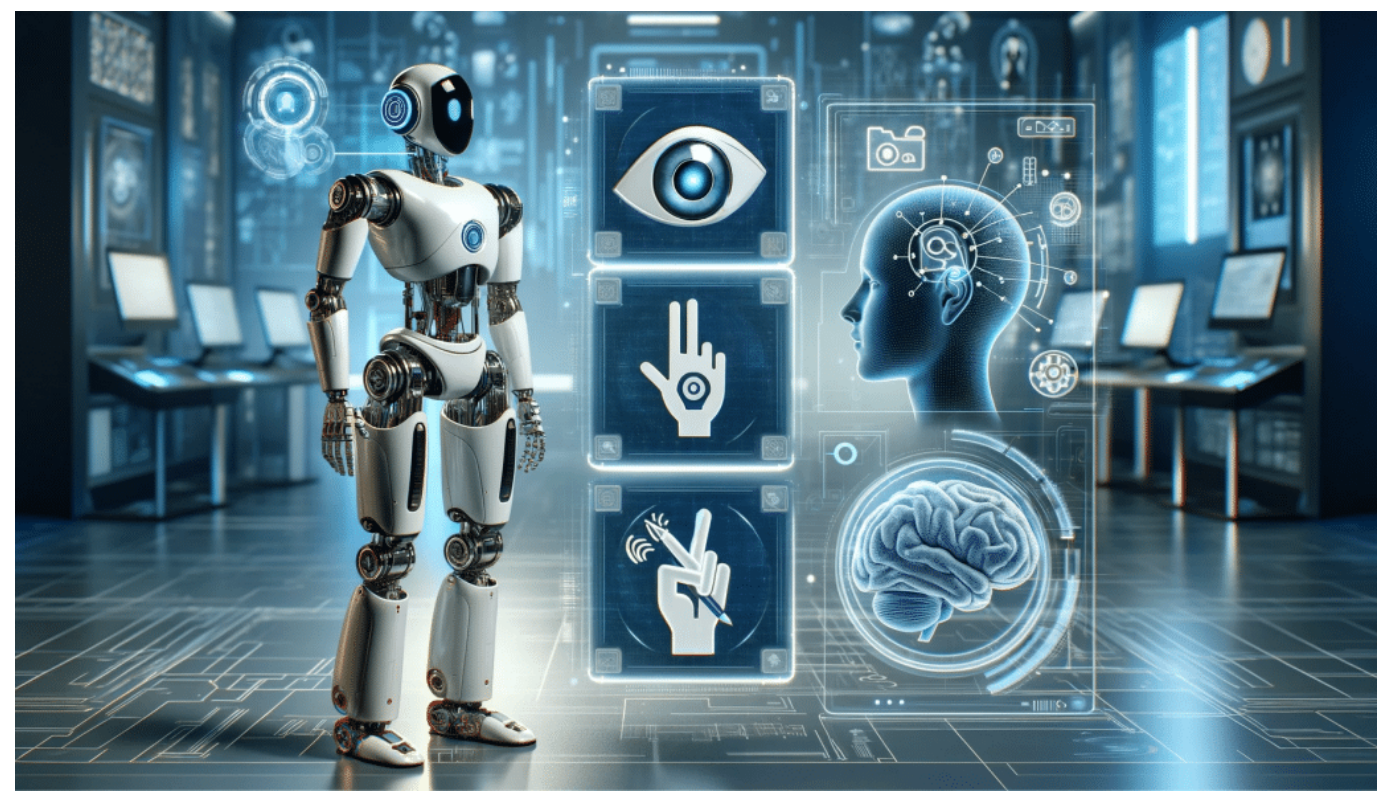

ChatGPT kann hören, sprechen, verstehen, texten und Bilder generieren

#### **Beispiele für Multimodale KI-Anwendungen**

- 1. **Sprachassistenten**: Moderne Sprachassistenten wie Siri oder Google Assistant sind klassische Beispiele für multimodale KI. Sie verarbeiten gesprochene Sprache, Text und manchmal auch Bilder, um Nutzeranfragen zu beantworten oder Aufgaben zu erledigen.
- 2. **Autonome Fahrzeuge**: Diese Fahrzeuge nutzen multimodale KI, um ihre Umgebung zu verstehen. Sie verarbeiten visuelle Daten (über Kameras), räumliche Informationen (durch Lidar) und Audiosignale, um sicher auf den Straßen zu navigieren.
- 3. **Gesundheitsdiagnostik**: In der medizinischen Bildgebung werden multimodale KI-Systeme eingesetzt, um Diagnosen zu stellen, indem sie Bild- und Textdaten (z.B. Patientenakten) kombinieren, um genauere Ergebnisse zu liefern.

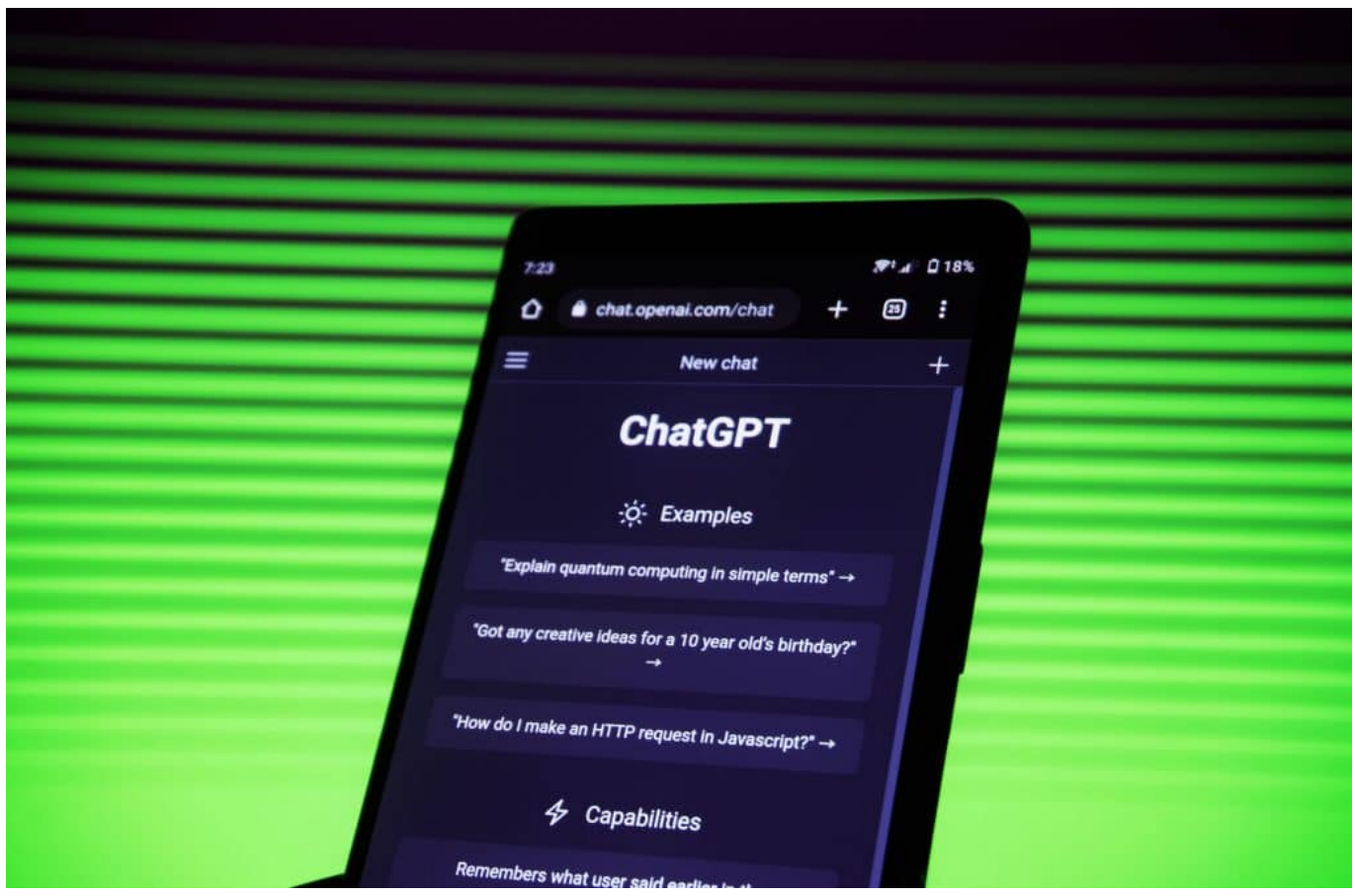

ChatGPT ist schon länger am Start - und bekommt jetzt Konkurrenz

#### **Die Zukunft der Multimodalen KI**

Die Zukunft der multimodalen KI ist äußerst vielversprechend. Wir können eine weitere Integration in alltägliche Technologien erwarten, was die Benutzererfahrung erheblich verbessern wird. Einige der erwarteten Entwicklungen umfassen:

- **Verbesserte Benutzerinteraktion**: Durch die Kombination von Sprach-, Text- und Bilderkennung werden KI-Systeme menschenähnlicher in ihrer Interaktion und können komplexere Aufgaben bewältigen.
- **Fortgeschrittene personalisierte Erfahrungen**: Multimodale KI kann personalisierte Erfahrungen bieten, indem sie verschiedene Datenarten nutzt, um die Vorlieben und Bedürfnisse der Nutzer besser zu verstehen.
- **Erweiterte Anwendungen in verschiedenen Branchen**: Von der Bildung über den Einzelhandel bis hin zur Industrie – multimodale KI wird branchenübergreifend eingesetzt werden, um Prozesse zu optimieren und neue Lösungen zu bieten.

**schieb.de** News von Jörg Schieb. https://www.schieb.de

#### **Nie wieder Langeweile: Entdecke die besten Bildschirmschoner für Windows und MacOSX**

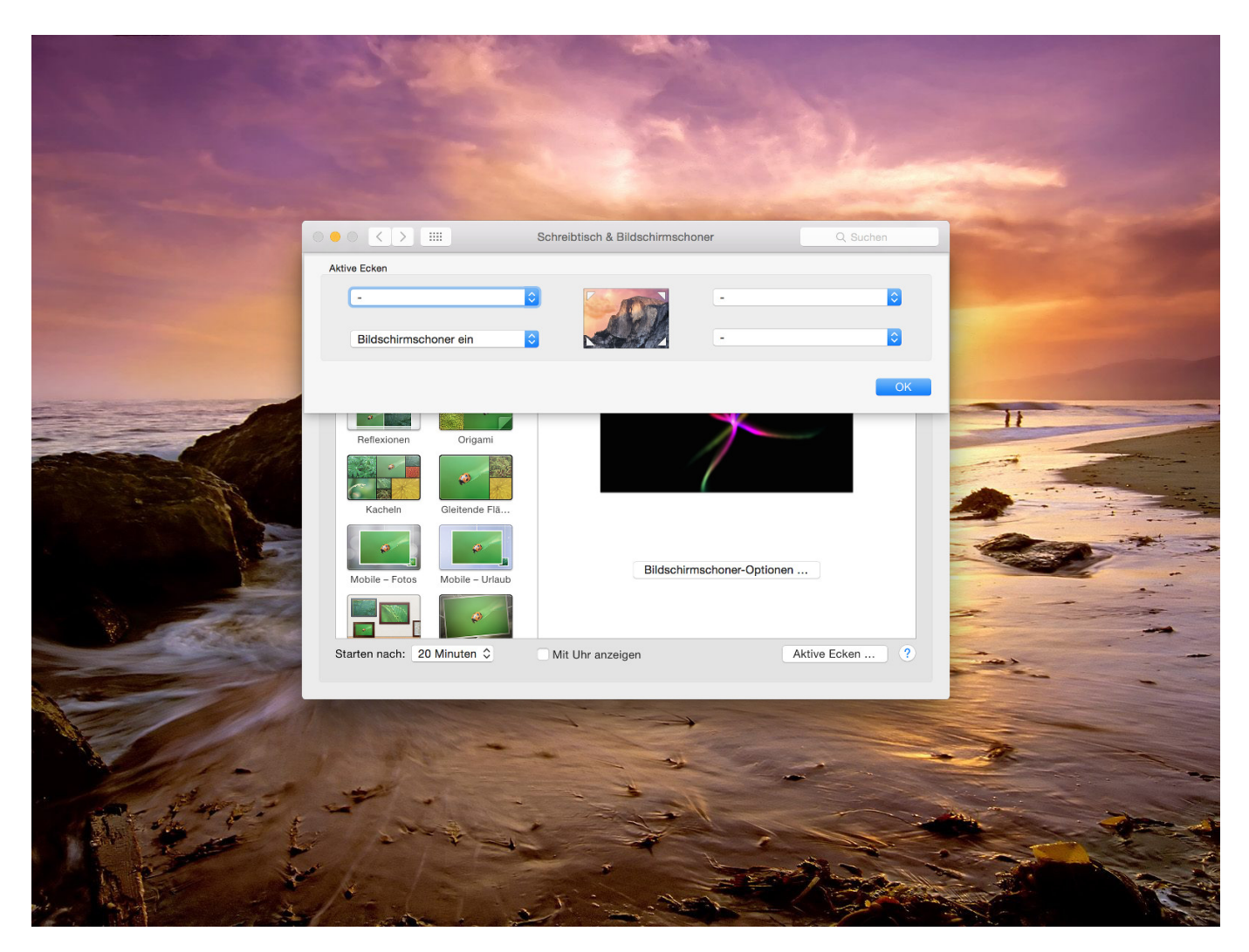

**Bildschirmschoner schützen sensible Daten und sind mitunter unterhaltsam: Ein paar Gedanken, wie sich unter Windows und MacOSX der optimale Bildschirmschoner einstellen lässt.**

Bist du es leid, stundenlang auf deinen Computerbildschirm zu starren und dich zu langweilen? Dann solltest du dir die besten Bildschirmschoner für Windows und MacOSX ansehen!

Diese Software bietet dir eine Vielzahl von Optionen, von entspannenden Aquarium-Bildschirmschonern bis hin zu bearbeiteten Bildern und Fotos.

**schieb.de** News von Jörg Schieb. https://www.schieb.de

Sie sind kostenlos und können einfach heruntergeladen werden, um deine Langeweile zu vertreiben. Ändere dein Hintergrundbild und lade dir die neueste Vollversion herunter, um nie wieder Langeweile zu haben!

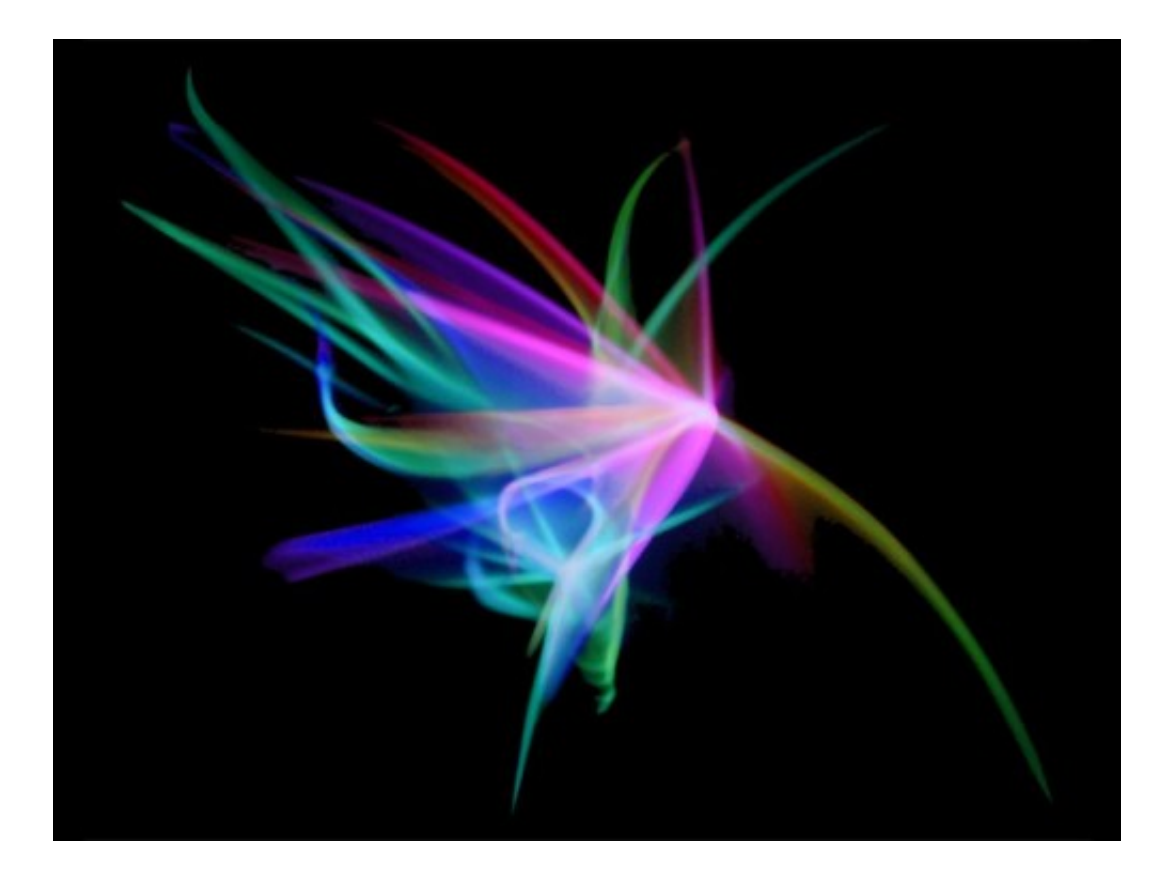

#### **Die Bedeutung von Bildschirmschonern für dein Betriebssystem**

Hast du dich schon mal gefragt, warum Bildschirmschoner wichtig für dein Betriebssystem sind? Wenn du deinen Computer längere Zeit nicht benutzt, kann es passieren, dass sich auf dem Bildschirm ein eingebranntes Bild abzeichnet.

Das passiert vor allem bei älteren Computern mit CRT-Monitoren. Aber auch moderne LCD-Bildschirme können betroffen sein. Ein Bildschirmschoner verhindert dies und sorgt dafür, dass dein Bildschirm immer in bester Qualität bleibt. Zudem gibt es eine Vielzahl von kreativen und inspirierenden Bildschirmschonern für Windows und MacOSX, die deine Langeweile vertreiben können.

Wie wäre es beispielsweise mit einem Aquarium-Screensaver oder einem Naturbild als Hintergrund? Viele dieser Software-Optionen sind kostenlos im

Download erhältlich und bieten dir somit eine tolle Möglichkeit, deinen Desktop zu bearbeiten und individuell zu gestalten. Worauf wartest du noch? Nutze die vielen Möglichkeiten der unterschiedlichen Screensaver-Software-Angebote von Microsoft oder Mac Systemen, um deinem Computer einen neuen Look zu verpassen!

#### **Warum Langeweile mit den richtigen Bildschirmschonern der Vergangenheit angehört**

Wusstest du, dass es mit den richtigen Bildschirmschonern möglich ist, Langeweile am Computer endgültig zu besiegen? Statt dich in Momenten der Inaktivität von deinem Bildschirm langweilen zu lassen, kannst du mit kreativen und inspirierenden Bildschirmschonern für Windows und MacOSX deine Phantasie anregen oder dich in eine andere Welt entführen lassen.

Ob du nun einen entspannenden Natur-Bildschirmschoner bevorzugst oder lieber interaktive Animationen auf deinem Desktop sehen möchtest - die Möglichkeiten sind nahezu unbegrenzt. Mit kostenlosen Downloads von Microsoft oder anderen Anbietern kannst du aus einer Vielzahl von Vollversionen wählen und dein Betriebssystem durch individuelle Gestaltungsmöglichkeiten verändern.

So wird dein Computer nicht nur zum praktischen Arbeitsgerät, sondern auch zum ästhetischen Blickfang auf deinem Schreibtisch. Und das Beste daran: Du musst keine Angst haben, deine Dateien oder privaten Informationen preiszugeben.

Es gibt Datenschutzfreundliche Optionen für sichere Bildschirmpausen! Also worauf wartest du noch? Entdecke jetzt die besten Bildschirmschoner für Windows und MacOSX und sage Langeweile ein für alle Mal ade!

#### IEB **JÖRGSCH**

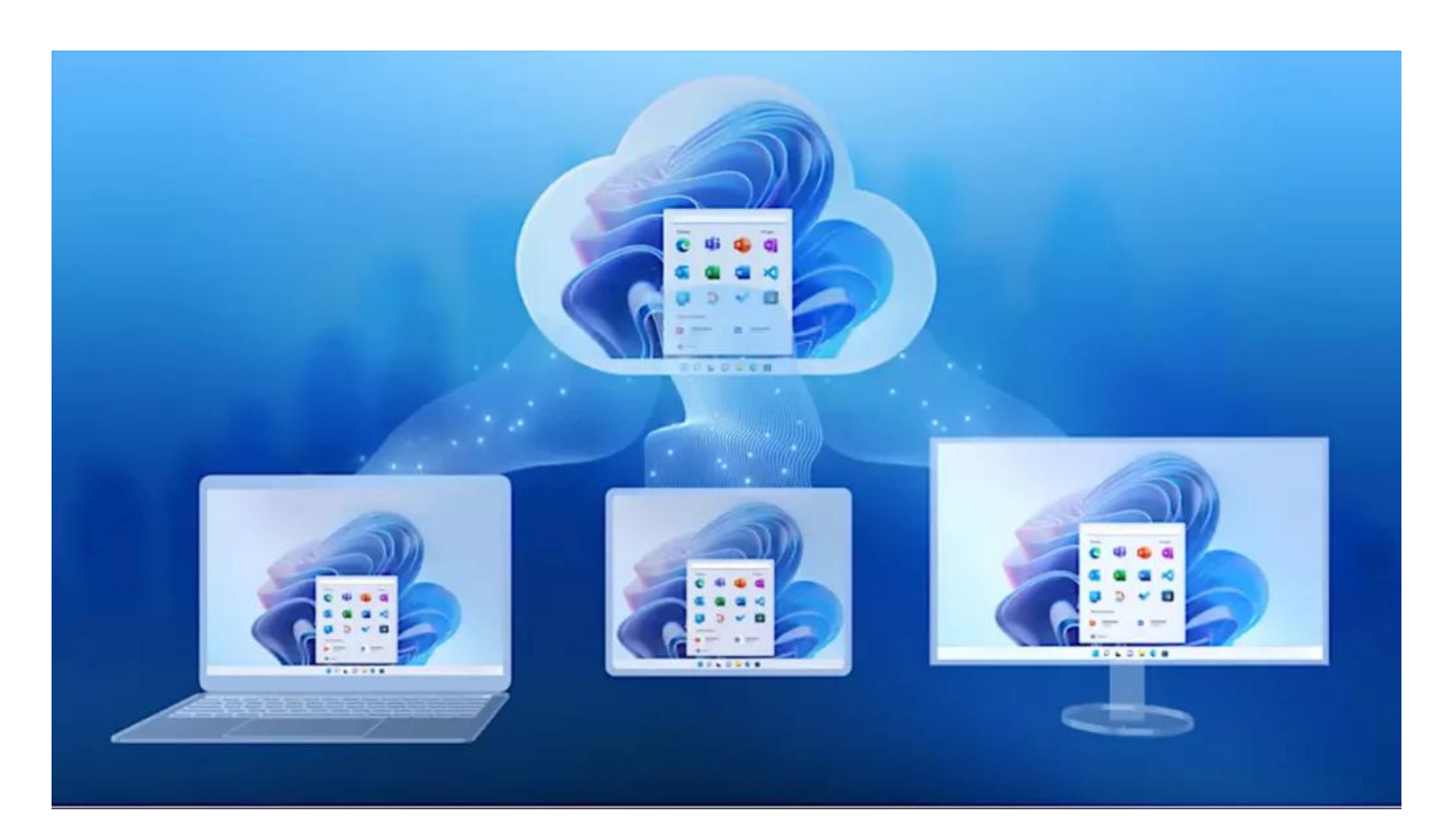

#### **Kreative und inspirierende Bildschirmschoner für Windows und MacOSX**

Wenn du auf der Suche nach kreativen und inspirierenden Bildschirmschonern für dein Windows oder MacOSX Betriebssystem bist, dann gibt es eine Vielzahl von Möglichkeiten, die deine Langeweile vertreiben werden.

Zum Beispiel kannst du einen Screensaver herunterladen, der ein Aquarium simuliert oder deine eigenen Bilder als Hintergrund verwendet. Es gibt auch kostenlose Software zum Bearbeiten von Fotos und Bildern, mit denen du deinen Bildschirmschoner individuell gestalten kannst.

Wenn du lieber animierte oder interaktive Bildschirmschoner bevorzugst, dann findest du sicherlich auch passende Vollversionen zum Downloaden im Internet.

Mit den richtigen Bildschirmschonern wird dein Computer zu einem Blickfang und lässt dich entspannen. Du kannst sogar Datenschutzoptionen wählen, um während deiner Pause sicher zu sein. Also probiere verschiedene Optionen aus und finde den perfekten Bildschirmschoner für dich!

#### **Entspannung pur: Beruhigende Natur-Bildschirmschoner,**

#### **die dich in eine andere Welt entführen**

Wenn du gestresst bist und eine Pause brauchst, gibt es nichts Besseres als einen beruhigenden Bildschirmschoner. Natur-Bildschirmschoner sind perfekt, um den Geist zu beruhigen und dich in eine andere Welt zu entführen. Mit Bildern von schönen Landschaften, ruhigen Gewässern oder majestätischen Bergen kannst du deinen Computerbildschirm in eine Oase der Ruhe verwandeln. Es gibt unzählige kostenlose Optionen für Windows und MacOSX zum Download im Internet.

Egal, ob du einen animierten Screensaver mit einer Unterwasserwelt oder einfach nur ein statisches Foto eines malerischen Sonnenuntergangs bevorzugst - alles ist möglich! Wenn du die Bilder bearbeiten möchtest, kannst du auch Software wie Microsoft Paint verwenden, um deine eigenen kreativen Hintergrundbilder zu erstellen und sie in deinen Bildschirmschoner einzufügen. Verpasse nicht die Chance auf Entspannung pur während der Arbeitszeit oder wenn du gerade mal eine Pause benötigst!

#### **Lass deinen Bildschirm zum Leben erwecken: Interaktive und animierte Bildschirmschoner für Unterhaltungszwecke**

Hast du genug von langweiligen Bildschirmschonern auf deinem Computer? Dann haben wir hier eine tolle Idee für dich! Wie wäre es mit interaktiven und animierten Bildschirmschonern, die dein Display zum Leben erwecken?

Mit diesen Schonern wird dein Computer zu einer echten Unterhaltungsmaschine. Ob ein Aquarium voller bunter Fische oder ein interaktives Spiel, diese Schoner lassen keine Langeweile mehr aufkommen. Es gibt kostenlose Downloads für Windows und MacOSX sowie kostenpflichtige Vollversionen mit vielen Bearbeitungsoptionen für deine eigenen Fotos und Bilder als Hintergrund. Auch Microsoft bietet eine große Auswahl an Bildschirmschonern in ihrem Online-Shop an.

Du kannst deine Dateien ändern und speichern, während der Schoner im Hintergrund läuft - so geht Produktivität und Entspannung Hand in Hand! Worauf wartest du noch? Lass deinen Bildschirm zum Leben erwecken und entdecke die besten interaktiven und animierten Bildschirmschoner für Windows und MacOSX!

#### **Persönliche Note: Individuelle Gestaltungsmöglichkeiten bei der Wahl des perfekten Bildschirmschoners**

Wenn es darum geht, den perfekten Bildschirmschoner auszuwählen, hast du viele individuelle Gestaltungsmöglichkeiten zur Verfügung. Eine Möglichkeit ist die Bearbeitung deiner eigenen Fotos oder Bilder, um sie als Bildschirmschoner zu verwenden.

Es gibt auch kostenlose Downloads von Bildschirmschonern im Internet, wie zum Beispiel animierte Aquarium-Screensaver oder beruhigende Natur-Screensaver. Wenn du dich für eine kostenpflichtige Software entscheidest, stehen dir oft mehr Funktionen und eine Vollversion zur Verfügung.

Du kannst auch den Hintergrund eines bestehenden Screensavers ändern oder verschiedene Einstellungen anpassen, um ihn persönlicher zu gestalten. Mit all diesen Optionen kannst du sicherstellen, dass dein Computerbildschirm nicht nur geschützt wird, sondern auch deine Persönlichkeit widerspiegelt.

#### **Schütze deine Privatsphäre: Datenschutzfreundliche Optionen für sichere Bildschirmpausen**

Du sitzt am Computer und arbeitest konzentriert an deinen Dateien, als plötzlich eine Nachricht auf deinem Bildschirm erscheint. Es ist Zeit für eine Bildschirmpause! Doch wie schützt du deine Privatsphäre während dieser Pausen?

Es gibt zahlreiche Datenschutzfreundliche Optionen für sichere Bildschirmschoner, die du nutzen kannst. Eine Möglichkeit sind animierte Screensaver, wie zum Beispiel ein Aquarium oder eine Diashow von eigenen Fotos. Diese können kostenlos im Internet heruntergeladen werden und sind einfach zu installieren. Wenn du jedoch mehr Kontrolle über deine Daten haben möchtest, solltest du einen eigenen individuellen Bildschirmschoner erstellen.

Hierfür gibt es verschiedene Software-Optionen sowohl für Windows als auch für MacOSX, mit denen du dein eigenes Foto oder Hintergrundbild bearbeiten und ändern kannst. Auch Vollversionen kostenloser Software stehen zur Verfügung, um personalisierte Screensaver zu gestalten und zu speichern.

Mit diesen kreativen Optionen schützt du nicht nur deine Privatsphäre sondern gibst auch deinem Computer einen persönlichen Touch während der Pausenzeiten.

#### **Zeige Stil auf deinem Desktop: Ästhetische und stilvolle Designs als Blickfang**

Dein Bildschirmschoner ist nicht nur ein Mittel, um deinen Computer vor Schäden zu schützen, sondern auch eine Gelegenheit, deiner Kreativität freien Lauf zu lassen. Warum also nicht einen ästhetischen und stilvollen Bildschirmschoner wählen?

Es gibt zahlreiche kostenlose Downloads im Internet für Windows- oder MacOSX-Nutzer, die dir helfen können, deinen Desktop aufzupeppen. Besonders beliebt sind animierte Bildschirmschoner wie das Aquarium oder beruhigende Naturbilder.

Aber warum nicht etwas persönlicheres ausprobieren? Du kannst deine eigenen Fotos bearbeiten und als Hintergrundbild verwenden oder mit verschiedenen Software-Optionen experimentieren. Die Auswahl an kostenloser Vollversion-Software ermöglicht es dir außerdem, dein eigenes Design zu erstellen oder nützliche Informationen wie Kalender direkt auf dem Sperrbildschirm anzeigen zu lassen. Also zeige Stil auf deinem Desktop und lade noch heute deinen neuen Lieblings-Bildschirmschoner herunter!

#### **Der praktische Nutzen von nützlichen Informationen oder Kalendern direkt auf dem Sperrbildschirm**

Hast du dich schon einmal gefragt, wie praktisch es wäre, nützliche Informationen oder einen Kalender direkt auf deinem Sperrbildschirm zu haben?

Mit den richtigen Bildschirmschonern ist das jetzt möglich! So kannst du immer im Blick behalten, was als nächstes ansteht oder welche Termine anstehen. Auch wichtige Notizen oder Erinnerungen können so schnell und einfach angezeigt werden.

Dafür gibt es zahlreiche kostenlose Software-Optionen zum Download für Windows und MacOSX. Du musst nur den passenden Screensaver auswählen

und installieren. Neben dem praktischen Nutzen verleihen diese Bildschirmschoner deinem Computer auch eine persönliche Note und zeigen deine Individualität.

Ob du dich für ein schönes Hintergrund-Foto entscheidest oder lieber ein interaktives Aquarium auf deinem Sperrbildschirm hast - die Möglichkeiten sind endlos! Also probiere es doch einfach mal aus und entdecke die vielen Vorteile von nützlichen Informationen direkt auf deinem Bildschirm.

#### **Fazit - Nie wieder Langeweile dank vielfältiger Auswahl an spannenden, beruhigenden oder unterhaltsamen Bildschirmschonern**

Du hast es geschafft! Du hast die besten Bildschirmschoner für dein Betriebssystem gefunden und musst dich nie wieder über Langeweile langweilen.

Dank der vielfältigen Auswahl an spannenden, beruhigenden oder unterhaltsamen Bildschirmschonern kannst du deinen Computer-Bildschirm immer interessant halten. Ob du nun einen kreativen und inspirierenden Bildschirmschoner suchst oder lieber in eine andere Welt mit einem beruhigenden Natur-Bildschirmschoner entführt werden möchtest, die Möglichkeiten sind endlos.

Es gibt sogar interaktive und animierte Bildschirmschoner, die dir Unterhaltung bieten können. Wenn du gerne deine persönliche Note hinzufügen möchtest, kannst du auch individuelle Gestaltungsmöglichkeiten ausprobieren und den Hintergrund ändern oder eigene Bilder bearbeiten. Das Beste daran? Viele dieser Optionen sind kostenlos als Download verfügbar!

Wenn du nach Vollversionen suchst, gibt es auch kostenpflichtige Software-Optionen zur Verfügung. Darüber hinaus gibt es auch Datenschutzfreundliche Optionen für sichere Bildschirmpausen sowie ästhetische und stilvolle Designs als Blickfang auf deinem Desktop. Vergiss nicht den praktischen Nutzen von nützlichen Informationen oder Kalendern direkt auf dem Sperrbildschirm zu nutzen!

Insgesamt bietet die Auswahl an Bildschirmschonern so viele Möglichkeiten, dass Langeweile ein Ding der Vergangenheit sein wird - sei bereit für eine neue Ära des Spaßes am Computer!

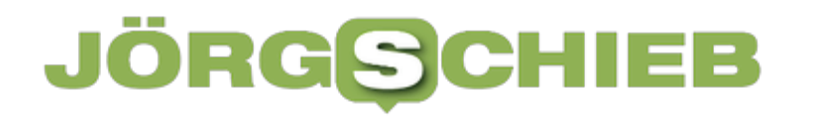

#### **Wie stelle ich den Bildschirmschoner ein?**

Um den Bildschirmschoner einzustellen, müssen Sie zuerst auf "Systemeinstellungen" klicken. Anschließend wählen Sie "Desktop und Bildschirmschoner" aus. Dort können Sie dann den gewünschten Bildschirmschoner auswählen oder ein eigenes Bild hochladen.

Wenn Sie einen Passwortschutz für Ihren Bildschirmschoner wünschen, aktivieren Sie die Option "Passwort erforderlich". Hier können Sie auch einstellen, nach wie vielen Minuten der Schoner aktiviert werden soll. Es gibt auch die Möglichkeit, den Bildschirmschoner zeitgesteuert einzustellen.

Dazu klicken Sie auf "Zeitplan" und geben an, wann der Schoner aktiviert werden soll und wie lange er laufen soll. Sollten Sie Probleme mit Ihrem Bildschirmschoner haben, können Sie unter "Energie sparen" weitere Einstellungen vornehmen.

Hier können sie zum Beispiel festlegen, wann der Computer in den Ruhezustand gehen soll. Insgesamt ist das Einstellen des Bildschirmschoners sehr einfach und intuitiv. Mit nur wenigen Klicks haben sie Ihren persönlichen Schutz für Ihren Monitor eingerichtet.

#### **Wo ist mein Bildschirmschoner?**

Ihr Bildschirmschoner befindet sich höchstwahrscheinlich in den Einstellungen Ihres Computers oder Laptops. Um es zu finden, müssen Sie zuerst auf das Startmenü Ihres Computers zugreifen und die Einstellungen öffnen. In den Einstellungen können Sie dann nach der Option "Bildschirmschoner" suchen.

Wenn Sie einen Mac verwenden, finden Sie die Option "Bildschirmschoner" in den Systemeinstellungen. Klicken Sie einfach auf das Apple-Symbol in der oberen linken Ecke des Bildschirms und wählen Sie "Systemeinstellungen".

Von dort aus können Sie auf das Symbol "Desktop & Bildschirmschoner" klicken und den gewünschten Bildschirmschoner auswählen. Wenn Sie bereits einen Bildschirmschoner aktiviert haben, können Sie ihn auch anpassen oder ändern.

In den Einstellungen können Sie verschiedene Optionen wie Zeitintervalle für Aktivierung des Bildschirmschoners, Animationseffekte oder Hintergrundbilder

auswählen. Zusammenfassend lässt sich sagen, dass Ihr Bildschirmschoner je nach Betriebssystem und persönlichen Einstellungen an unterschiedlichen Orten zu finden ist. Es lohnt sich jedoch, ein wenig Zeit damit zu verbringen, um Ihren perfekten Bildschirmschoner zu finden und anzupassen!

#### **Was ist Zeit Bildschirmschoner?**

Ein Zeit Bildschirmschoner ist eine Funktion auf einem Computer, die aktiviert wird, um den Bildschirm nach einer bestimmten Zeit der Inaktivität zu schützen. Es handelt sich um eine visuelle Darstellung, die auf dem Bildschirm angezeigt wird und normalerweise aus bewegten Bildern oder Animationen besteht.

Die Idee dahinter ist es, das Einbrennen des Bildes auf dem Monitor zu verhindern und somit die Lebensdauer des Geräts zu verlängern. Der Zeit Bildschirmschoner kann individuell angepasst werden, indem man zum Beispiel die Art der Animation oder den Zeitraum wählt, nach dem er aktiviert werden soll. Es gibt auch einige vorgefertigte Optionen wie zum Beispiel das Anzeigen von Uhrzeit oder Wetterinformationen als Teil des Bildschirmschoners.

Obwohl der Zeit Bildschirmschoner nicht mehr so häufig verwendet wird wie früher, da moderne Monitore weniger anfällig für das Einbrennen sind und Strom sparen wichtiger geworden ist, ist er immer noch eine nützliche Funktion für viele Benutzer.

#### **Für was ist ein Bildschirmschoner gut?**

Ein Bildschirmschoner dient dazu, den Bildschirm vor Einbrennen zu schützen. Wenn ein Bild für längere Zeit auf dem Bildschirm fixiert ist, kann es zu einem sogenannten "Einbrennen" kommen, bei dem das Bild dauerhaft auf dem Display sichtbar bleibt.

Um das zu vermeiden, wird ein Bildschirmschoner eingesetzt, der regelmäßig das angezeigte Bild wechselt oder bewegt. Neben dem Schutz vor Einbrennen kann ein Bildschirmschoner auch eine ästhetische Funktion erfüllen und als dekoratives Element dienen.

Es gibt zahlreiche unterschiedliche Arten von Bildschirmschonern, die verschiedene Effekte und Animationen zeigen können. Früher wurden Bildschirmschoner auch eingesetzt, um Energie zu sparen.

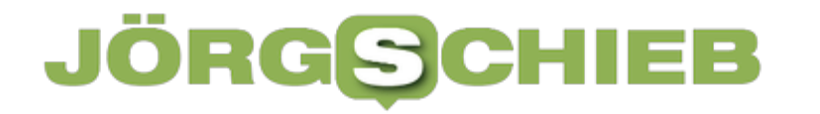

**schieb.de** News von Jörg Schieb. https://www.schieb.de

Da moderne Computer jedoch über Energiesparfunktionen verfügen und der Stromverbrauch von Displays insgesamt gesunken ist, spielt dieser Aspekt heute nur noch eine untergeordnete Rolle. Zusammenfassend lässt sich sagen, dass ein Bildschirmschoner in erster Linie dazu dient, den Monitor vor Einbrennen zu schützen und gleichzeitig ästhetische Akzente setzen kann.

**schieb.de** News von Jörg Schieb. https://www.schieb.de

#### **Von Bytes bis Terabytes: Die ABCs der Speichermengen einfach erklärt**

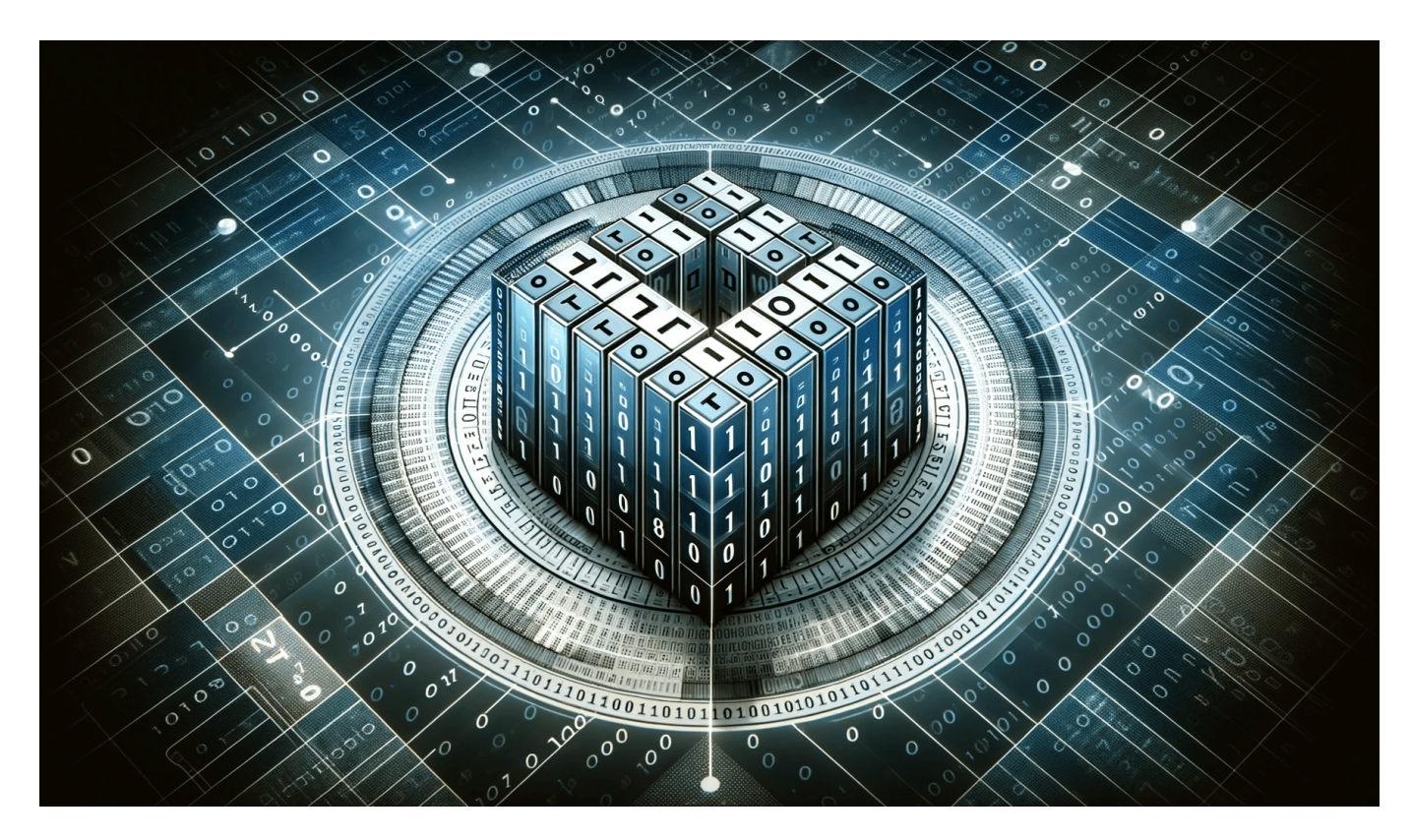

**KB, MB, GB - Speichermengen werden in Größenvorndungen von "Byte" antegeben. Aber was steckt dahinter und was haben die Begriffe zu bedeuten?**

In der Welt der Computer- und Datenspeicherung dreht sich alles um Bytes und ihre verschiedenen Größen. Ein Byte ist die kleinste Speichereinheit und setzt sich aus acht Bits zusammen.

Der Artikel erklärt die verschiedenen Speichereinheiten wie Bit, **Byte**, Megabyte und Gigabyte auf einfache Weise und wie sie in der Cloud-Speicherung und Input-Output verwendet werden. Werfen Sie einen Blick auf den Artikel und lernen Sie die ABCs der Speichermengen kennen.

#### **Warum Speichermengen wichtig sind und wie sie funktionieren**

Speichermengen sind ein wichtiger und unverzichtbarer Bestandteil unseres digitalen Alltags. Ob es um die Speicherung von Daten auf einem Computer oder in der Cloud geht, wir alle nutzen täglich Speicherkapazitäten in unterschiedlichen Größenordnungen. Doch was steckt eigentlich hinter den Begriffen wie Byte, Megabyte oder Gigabyte?

Ein Byte ist die kleinste Speichereinheit und besteht aus 8 Bits. Es wird oft als Maßeinheit für die Größe von Text-Dateien verwendet. Die verschiedenen Einheiten wie Kilobyte, Megabyte und Gigabyte werden häufig bei der Angabe von Dateigrößen genutzt und geben Auskunft darüber, wie viel Platz eine Datei auf einem Datenträger benötigt.

Eine weitere interessante Entwicklung ist der Aufstieg der Terabytes: Heute müssen immer größere Datenmengen gehandhabt werden und daher sind auch größere Speicherkapazitäten notwendig geworden. In diesem Artikel wollen wir uns mit dem Thema Speichermengen auseinandersetzen und einen tieferen Einblick in diese Thematik geben.

Wir erklären nicht nur, warum sie wichtig sind, sondern auch wie sie funktionieren und welche Rolle sie im Bereich der Cloud-Speicherung spielen werden. Denn eines steht fest: Ohne eine solide Kenntnis über diese Begriffe fällt es schwer, in unserer digitalisierten Welt zurechtzukommen.

# s ist eig

er Begriff Bit (Kofferwort aus englisch binary digitial wird in der Informatik, der mationstechnik, der Nachrichtentechnik sursandten Fachgebieten in folgenden verwendet:

Kleinste Informationseinheit in der Informatik. Kann '1' oder 'o' sein.

BY JORG SCHIEB

er Begriff Bit (Kofferwort aus englisch binnen digit)[1] wird in der Informatik. den Informationstechnik, der Nachricht sowie verwandten Fachgehie Bedentungen

#### **Was ist ein Byte?**

Ein Byte ist die kleinste Speichereinheit in einem Computer. Es besteht aus 8 Bits und kann einen einzelnen Buchstaben, eine Zahl oder ein anderes Zeichen speichern. Das Wort "Byte" stammt aus dem englischen Begriff "binary term", was so viel wie binärer Term bedeutet.

Es wurde von IBM im Jahr 1956 eingeführt und hat sich seitdem als Standard-Einheit für die Computer-Speicherung etabliert. Ein Byte wird oft verwendet, um die Größe von Textdateien, Bildern oder anderen Arten von digitalen Daten zu messen.

Die nächstgrößere Einheit ist das Kilobyte (KB), gefolgt vom Megabyte (MB) und Gigabyte (GB). Es gibt auch Standards für diese Einheiten, wie das International Electrotechnical Commission (IEC), das definiert hat, dass ein Kilobyte genau 1000 Bytes enthält und ein Megabyte 1 Million Bytes.

Bytes sind eine wichtige Grundlage für Input-Output-Operationen und viele andere Aspekte der Computertechnologie. In der heutigen Welt des Cloud-Speichers spielen Bytes eine entscheidende Rolle bei der Übertragung großer Datenmengen über Netzwerke hinweg. Ohne sie wäre es schwierig bis unmöglich, Daten schnell und effizient zu übertragen oder zu speichern.

https://youtu.be/LekALLJZrF8

#### **Die verschiedenen Einheiten der Speichermengen: Kilobyte, Megabyte, Gigabyte**

Ein Byte ist die kleinste Speichereinheit, die ein Computer verwenden kann. Es besteht aus 8 Bits, wobei jedes Bit entweder eine 0 oder eine 1 sein kann. Ein Byte kann einen einzelnen Buchstaben, Ziffer oder ein Sonderzeichen darstellen und wird oft verwendet, um Textdateien zu speichern.

Kilobyte (KB), Megabyte (MB) und Gigabyte (GB) sind größere Einheiten von Speicherplatz, die in der Regel für größere Dateien wie Bilder, Videos und Programme verwendet werden. Ein Kilobyte entspricht 1024 Bytes, ein Megabyte entspricht 1024 Kilobytes und ein Gigabyte entspricht wiederum 1024 Megabytes.

**schieb.de** News von Jörg Schieb. https://www.schieb.de

Diese Einheiten werden häufig in der Datenübertragung sowie im Input-Output-Bereich von Computern genutzt. Die International Electrotechnical Commission (IEC) hat auch Standards für diese Größen festgelegt: Kibibyte (KiB), Mebibyte (MiB) und Gibibyte (GiB). Obwohl sie ähnlich klingen wie KB, MB und GB, unterscheiden sie sich durch den Faktor von 1024 gegenüber dem Faktor von 1000 bei den traditionellen Einheiten.

Es ist wichtig zu verstehen welche Speichergröße benötigt wird, um verschiedene Arten von Daten zu speichern oder zu übertragen - ob es sich nun um kleine Textdateien oder große Multimedia-Dateien handelt - daher ist es sinnvoll sich mit diesen unterschiedlichen Einheiten vertraut zu machen.

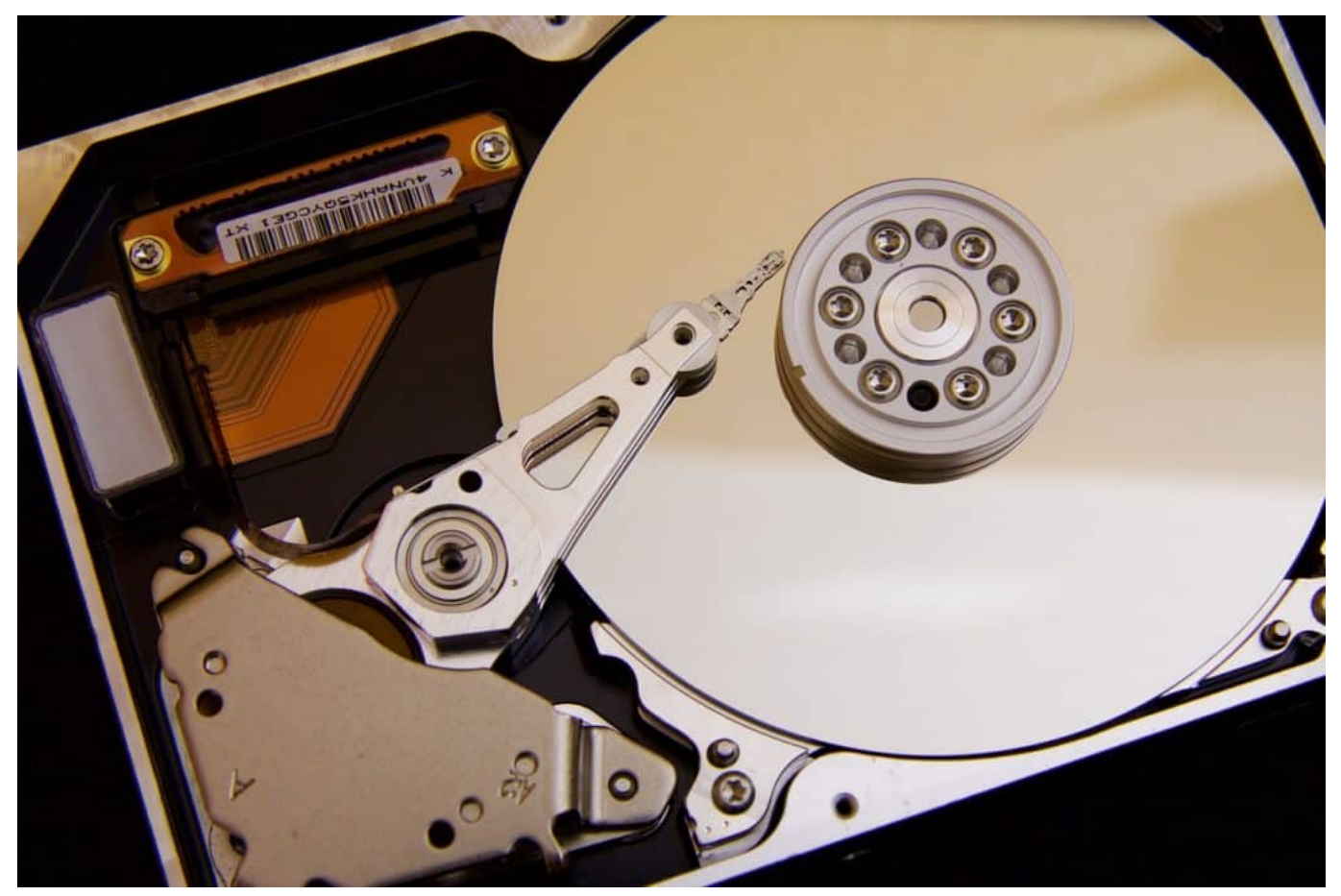

Die Speicherkapazitäten von Festplatten werden immer größer

#### **Der Aufstieg der Terabytes: Wie große Datenmengen heute gehandhabt werden**

In der heutigen digitalen Welt werden Datenmengen immer größer und komplexer. Ein wichtiger Begriff, der dabei eine Rolle spielt, ist das Byte. Ein Byte

besteht aus acht Bits und wird als kleinste Einheit zur Speicherung von Daten verwendet.

Doch während in den Anfangszeiten des Computers ein Kilobyte an Speicherplatz ausreichend war, um Dokumente und einfache Programme zu speichern, benötigen moderne Anwendungen heute oft Gigabytes oder sogar Terabytes an Speicherplatz.

Das liegt daran, dass die Datenmenge durch höhere Auflösungen von Bildern und Videos sowie durch die zunehmende Verwendung von Cloud-Speicherung exponentiell gewachsen ist. Um diesen Datenberg effizient zu verwalten, haben Entwickler neue Methoden wie Input-Output-Operationen (IO) und Binary Large Objects (BLOB) entwickelt, die es ermöglichen, große Dateien schnell zu laden und zu speichern.

In Zukunft werden wir wahrscheinlich noch größere Speichermengeneinheiten als Terabyte sehen - aber bis dahin sollten wir uns darauf konzentrieren, wie wir unsere aktuellen Speicherkapazitäten am besten nutzen können.

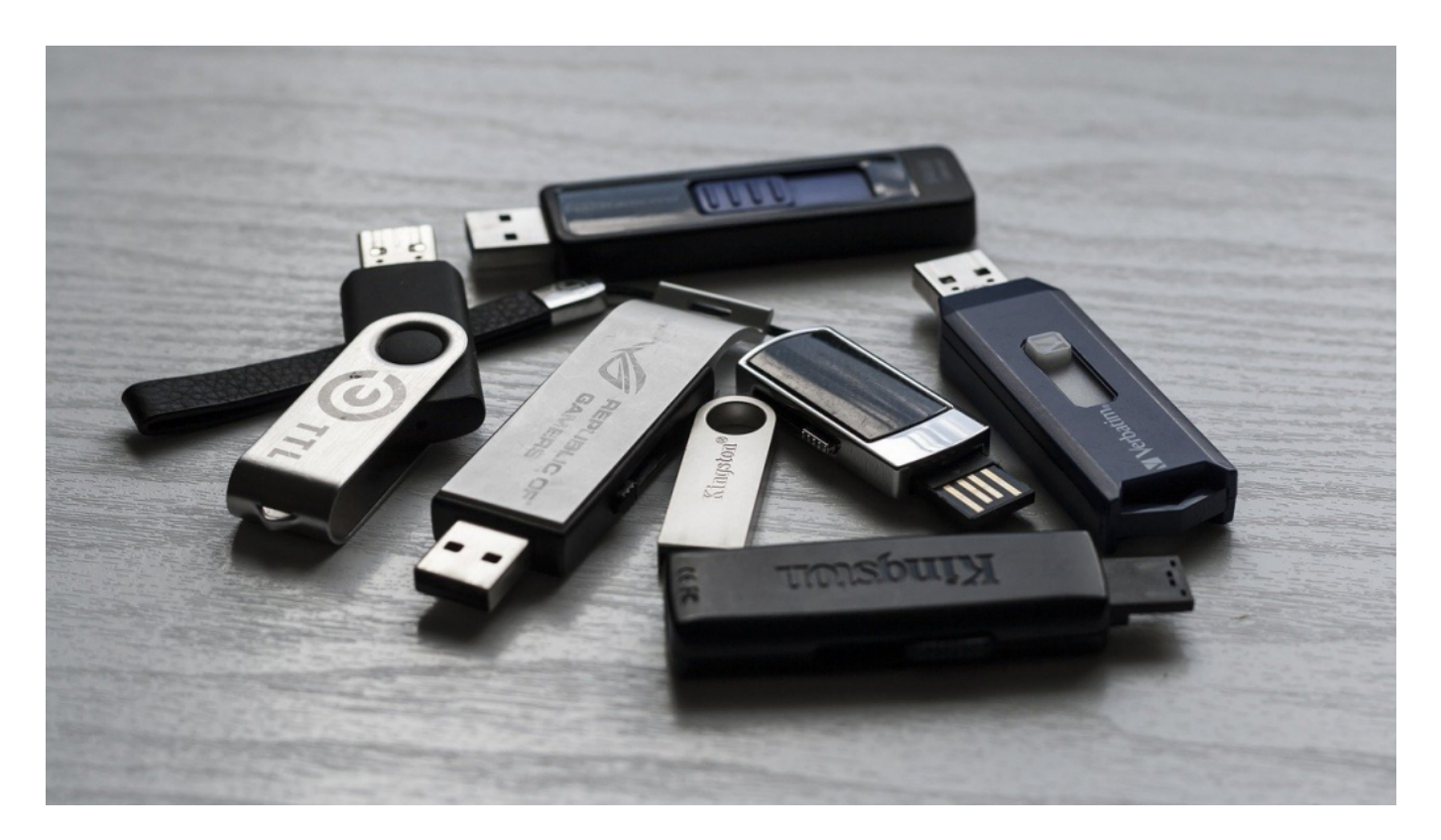

**Die Bedeutung von Bytes in der digitalen Welt: Von Textdateien bis zu hochauflösenden Videos**

Bytes sind eine der grundlegenden Einheiten in der digitalen Welt. Sie bestehen aus einer Gruppe von Bits und werden zur Speicherung von Daten verwendet. Jeder Buchstabe, jedes Zeichen und jede Zahl in einem Textdokument wird als Byte gespeichert.

Auch Bilder, Musik und Videos werden in Bytes gespeichert. Insgesamt betrachtet ist ein Byte die kleinste Einheit im Computer-Storage-Term, die für den Input-Output (Eingabe-Ausgabe) verwendet wird.

Es gibt insgesamt acht Bits in einem Byte, was bedeutet, dass es 256 mögliche Kombinationen gibt. Der Begriff "Byte" stammt vom englischen Wort "bite" ab, das so viel wie "beißen" oder "knabbern" bedeutet.

Die International Electrotechnical Commission (IEC) hat eine Standarddefinition für Bytes festgelegt: Ein Kilobyte enthält 1.000 Bytes, ein Megabyte enthält 1 Million Bytes und ein Gigabyte enthält 1 Milliarde Bytes. Heutzutage haben wir jedoch auch schon Terabytes an Storage-Kapazität erreicht - ein unglaublicher Fortschritt im Vergleich zu früheren Jahrzehnten!

#### **Wie viel Speicherplatz braucht man für verschiedene Anwendungen? (z.B. Musik, Filme, Spiele)**

Wenn es darum geht, Speicherplatz für verschiedene Anwendungen zu planen, kann es schwierig sein, eine genaue Vorstellung davon zu haben, wie viel Platz man benötigt. Es hängt von verschiedenen Faktoren ab: Welche Art von Dateien sollen gespeichert werden? Wie viele Dateien gibt es insgesamt? Wie oft soll auf die Dateien zugegriffen werden?

Ein wichtiger Aspekt bei der Berechnung des benötigten Speicherplatzes ist die Größe der einzelnen Dateien. Musikdateien sind in der Regel relativ klein und können zwischen 3 und 5 Megabyte groß sein. Filme und Videos hingegen können mehrere Gigabyte groß sein - je nach Länge und Auflösung.

Spiele können ebenfalls sehr unterschiedliche Größen haben - einige sind nur wenige Hundert Megabyte groß, während andere mehrere Gigabyte benötigen. Wenn Sie also wissen, welche Art von Daten Sie speichern möchten und wie viele davon vorhanden sind, sollten Sie ungefähr abschätzen können, wie viel Speicherplatz Sie benötigen werden.

**schieb.de** News von Jörg Schieb. https://www.schieb.de

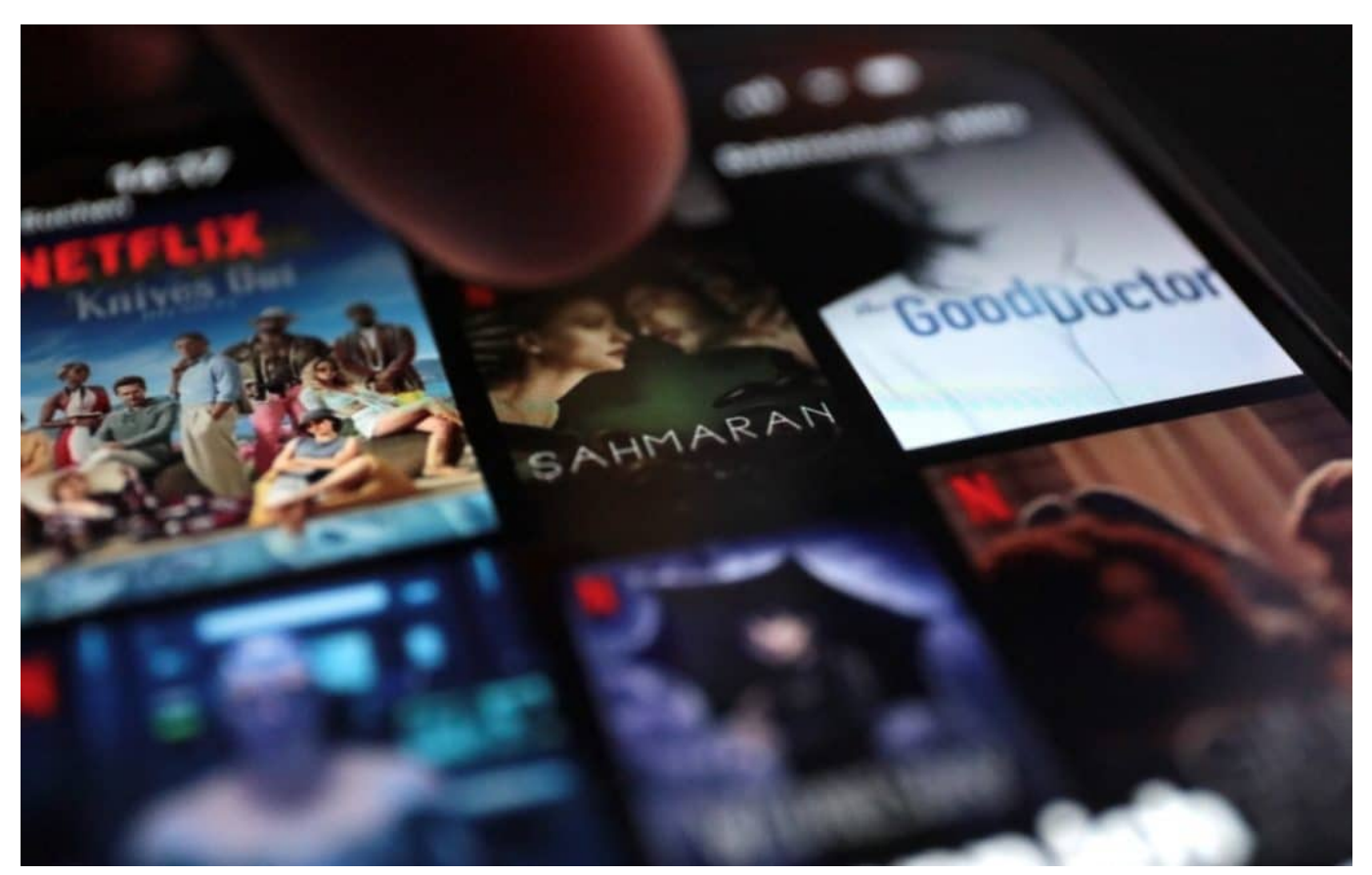

Wer unterwegs schauen will, sollte Filme und Serien besser vorher im WLAN downloaden

#### **Die Herausforderungen des Datenwachstums und die Notwendigkeit größerer Speicherkapazitäten**

Im digitalen Zeitalter, in dem Datenmengen exponentiell steigen, ist eine angemessene Speicherkapazität von großer Bedeutung. Ein Byte ist die kleinste Speichereinheit und besteht aus 8 Bits, welche wiederum Nullen und Einsen repräsentieren.

Der Artikel hat bereits die verschiedenen Einheiten wie Kilobyte, Megabyte und Gigabyte beschrieben. Doch heutzutage sind auch Terabytes notwendig geworden, um mit den großen Datenmengen umzugehen. Der Anstieg der Terabytes ist auf das enorme Wachstum der Daten zurückzuführen. Die Verwendung von Bytes in der digitalen Welt reicht von einfachen Textdateien bis hin zu hochauflösenden Videos und anderen komplexeren Dateiformaten wie Musik oder Spielen.

Aber was bedeutet das für uns? Es bedeutet mehr Speicherplatzbedarf für unsere

Computer oder Mobilgeräte sowie für Cloud-Speicherungen. Es stellt sich auch die Frage, ob es noch größere Einheiten geben wird als Terabytes?

Das bleibt abzuwarten, aber momentan müssen wir uns vor allem auf die Herausforderungen des wachsenden Datenvolumens konzentrieren und auf eine entsprechende Erweiterung unserer Speicherkapazitäten achten.

#### **Welche Rolle spielen Bytes im Bereich der Cloud-Speicherung?**

Bytes spielen eine entscheidende Rolle im Bereich der Cloud-Speicherung. Denn alles, was in der Cloud gespeichert wird, besteht aus einer Abfolge von Bytes. Ein Byte ist die kleinste Einheit an Speicherplatz auf einem Computer und setzt sich aus acht Bits zusammen.

Jedes Bit kann entweder den Wert 0 oder 1 haben, was für die binäre Darstellung von Daten genutzt wird. Ein einzelnes Byte kann dabei ein Zeichen wie zum Beispiel einen Buchstaben oder eine Zahl darstellen. Wenn es um größere Datenmengen geht, kommen dann Kilobytes, Megabytes und Gigabytes ins Spiel – je nachdem wie viel Speicherplatz benötigt wird.

In der Cloud werden Daten in Form von Bytes gespeichert und können jederzeit abgerufen werden, wenn man sie benötigt – unabhängig davon wo man sich gerade befindet. Dieser Input-Output Prozess ermöglicht es uns beispielsweise unsere Fotos und Videos auf verschiedenen Geräten anzuschauen oder Dokumente zu bearbeiten ohne immer den USB-Stick oder das Laptop mitnehmen zu müssen. Ohne Bytes wäre die Cloud-Speicherung also nicht möglich und unser digitales Leben würde ganz anders aussehen!

## JÖRGS

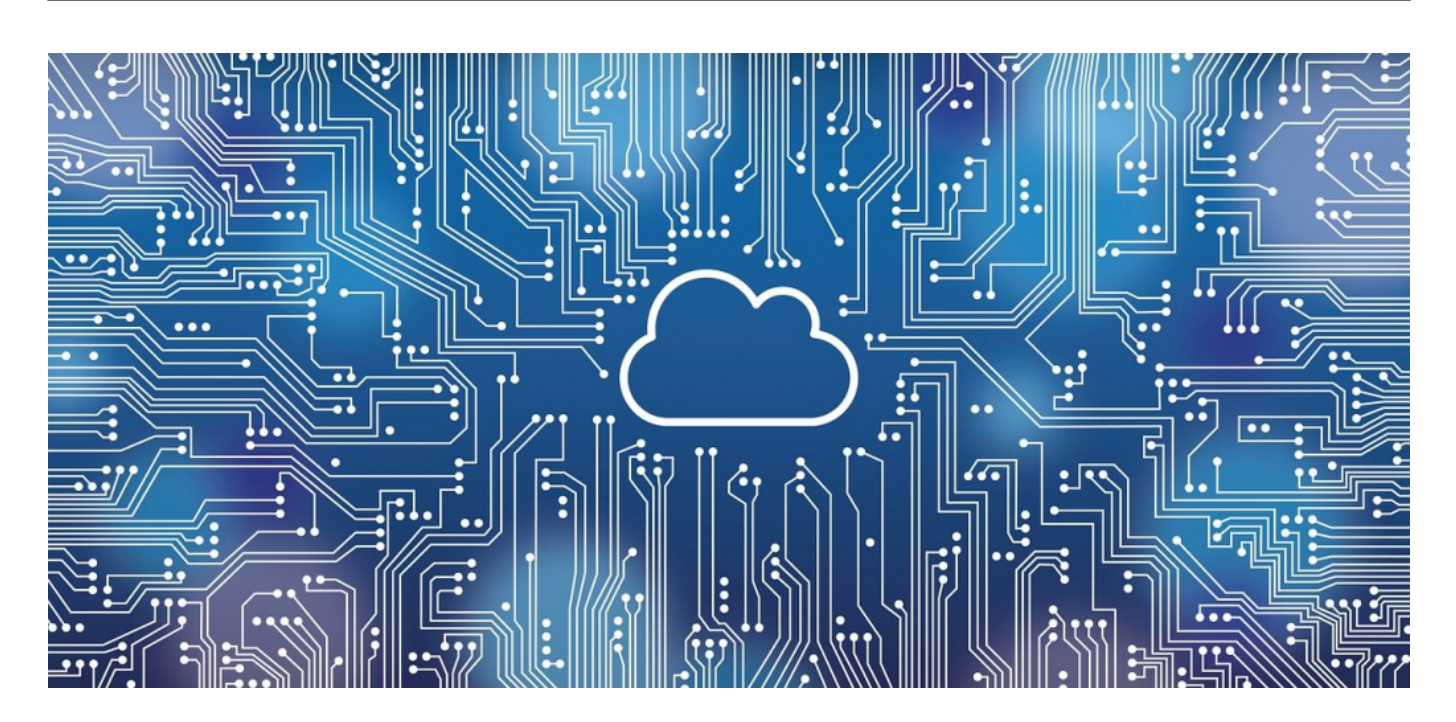

#### **Zukunftsaussichten: Kann es noch größere Speichermengeneinheiten geben als Terabytes?**

In der heutigen digitalen Welt sind Terabytes die größten Speichermengeneinheiten, die in der Regel verwendet werden.

Aber kann es noch größere Einheiten geben als diese? Die Antwort darauf ist ja, es ist durchaus möglich. Tatsächlich gibt es bereits Begriffe wie Petabyte, Exabyte und sogar Zettabyte, die in bestimmten Branchen und Anwendungen verwendet werden.

Allerdings sind diese Einheiten nicht Teil des klassischen IEC-Systems (International Electrotechnical Commission), das Bytes als kleinste Speichermengeneinheit definiert hat. Es ist auch erwähnenswert, dass Bytes nicht nur für den Computerbereich relevant sind, sondern auch für Input-Output-Geräte wie Drucker oder Scanner von Bedeutung sein können.

Es gibt jedoch einige Herausforderungen bei der Verwendung von größeren Speichermengeneinheiten als Terabytes. Einer davon ist die Kompatibilität mit bestehenden Systemen und Standards. Eine weitere Herausforderung besteht darin, dass die tatsächliche Menge an Daten exponentiell wachsen würde und somit eine enorme Menge an physischem Storage erforderlich wäre.

Trotz dieser Herausforderungen scheint es unwahrscheinlich zu sein, dass wir

uns irgendwann wieder auf kleinere Speichereinheiten zurückbesinnen werden. Der Fortschritt im Bereich der Technologie wird weiterhin dazu führen, dass immer größere Datenmengen erzeugt werden und somit neue Maßeinheiten benötigt werden.

Insgesamt ist ein Verständnis für Speicherplatz wichtig, da er unseren Alltag in vielerlei Hinsicht beeinflusst - sei es beim Herunterladen großer Dateien oder beim Kauf eines neuen Computers mit genügend Speicherplatz für unsere Bedürfnisse.

Es ist wichtig zu verstehen, wie Daten gespeichert werden und welche Einheiten dafür verwendet werden, um sicherzustellen, dass wir in der Lage sind, unsere Daten effektiv und effizient zu verwalten.

#### **Warum das Verständnis von Speichermengen wichtig ist und wie sie unseren Alltag beeinflussen**

Ein Verständnis der Speichermengen ist in der heutigen digitalisierten Welt von großer Bedeutung. Vom Speichern wichtiger Dokumente bis hin zum Abspeichern ganzer Filmkollektionen - alles hängt davon ab, wie viel Speicherplatz wir haben und wie gut wir ihn nutzen können.

Ein Byte ist die kleinste Einheit von Speicherplatz, aber es gibt noch so viel mehr zu verstehen. Die verschiedenen Einheiten wie Kilobyte, Megabyte und Gigabyte sind heute allgemein bekannt, aber mit dem Aufstieg der Terabytes müssen wir uns auch mit größeren Datenmengen auseinandersetzen.

Es ist wichtig zu verstehen, welche Art von Daten wie viel Speicherplatz benötigt, um den Computer oder die Cloud nicht unnötig zu belasten. Das Verständnis von Bytes und anderen Speichereinheiten beeinflusst somit unsere tägliche Arbeit am Computer oder Smartphone. Wir sollten uns also bewusst sein, welche Rolle sie spielen und wie sie uns helfen können, unsere wachsende digitale Welt besser zu organisieren.

**schieb.de** News von Jörg Schieb. https://www.schieb.de

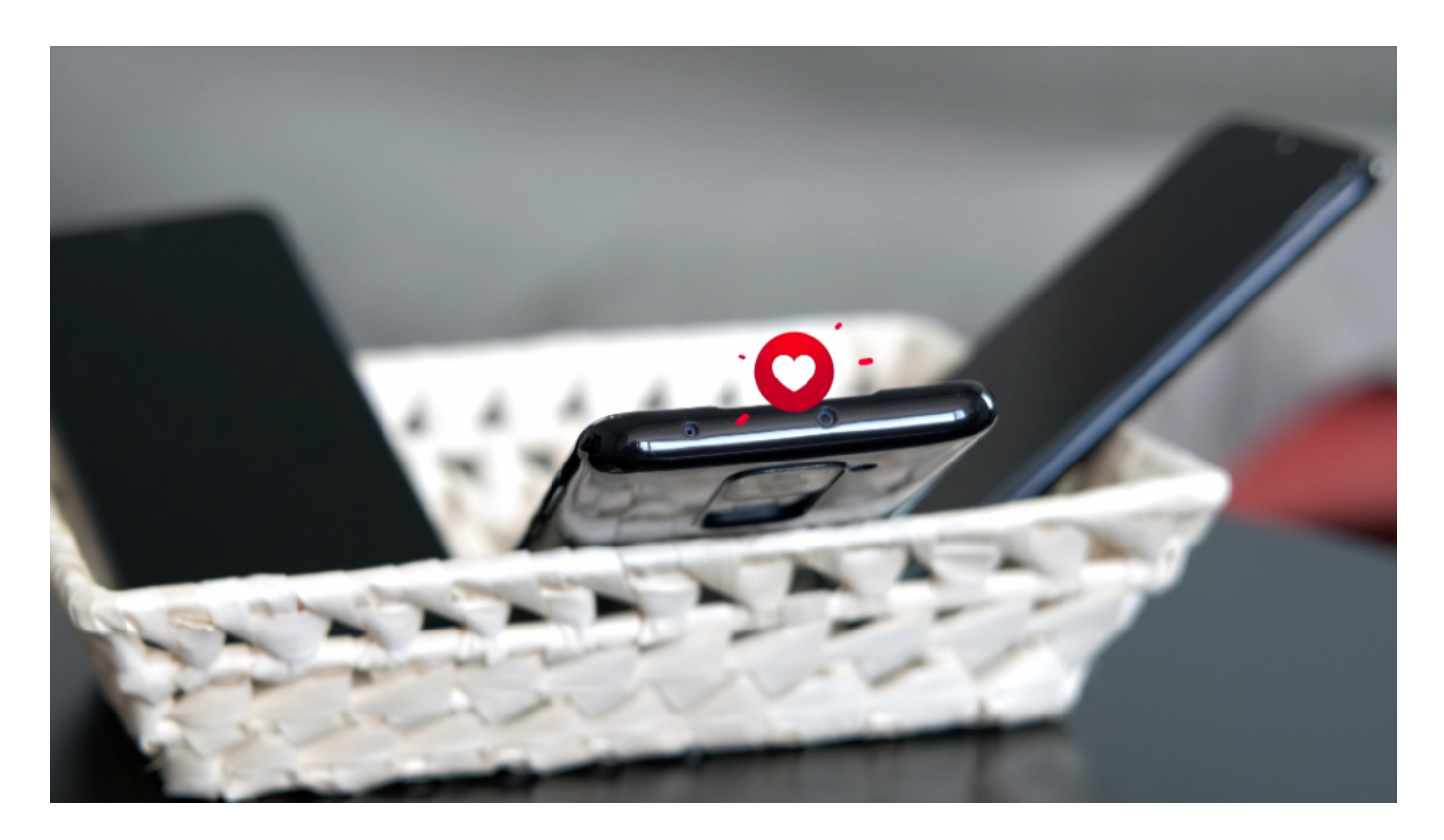

#### **Warum ist ein Byte 8 Bit?**

Ein Byte besteht aus 8 Bits, da dies eine effiziente Größe für die Verarbeitung von Daten ist. Es ermöglicht eine breite Palette von Zahlen, Buchstaben und Sonderzeichen innerhalb eines einzigen Bytes zu speichern. Jeder Bit kann entweder den Wert 0 oder 1 haben, was bedeutet, dass ein Byte insgesamt 256 mögliche Kombinationen hat.

Die Entscheidung, ein Byte aus 8 Bits zu bilden, wurde in den frühen Tagen der Computerindustrie getroffen. Damals war es wichtig, Daten auf kleinstem Raum zu speichern und übertragen. Ein Byte war die kleinste Einheit der Speicherung und Übertragung von Daten.

Darüber hinaus ist die Verwendung von Bytes in der Computerprogrammierung sehr praktisch. Viele Programmiersprachen verwenden das Byte als Basis-Einheit zur Speicherung von Variablen und anderen Datentypen.

Die Verwendung einer anderen Anzahl von Bits würde die Kompatibilität zwischen verschiedenen Systemen erschweren. Insgesamt ist das Byte mit seinen 8 Bits eine bewährte Größe für die Verarbeitung und Speicherung von Daten in Computern und anderen elektronischen Geräten geworden.

#### **Warum sind es 1024 Byte?**

1024 Byte sind eine häufig verwendete Größe in der Informatik, insbesondere im Zusammenhang mit der Speicherung von Daten. Dies liegt daran, dass Computer auf einem binären System basieren, bei dem jede Einheit entweder ein oder null sein kann. In diesem System wird die Größe des Speichers in Zweierpotenzen gemessen, da jedes Bit entweder ein oder null sein kann. Das bedeutet, dass 2^10 (zwei hoch zehn) gleich 1024 ist.

Dies macht es zu einer praktischen Größe für die Speicherung und Übertragung von Daten. Es gibt auch eine historische Komponente für diese Wahl: Die Verwendung von 1024 Byte wurde erstmals durch den Hersteller IBM in den 1960er Jahren eingeführt und hat sich seitdem als Standard etabliert.

Heutzutage wird jedoch vermehrt die Verwendung von SI-Präfixen wie Kilobyte (KB), Megabyte (MB) und Gigabyte (GB) bevorzugt, um Verwechslungen zu vermeiden. Ein Kilobyte entspricht dabei genau 1000 Byte und nicht mehr der alten Definition von 1024 Byte.

Insgesamt ist also die Wahl von 1024 Byte als Größe für Datenspeicherung und -übertragung aufgrund des binären Systems der Computer sowie historischer Entscheidungen begründet. Heutzutage werden jedoch zunehmend SI-Präfixe verwendet, um Missverständnisse zu vermeiden.

#### **Was ist kleiner Bit oder Byte?**

Ein Bit ist die kleinste Informationseinheit in der digitalen Welt und besteht aus nur einem einzigen binären Wert, entweder 0 oder 1. Es wird oft verwendet, um den Zustand eines Schalters darzustellen und kann nur zwei verschiedene Zustände haben.

Ein Byte hingegen besteht aus 8 Bits und kann somit 256 verschiedene Kombinationen von Nullen und Einsen darstellen. Es wird oft als Maßeinheit für die Größe von Dateien verwendet. Im Vergleich dazu ist ein Bit viel kleiner als ein Byte, da es nur eine einzelne binäre Stelle ist.

Es braucht acht Bits, also ein Byte, um eine einzige Buchstabe des Alphabets oder eine Zahl von 0 bis 255 zu speichern. In der Regel werden Daten in Bytes gemessen und angegeben. Ein Kilobyte entspricht beispielsweise 1024 Bytes und

ein Megabyte entspricht 1024 Kilobytes.

Die Größe von Dateien wie Textdokumenten oder Bildern wird normalerweise in Bytes angegeben. Zusammenfassend lässt sich sagen, dass ein Bit die kleinste digitale Informationseinheit ist und aus einem einzigen binären Wert besteht, während ein Byte aus acht Bits besteht und zur Messung der Größe von Dateien verwendet wird.

#### **Wie viele Bits passen in ein Byte?**

Ein Byte besteht aus 8 Bits. Das bedeutet, dass in einem Byte insgesamt 8 Bit Platz haben. Ein Bit ist die kleinste Einheit der digitalen Datenübertragung und kann entweder den Wert 0 oder 1 annehmen. Wenn man acht Bits zusammenfasst, erhält man ein Byte.

Bytes werden oft verwendet, um die Größe von Dateien oder Speicherplatz auf einem Computer anzugeben. Die Verwendung von Bytes als Maßeinheit hat sich aufgrund ihrer Einfachheit und Konsistenz durchgesetzt. Durch die Verwendung von Bytes können Datenmengen einfach verglichen und berechnet werden. Computer arbeiten normalerweise mit Binärzahlen, daher sind Bytes eine natürliche Einheit für sie.

Obwohl es heutzutage möglich ist, größere Einheiten wie Kilobyte (KB), Megabyte (MB) oder sogar Terabyte (TB) zu verwenden, bleibt das Byte eine grundlegende Einheit der Datenübertragung und wird auch weiterhin in vielen Anwendungen verwendet. Insgesamt passen also 8 Bits in ein Byte und diese Information ist für die digitale Welt unverzichtbar

**schieb.de** News von Jörg Schieb. https://www.schieb.de

#### **Sicher surfen mit VPN von Cyberghost**

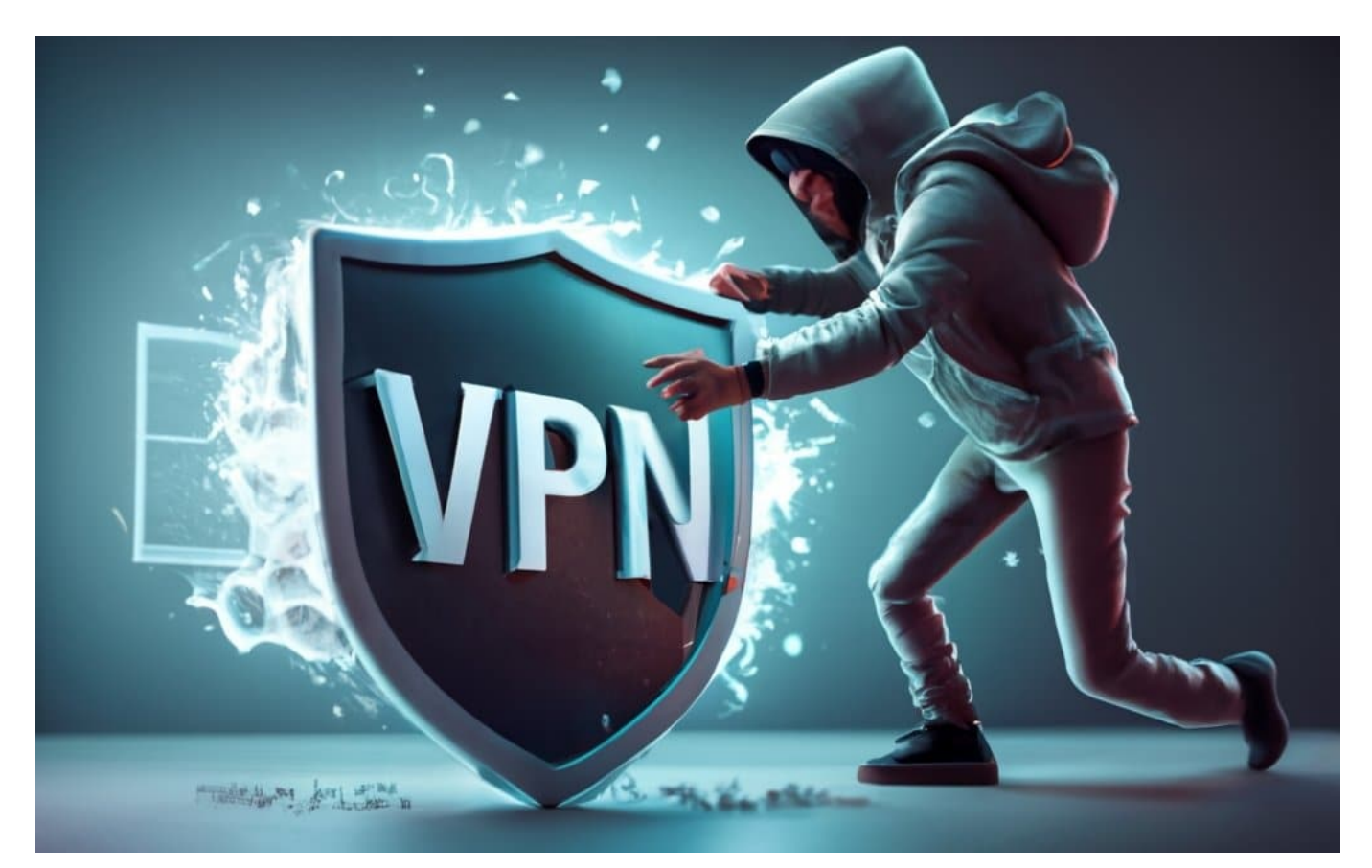

**Wer im Internet surft - erst recht im offenen WLAN - sollte seine Geräte und Daten absichern. Ein "Virtual Private Network" (VPN) kann helfen. Zum Blackfriday gibt es günstige Angebote, zum Beispiel von Cyberghost.**

Wir erledigen heute fast alles online - ob am PC oder mit den Mobilgeräten. So praktisch das ist: Es gibt leider auch Risiken. Zum einen spionieren Werbenetzwerke uns aus, darüber hinaus gibt es aber auch Sicherheitsrisiken. Unverschlüsselt übertragene Daten könnten abgegriffen werden.

In der heutigen digitalen Welt erfreuen sich VPNs zunehmender Beliebtheit, und das aus gutem Grund. Ein VPN bietet zahlreiche Vorteile für den durchschnittlichen Internetnutzer.

#### **So funktioniert ein VPN**

In diesem Artikel erfahrt Ihr, wie ein VPN (virtuelles privates Netzwerk) Ihnen dabei helfen kann, die Online-Privatsphäre zu schützen und Ihre Daten sicher zu halten. Moderne VPNs können heute deutlich mehr als "nur" Daten verschlüsseln und Datentunnel anbieten. Deshalb werden nachfolgend verschiedenen Funktionen erklärt, die ein VPN wie CyberGhost VPN zu bieten haben.

CyberGhost VPN gibt es aktuell zum Sonderpreis: Spare 83% und erhalte vier Monate gratis.

**CyberGhost VPN für 2,03€ im Monat** und Geldzurück-Garantie.

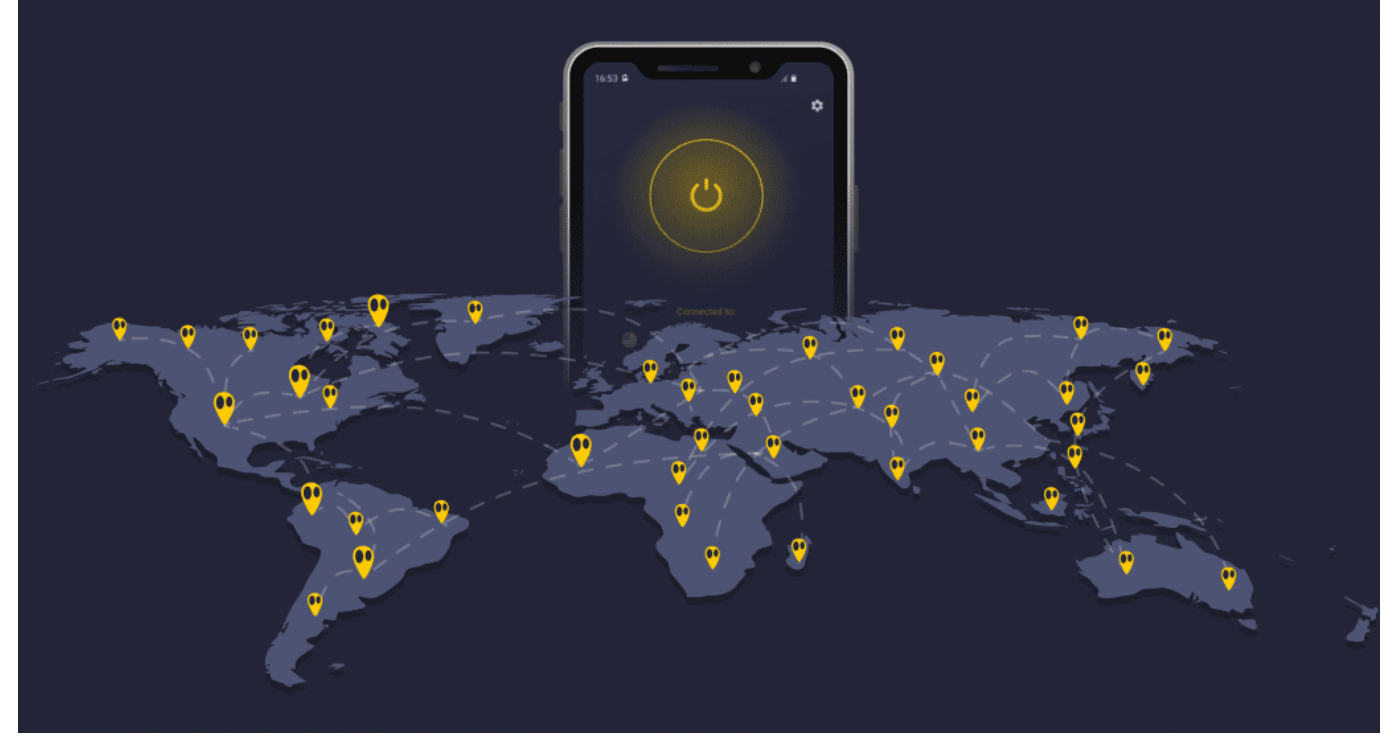

Cyberghost hat ein weltweites Netzwerk mit Servern

#### **Anonymität und Privatsphäre**

Ein VPN verbirgt Ihre IP-Adresse und verschlüsselt Ihre Internetverbindung, wodurch Ihre Online-Aktivitäten vor neugierigen Blicken geschützt werden. Mit CyberGhost VPN können Sie sicher sein, dass Ihr Surfverhalten nicht verfolgt oder von Dritten eingesehen wird. So können Sie anonym im Internet unterwegs sein und Ihre Privatsphäre wahren.

#### **Sicherheit in öffentlichen Netzwerken:**

Wir alle nutzen öffentliche Wi-Fi-Netzwerke in Cafés, Flughäfen oder Hotels. Doch diese Netzwerke sind oft unsicher und anfällig für Hackerangriffe. Mit einem VPN wird Ihre Verbindung zu diesen Netzwerken verschlüsselt, wodurch Ihre sensiblen Daten geschützt werden. **CyberGhost VPN** bietet eine "Wi-Fi

Protection"-Funktion, die automatisch Ihre Verbindung sichert, sobald Sie sich mit einem unsicheren Netzwerk verbinden.

Ein VPN (Virtual Private Network) bietet mehrere Vorteile in Bezug auf Anonymität und Privatsphäre:

- 1. **Anonymität**: Ein VPN verbirgt die IP-Adresse, die eine eindeutige Kennung des eigenen Geräts im Internet ist. Durch das Verbergen Eurer wirklichen IP-Adresse erscheinen deine Online-Aktivitäten, als würden sie von einem anderen Ort oder sogar einem anderen Land aus erfolgen. Das macht es schwieriger für Websites, Werbetreibende und möglicherweise Überwacher, deine Online-Bewegungen zu verfolgen und ein persönliches Profil zu erstellen. Darüber hinaus können VPNs dazu beitragen, dass eure Suchanfragen und besuchten Websites vor deinem Internetanbieter und lokalen Netzwerkadministratoren verborgen bleiben.
- 2. **Privatsphäre**: VPNs verschlüsseln den Datenverkehr, was bedeutet, dass alle Informationen, die du sendest und empfängst, vor neugierigen Blicken geschützt sind. Dies ist besonders wichtig, wenn wir öffentliche WLAN-Netze verwenden, wo das Risiko von Datendiebstahl höher ist. Die Verschlüsselung hilft dabei, sensible Informationen wie Passwörter, Kreditkartendaten und persönliche Nachrichten vor Hackern zu schützen. Darüber hinaus können VPNs die Sammlung von Daten durch den Internetanbieter einschränken, der ansonsten Zugang zu Informationen über Ihre Online-Aktivitäten haben könnte.

#### **Geografisch eingeschränkte**

Ein VPN kann auch dabei helfen, in einem Online-Dienst oder Streamingangebot blockierte Inhalte zu entsperren.

Ein VPN ermöglicht es, geografische Beschränkungen zu umgehen und auf Inhalte zuzugreifen, die normalerweise in einem Land nicht verfügbar sind. Mit **CyberGhost VPN** lassen sich Lieblingsserien streamen, unabhängig davon, wo wir uns gerade befinden. Eine Vielzahl von Serverstandorten ermöglicht es, auf regionale Inhalte zuzugreifen und die volle Bandbreite des Internets zu nutzen.

#### IEB **JÖRGISCI**

**schieb.de** News von Jörg Schieb. https://www.schieb.de

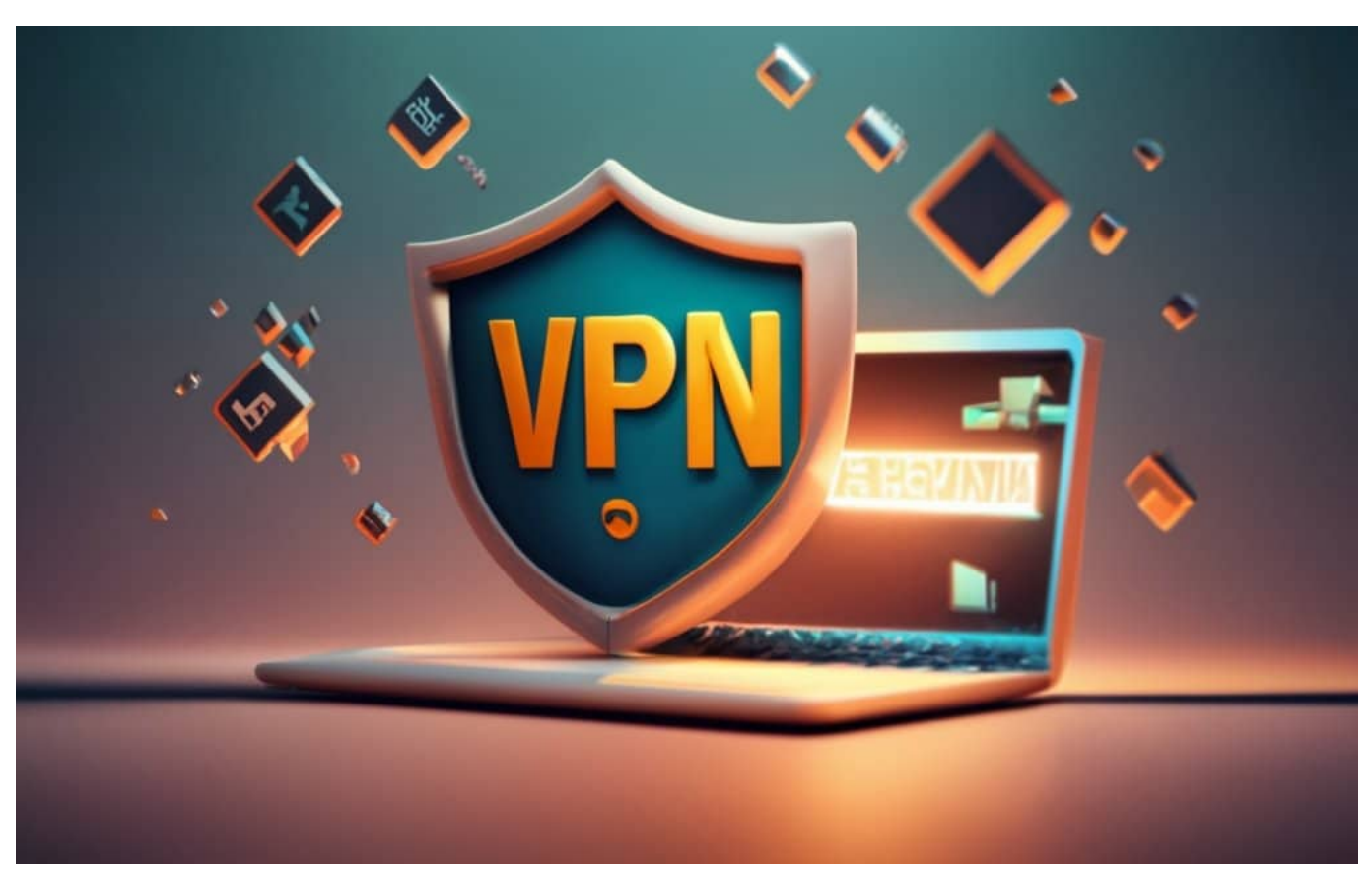

VPNs verschlüsseln Daten und wehren viele Angriffe ab

#### **Schutz vor Online-Tracking**

Die meisten Websites verfolgen Ihre Online-Aktivitäten, um personalisierte Werbung bereitzustellen oder Ihre Daten für andere Zwecke zu verwenden. Mit einem VPN können Sie dieser Nachverfolgung entkommen und Ihre Privatsphäre bewahren. **CyberGhost VPN** bietet eine "Tracking Prevention"-Funktion, die automatisch Tracker blockiert und sicherstellt, dass Ihre Aktivitäten nicht verfolgt werden.

#### **Geschwindigkeit und Stabilität**

Geschwindigkeit und Stabilität sind wichtige Aspekte bei der Auswahl eines VPN-Anbieters, da sie einen direkten Einfluss auf Ihr Online-Erlebnis haben. Im Vergleich zu anderen VPN-Anbietern hat sich CyberGhost VPN einen Ruf für hohe Geschwindigkeiten und zuverlässige Verbindungen erworben.

Die Serverinfrastruktur von CyberGhost umfasst eine große Anzahl an Servern weltweit. Dies ermöglicht es Ihnen, auf Server zuzugreifen, die sich geografisch in

Ihrer Nähe befinden, was zu schnelleren Übertragungsraten führt. Beispielsweise bietet CyberGhost unter anderem spezielle Streaming-Server an, die optimiert sind, um eine reibungslose und schnelle Übertragung Ihrer Lieblingsserien und Filme zu gewährleisten.

Darüber hinaus setzt CyberGhost auf leistungsstarke Verschlüsselungsprotokolle, die Ihre Daten schützen, ohne die Geschwindigkeit zu beeinträchtigen. Dies bedeutet, dass Sie eine stabile und schnelle Verbindung genießen können, während Sie gleichzeitig Ihr Online-Erlebnis absichern.

Im Vergleich zu einigen anderen VPN-Anbietern hat CyberGhost VPN auch eine beeindruckende Anzahl an Serverstandorten weltweit. Diese große Auswahl ermöglicht es, den optimalen Server auszuwählen. Das wiederum führt zu einer besseren Stabilität und niedrigeren Latenzzeiten.

#### **Cyberghost: Flexibel und schnell**

CyberGhost VPN hat sich insgesamt als eine der besten Optionen für Geschwindigkeit und Stabilität auf dem VPN-Markt etabliert. Die kontinuierliche Investition in ihre Serverinfrastruktur und die optimierten Verschlüsselungstechnologien machen CyberGhost VPN zu einer ausgezeichneten Wahl für Benutzer, die nach reibungsloser Performance suchen, ohne Kompromisse bei der Sicherheit einzugehen.

Egal, ob wir in öffentlichen Netzwerken surfen, auf Streaming-Dienste zugreifen oder Ihre Online-Privatsphäre schützen möchten: CyberGhost VPN bietet die Geschwindigkeit und Stabilität, die wir benötigen, um ein sicheres und nahtloses Surf-Erlebnis zu genießen. Probiert es selbst aus und entdeckt, wie CyberGhost VPN Ihr Online-Erlebnis verbessern kann.

#### **Fazit**

Ein VPN ist ein unverzichtbares Tool, um Ihre Online-Privatsphäre und Sicherheit zu gewährleisten. Mit CyberGhost VPN haben Sie die Möglichkeit, all diese Funktionen zu nutzen und sich vor den Gefahren des Internets zu schützen. Egal, ob Sie Ihre Privatsphäre wahren, sicher in öffentlichen Netzwerken surfen oder auf geografisch eingeschränkte Inhalte zugreifen möchten - CyberGhost VPN bietet all das und noch viel mehr.

**schieb.de** News von Jörg Schieb. https://www.schieb.de

Lassen Sie sich nicht von den Risiken des Internets einschüchtern. Schützen Sie sich und Ihre Daten mit einem zuverlässigen VPN wie CyberGhost VPN und genießen Sie ein sicheres und freies Online-Erlebnis. Starten Sie noch heute und entdecken Sie die Vorteile eines sicheren und anonymen Surfens!

**CyberGhost VPN für 2,03€ im Monat** und Geldzurück-Garantie.

**schieb.de** News von Jörg Schieb. https://www.schieb.de

#### **Fortnite führt Voice-Chat-Kontrollen ein**

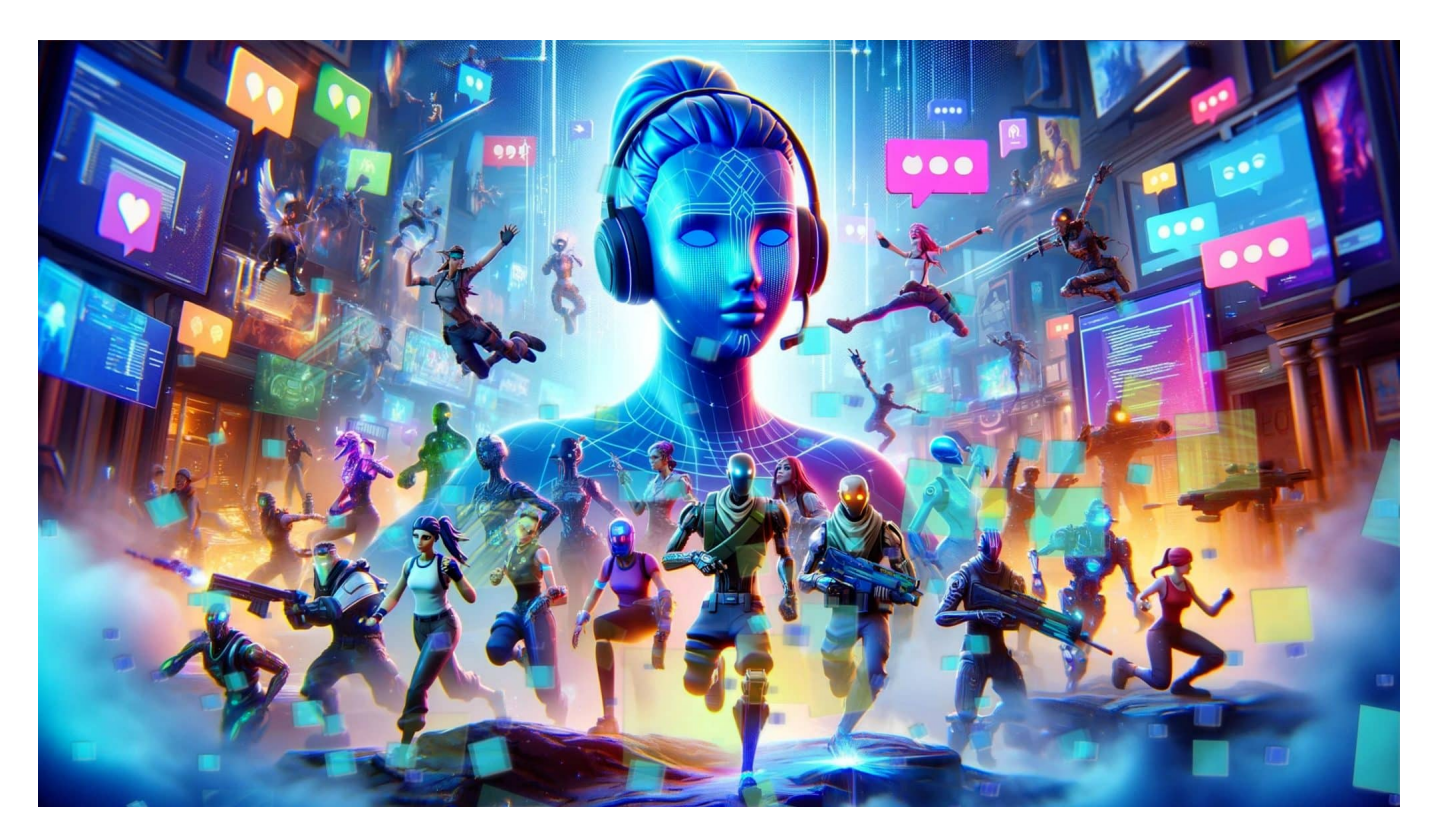

**Die Games-Schmiede Pic Games führt im populären Online-Game "Fortnite" die Möglichkeit ein, anstößige, bedrohliche oder anderweitig regelverstoßende Voice-Chats zu melden.** 

Das grafisch opulente Multiplayer-Game "Fortnite", das in der Grundversion völlig kostenlos gespielt werden kann ("Free to play"), gilt als eins der populärsten Games überhaupt - und ist auf so ziemlichen allen Geräten spielbar (Mobilgerät, PC, Spielekonsolen, online). Es gibt Fans in allen Altersstufen, auch und besonders Kinder und Jugendliche daddeln gerne "Fortnite".

#### **Voice Chat: Automatische Aufzeichnung**

In Online-Games wie "Fortnite" ist es absolut üblich, dass die Spieler sich miteinander unterhalten – über sogenannte "Voice Chats". Die Gamer tragen Headsets mit Mikrofon und Kopfhörer und sprechen live miteinander, so ähnlich wie mit einem Funkgerät. Eine wichtige Funktion, wenn Spieler gemeinsam gegen andere Spielergruppen antreten, um sich zu verabreden und abzusprechen.

**schieb.de** News von Jörg Schieb. https://www.schieb.de

Allerdings kommt es bei diesen Voice-Chats immer wieder auch zu Pöbeleien und Beleidigungen, aber auch zu Bedrohungen, sexueller Belästigung oder Diffamierung. Da insbesondere Kinder und Jugendliche nicht vor solchen verbalen Attacken geschützt werden, wurde Anbieter Epic Games im vergangenen Jahr in den USA deshalb zu einer Rekordstrafe von einer halben Milliarde Dollar verdonnert.

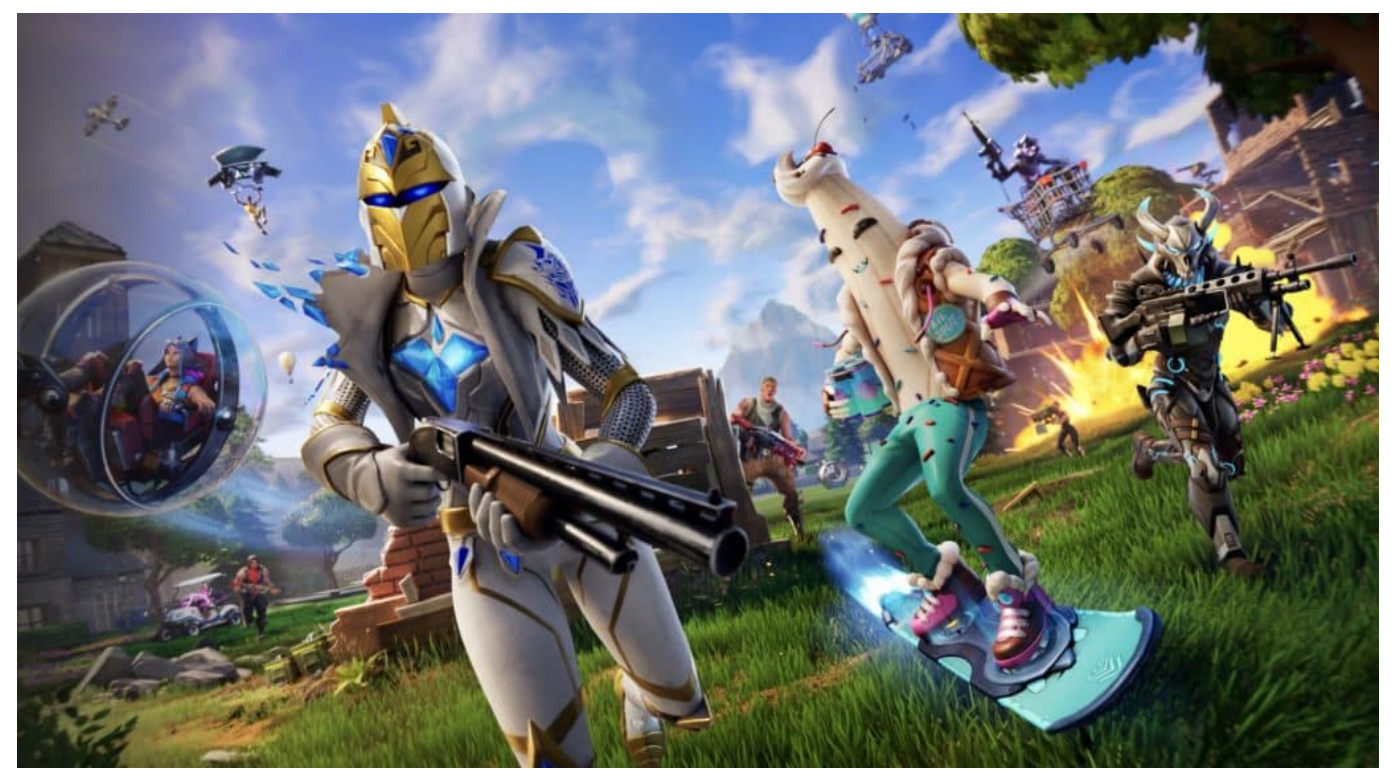

Fortnite ist eins der populärstem und erfolgreichsten Online-Games

#### **User können Regelverstöße melden und belegen**

Vor diesem Hintergrund hat Epic Games nun neue Schutzmaßnahmen im Voice Chat angekündigt: Fortnite"-Spieler können künftig beleidigende Mitspieler melden. Bei Bedarf werden während des Spiels jetzt Aufzeichnungen eines Voice-Chats angefertigt, die als Beweis fungieren können und sollen. Moderatoren hören sich die Aufzeichnung nach der aktiven Meldung eines Spielers an – und entscheiden, ob ein Verweis ausgesprochen oder gar Anzeige erstattet werden muss,

Der Betreiber hat sich ein ausgeklügeltes System überlegt: Damit nicht anlasslos alle Voice-Chats aufgezeichnet werden, speichert das System stets nur die letzten fünf Minuten der Chats als Audio-Clips. Allerdings nicht auf Servern, sondern lokal bei allen beteiligten Spielern. Alles, was länger als fünf Minuten her ist, wird

automatisch überschrieben. Hinsichtlich des Datenschutzes ein wichtiger Aspekt.

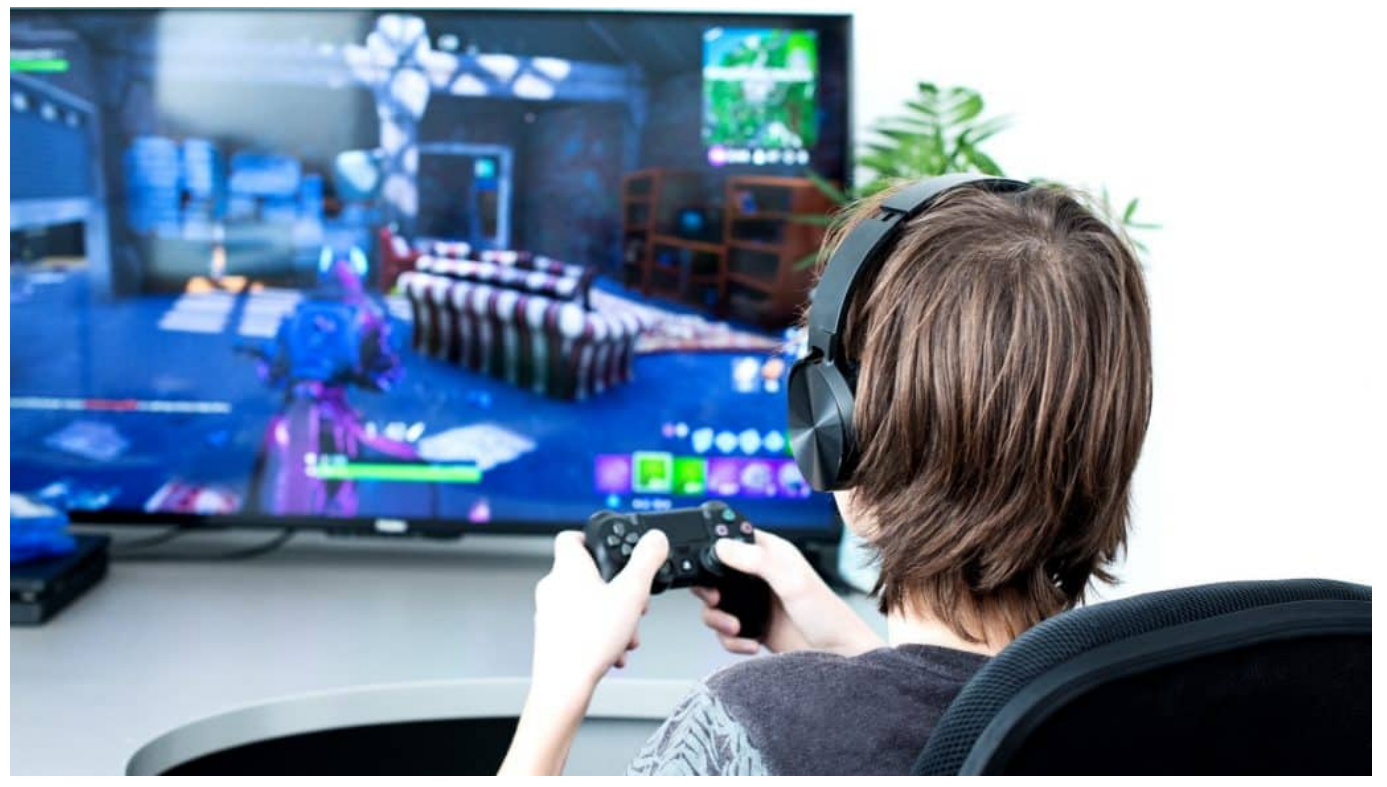

Kinder müssen besonders geschützt werden

#### **Nur die letzten fünf Minuten werden aufgezeichnet**

Wer als Spieler Beleidigungen oder Bedrohungen in einem Voice Chat melden möchte, muss daher vergleichsweise schnell reagieren, anderenfalls sind die als Beweis tauglichen Aufnahmen weg. Der Spieler meldet unmittelbar nach den Ereignis den Fall direkt innerhalb des Spiels. Erst dann wird der Audio-Clip mit den letzten fünf Minuten des Voice-Chats zur Kontrolle an die Moderatoren verschickt.

Riot Games hat bei seinem Shooter-Spiel "Valorant" ein ähnliches Konzept etabliert. Auch Sony und Microsoft haben in ihren Spielekonsolen Playstation und Xbox ähnliche Mechanismen vorgesehen, um Verstöße zu melden. Da "Fortnite" auf so ziemlich jeder Plattform gespielt werden kann, ist es wichtig, diese Meldefunktion direkt im Spiel anzubieten.

#### **Aufzeichnung nicht abschaltbar**

Die automatischen Sprachaufzeichnungen im Hintergrund sind automatisch aktiv

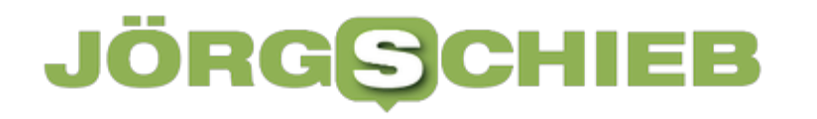

und lassen sich nur bedingt deaktivieren: Alle Gamer unter 18 Jahren haben gar keine Möglichkeit, die Aufzeichnung zu deaktivieren.

Erwachsene Spieler können die Sprachaufzeichnungen in den eigenen privaten Kanälen deaktivieren – aber auch nur dann, wenn alle anderen Chat-Teilnehmer mitziehen. Im Voice-Channel eines laufenden Spiels hingegen wird unabhängig von den gemachten Einstellungen und Alter immer aufgezeichnet, so dass auch immer die Möglichkeit besteht, einen Regelverstoß zu melden.

**schieb.de** News von Jörg Schieb. https://www.schieb.de

#### **CoPilot in Windows 11 23H2**

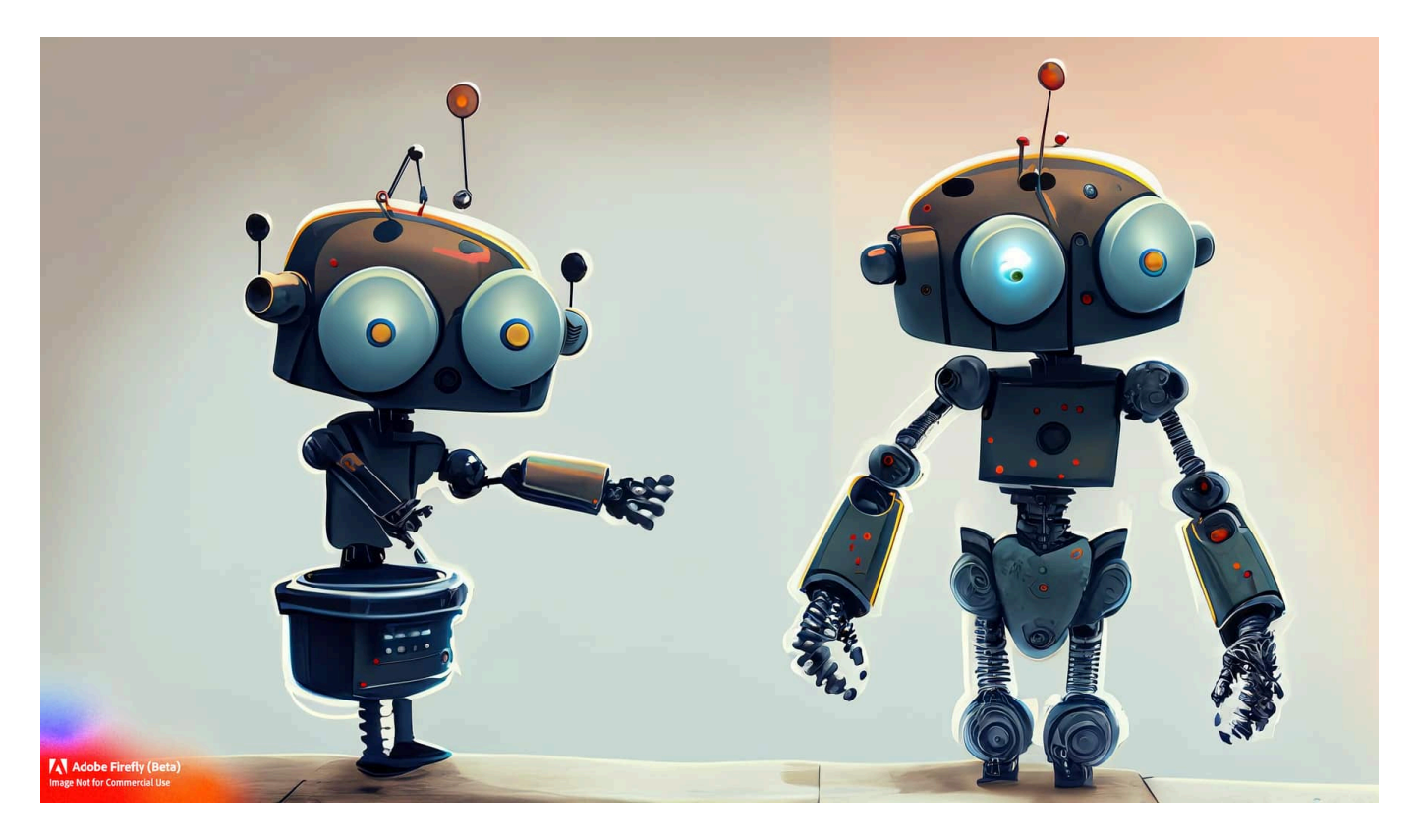

CoPilot hat mit dem Windows 11-Update 23H2 auch in Windows Einzug gehalten. Auch wenn die Möglichkeiten nicht so umfangreich sind wie in der professionellen Version, einige hilfreiche Funktionen bringt das trotzdem mit sich!

#### **Systemfunktionen steuern durch CoPilot**

Cortana war unter Windows 10 (und teilweise auch unter Windows 11) nicht nur ein Suchagent, sondern konnte auch Systemfunktionen steuern. Auch diese Funktion über nimmt CoPilot, allerdings erst Schritt für Schritt. Gerade in der Anfangsphase fügt Microsoft CoPilot fast täglich neue Funktionen für das System hinzu. Eine, die bereits jetzt funktioniert, ist die Positionierung der Tabs in Edge, die ihr per CoPilot verändern könnt.

- Klickt unten in der CoPilot-Leiste in die Sprechblase und gebt dort euren Befehl ein.
- Am Beispiel tippt den Befehl **Wechsle zu horizontalen Registerkarten** oder **Wechsle zu horizontalen Registerkarten**

- Im Gegensatz zu einer Frage seht ihr, dass CoPilot "Suche nach der richtigen Aktion" anzeigt und damit die Windows-Befehle, die er kennt, mit Eurer Eingabe abgleicht.
- Wird der Befehl erkannt, dann für Windows ihn aus und meldet euch den Erfolg.

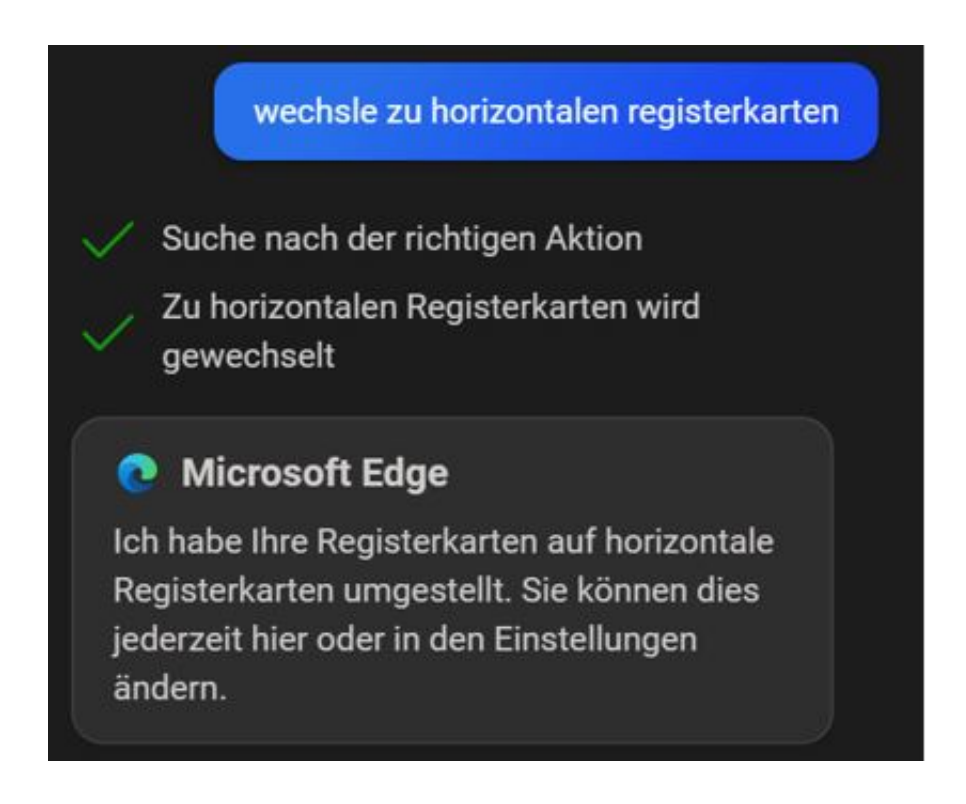

#### **Sprachbedienung unter Windows 11 23H2**

Cortana war die Sprachassistentin von Windows 10 und den ersten Versionen von Windows 11, und CoPilot soll sie nach und nach ablösen. Da macht es Sinn, auch CoPilot sprachbedienbar zu machen:

- Klickt in der Eingabemaske des Chats auf das Mikrofon-Symbol.
- Bei der ersten Aktivierung kann es sein, dass Windows eine Sicherheitsabfrage anzeigt, ob ihr das Mikrofon freigeben möchtet. Bestätigt das einmalig.
- Sprecht nun den Befehl oder die Suchanfrage in. Nachdem ihr aufhört zu sprechen, analysiert CoPilot sie und führt sie umgehend aus.

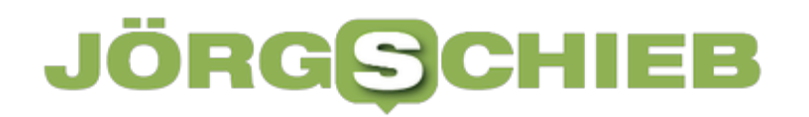

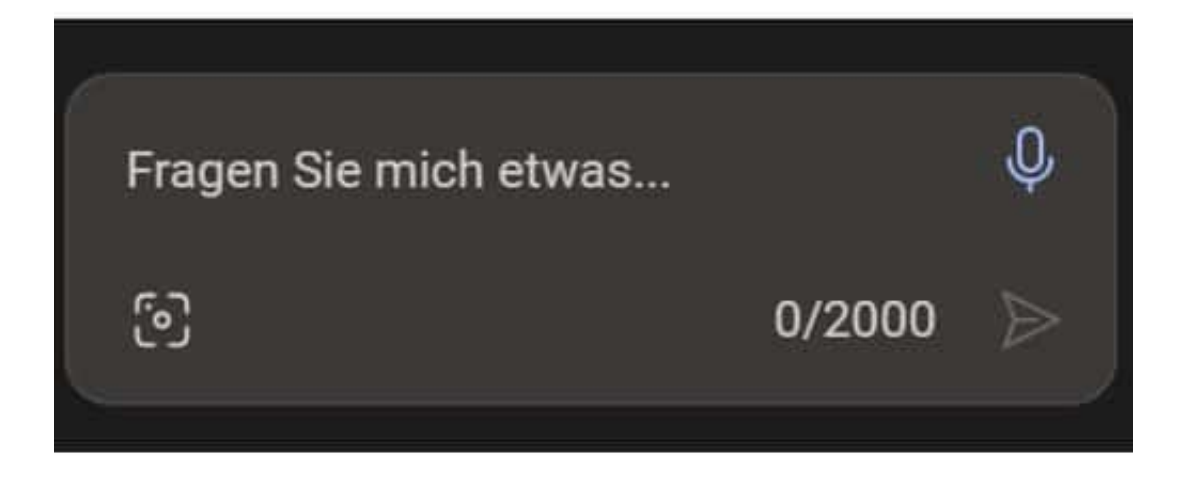

 $\mathbb{Z}$